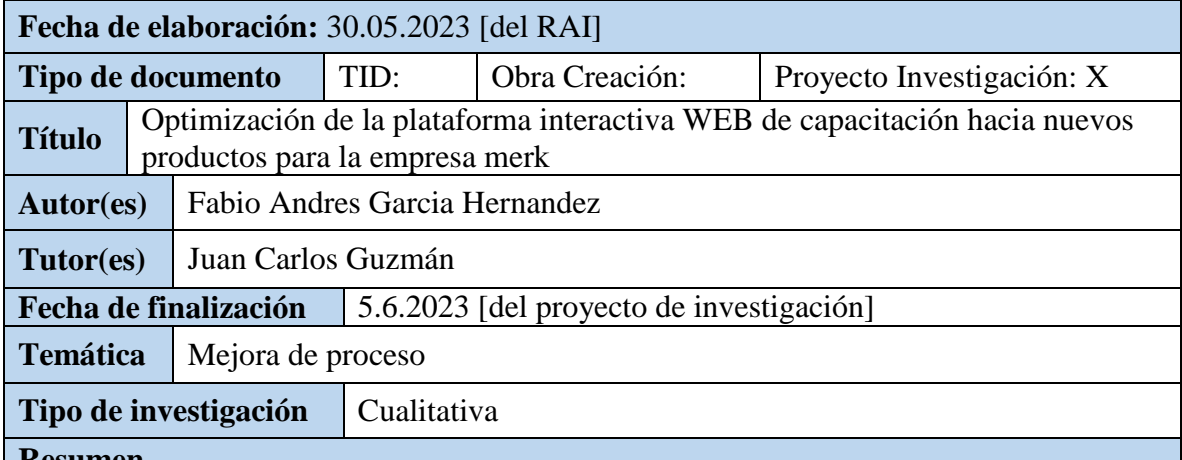

## **Resumen**

Teniendo en cuenta que el informe inicial se enfocaba en el nivel de conocimiento de los agentes el cual no era el suficiente para los nuevos productos con inseguridad ,se abordó esta problemática surgió la necesidad de realizar encuestas para testear el nivel de conocimiento de los agentes sobre los productos y su satisfacción del proceso. Los datos recolectados y analizados fueron útiles para confirmar que el proceso de capacitación que se tenía no tenía suficientes herramientas para capacitar los agentes. Posteriormente se diseñó un plan piloto para mejorar el proceso con la puesta en marcha de un portal web con uno de los nuevos productos el cual era uno de los más recientes y se lanzó un primer piloto de ambiente web con unas condiciones iniciales para montar el servicio sin embargo si determino que era necesario optimizar las condiciones tanto recursos como de máquina para mejorar la plataforma ya existente para ellos se realizaron se determinaron condiciones tanto de crecimiento futuro como capacidad al futuro ambiente WEB

## **Palabras clave**

Focus groups, SSL,Cifrado,Virtualizacion, Notepad++,Merk, Cliente, Consumidor, Estatus, Operaciones, Portal Web, Interacción

## **Planteamiento del problema**

Los agentes de la campaña de negocio de Norteamérica en la empresa Merk no contaba con el conocimiento suficiente para la atención de los usuarios en el momento de atender llamadas y el proceso de entrenamiento o capacitación tenía una larga duración en ocasiones de semanas de acuerdo a la evolución del agente, a pesar de implementar un portal WEB el cual fue útil se evidencio la necesidad la necesidad de mejorar la carga de los usuarios al momento de tener la organización y la seguridad de la información que se encuentra dentro portal

## **Pregunta**

¿Las mejoras sugeridas de capacidad y seguridad de la plataforma (por medio del portal web) en el proceso de entrenamiento sobre los productos reforzarán y darán mayor confianza a los agentes sobre el conocimiento y manejo que tienen los mismos?

¿Contar con la información en línea facilitará el proceso de consulta de los agentes sobre el manejo de los productos?

¿Conocer la retroalimentación de los agentes sobre el proceso actual de capacitación nos permitirá proponer mejoras?

¿Mejorar la capacidad y seguridad del portal WEB optimizara las consultas de los agentes

para que sea más dinámico el proceso de capacitación?

## **Objetivos**

Diseñar y evaluar un proceso de capacitación diferente para reforzar el conocimiento que tienen los agentes en la línea de negocio de Norteamérica por medio de un portal WEB con capacidades de consumo y consultas de manera segura

- 1. Combinar herramientas para interactuar con los agentes por medio de un portal Web para que sean capacitados en los diferentes productos de la empresa Merk.
- 2. Medir el nivel de seguridad que tienen los agentes sobre el conocimiento de los productos recientemente lanzados.
- 3. Conocer la retroalimentación que tienen los agentes sobre el proceso actual de capacitación sobre los productos nuevos.
- 4. Crear y publicar datos en un ambiente en línea en internet (para el portal web PRACTICENOW) donde se pueda compartir información importante sobre productos nuevos que beneficie el proceso de capacitación.
- 5. Implementar un proceso de capacitación con herramientas tecnológicas que faciliten el aprendizaje del agente para que este pueda desempeñarse y abordar con mayor facilidad las consultas que hacen los clientes sobre los nuevos productos
- 6. Mejorar las capacidad y seguridad del servidor virtual con el fin de que los agentes tenga menores tiempos de consulta y se evite la perdida de información o vulnerabilidades en el Portal WEB

## **Marco teórico**

Resuma únicamente los principales referentes teóricos o artísticos que siguió su trabajo. Señale los números de las páginas de su documento en los que se encuentra la información completa.

Los agentes tienen una relevancia muy importante en la organización ya que, de acuerdo con ellos, se pueden llegar a cumplir los objetivos corporativos tanto operación como de resultados a nivel satisfacción al cliente sin embargo cabe resaltar que se deben tener herramientas al interior que sean robustas que pueda medir el grado de conocimiento y de manejo de los productos que se comercializan con los clientes

## **¿Qué es un modelo de capacitación?**

El modelo de capacitación es la identificación practica e ideal para el desarrollo del entrenamiento, con la finalidad de optimizar los procesos de enseñanza, también apalanca el desarrollo personal ,en un modelo de capacitación se busca tener una línea base del proceso analizando necesidades que pueden verse medidas o mejoradas de acuerdo con lo eficaz que pueda ser divulgada

Letis es una empresa que brinda servicios de telecomunicaciones como contact center para empresas extranjeras entre las cuales se encuentra Merk, la cual participa en el mercado mediante la venta de productos para el hogar (aspiradoras, traperos de vapor, licuadoras, freidoras de aire, hornos microondas, aspiradoras robots entre otros). Esta cuenta con dos líneas de negocio (la de robots y la de Norteamérica). Letis es la encargada de entrenar a cada uno de los agentes en las unidades que Merk lanza al mercado para que brinden soporte técnico sobre dichas unidades. Sin embargo, en el último mes y mediante el reporte realizado por el equipo de calidad, se ha logrado determinar que los agentes no están brindando la información correcta a los clientes sobre los productos más recientemente lanzados, esto afecta la satisfacción de los usuarios y pone en riesgo la relación comercial entre Letis y Merk

## **Método**

Resuma únicamente los principales elementos metodológicos que empleó en su investigación. Señale los números de las páginas de su documento en los que se encuentra la información completa.

El tipo de investigación de este proyecto es aplicada ya que se tomó una problemática que no se había investigado lo suficiente con el fin de encontrar estrategias para llegar a un objetivo concreto (mejorar el conocimiento sobre los productos de la empresa). Este tipo de investigación se apoyó en el uso de encuestas (muestra de 63 agentes) y focus groups (muestra de 15 agentes) que proporcionaron datos cualitativos y cuantitativos para su respectivo análisis. Inicialmente estos datos permitieron evidenciar que la problemática era real y obtener retroalimentación por parte de los agentes de gran utilidad para la propuesta de mejora. Este tipo de investigación no sigue una estructura definida, por lo que los investigadores optaron por la metodología más conveniente para este caso se utilizó un portal WEB se evidencio que era necesario para que toda la organización se pudiera conectar simultáneamente subir el sistema operativo mejorar los recursos y aplicar métodos más seguros de conexión

## **Resultados, hallazgos u obra realizada**

Presente el resumen de los principales resultados o hallazgos de su investigación o una sinopsis de la obra creada. Señale los números de las páginas de su documento en los que se encuentra la información completa.

Posterior a montar el portal interactivo y que los agentes interactúen se pretende lanzar una encuesta y medir el nivel de satisfacción de los agentes frente a la interacción del portal ,se vio la necesidad de mejorar la plataforma por capacidad y asegurar el sitio mediante un **portal SSL**

## **Conclusiones**

Presente el resumen de las conclusiones a las que llegó. Señale los números de las páginas de su documento en los que se encuentra la información completa.

Los agentes se sientes conformes con los entrenadores asignados para el proceso de capacitación.

Los agentes manifiestan que los tiempos asignados para la capacitación sobre productos son muy cortos. Adicionalmente, sienten que está enfocada en la parte teórica más que en la práctica.

Los agentes consideran que la plataforma Lesson es útil cuando el curso del producto tiene una prueba de conocimiento al final. Sin embargo, manifiestan que los cursos deberían tener más videos y que las imágenes deberían poder visualizarse fácilmente.

Los asesores opinan que lo más difícil a la hora de aprender sobre un producto es el ensamble y las funciones de las que dispone la unidad.

Los agentes que participaron en el focus group argumentan que tienen poco conocimiento y un mínimo manejo sobre el producto. Solo saben que es un exprimidor.

Los asesores informan que lo que más se les dificulta aprender sobre el producto DKF100 es el armado/desarmado de la unidad y su funcionamiento.

Los agentes se muestran interesados en conocer con detalle las partes que componen la unidad y su funcionamiento.

Los agentes comunican que tienen conocimiento sobre la opción de préstamo de productos para aprender sobre ellos en casa.

Los asesores consideran que la opción de préstamo de productos es útil. Sin embargo, manifiestan que el lapso de tiempo otorgado es muy corto para utilizar, probar el producto y adquirir el conocimiento necesario sobre el mismo (el agente puede llevar la unidad a casa por un fin de semana nada más). En algunas ocasiones el producto solicitado para préstamo no está disponible al haber sido tomado en préstamo por alguien más. Algunos de ellos no tienen claro el proceso a seguir para solicitar el préstamo.

De acuerdo con las diferentes fases que vienen siendo ejecutadas en el proyecto se nota la necesidad de implementar nuevas estrategias de capacitación que puedan dar valor al proceso que tiene la compañía esto con el fin de dar una mejor atención al cliente el cual y este se sienta mucho más cómodos con el manejo de los productos generando satisfacción.

Es muy importante que la publicación del WEB tenga una plataforma robusta con la que se puedan conectar simultáneamente varios agentes para evitar que colapse el sitio y cuente con el cifrado (SSL) para evitar futuros riesgos de seguridad como el robo de información dentro del portal

# **Productos derivados**

Referencie los artículos, libros, capítulos de libro, ponencias, etc., que fueron resultado de su proceso investigativo.

Montaje del portal web actualizado de versión de sistema operativo (2019) y publicación para que los agentes interactúen para que puedan tener una herramienta de capacitación con el producto piloto y puesta en marcha de asociación de certificado SSL en curso

# **Optimización de la plataforma interactiva WEB de capacitación hacia nuevos productos**

## **para la empresa merk**

Fabio García Hernández

Especialización en Gerencia de proyectos, Corporación Universitaria Unitec

Ing. Juan Carlos Guzmán

Bogotá 22 de Mayo de 2023

## Tabla de contenido

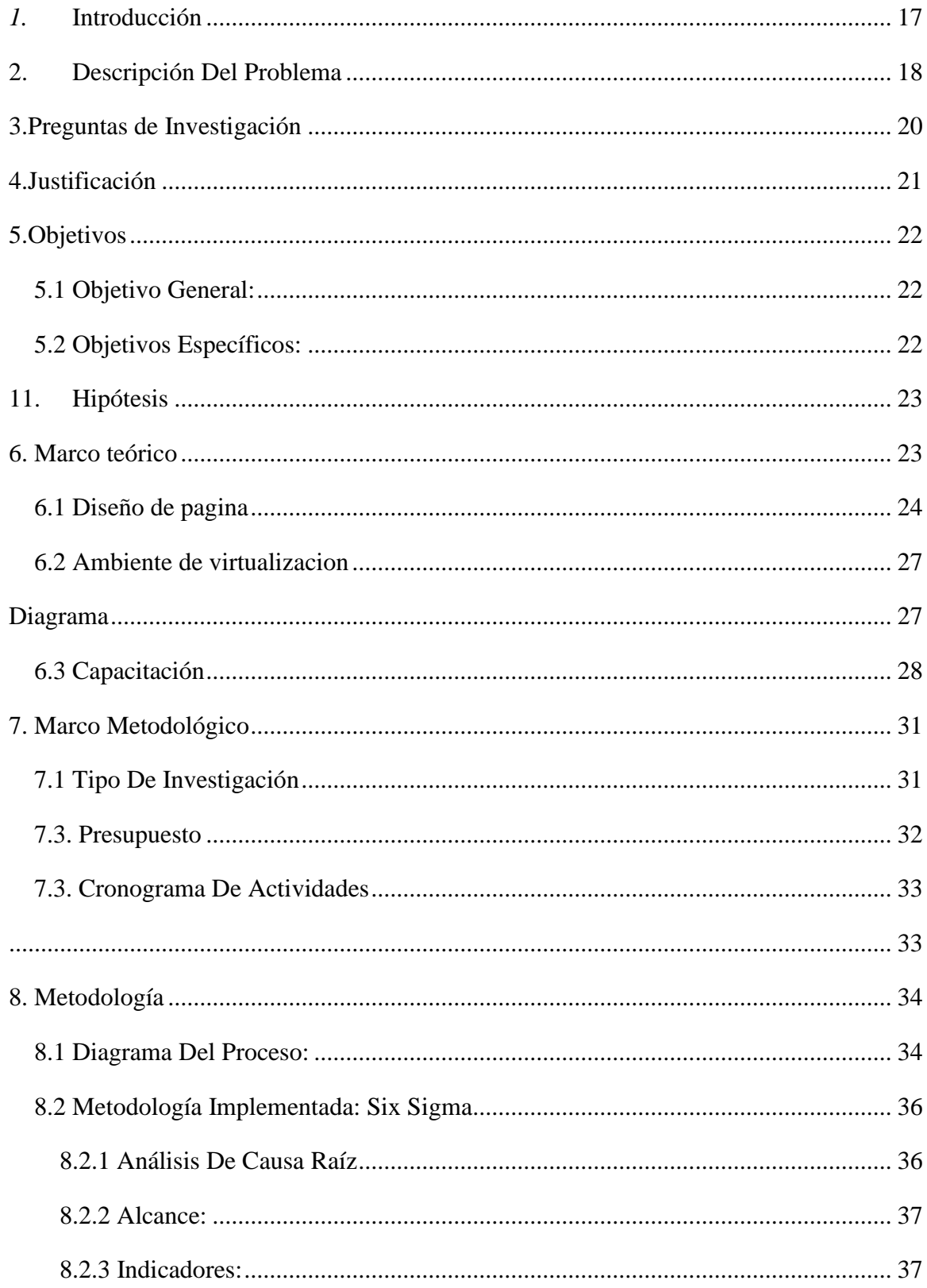

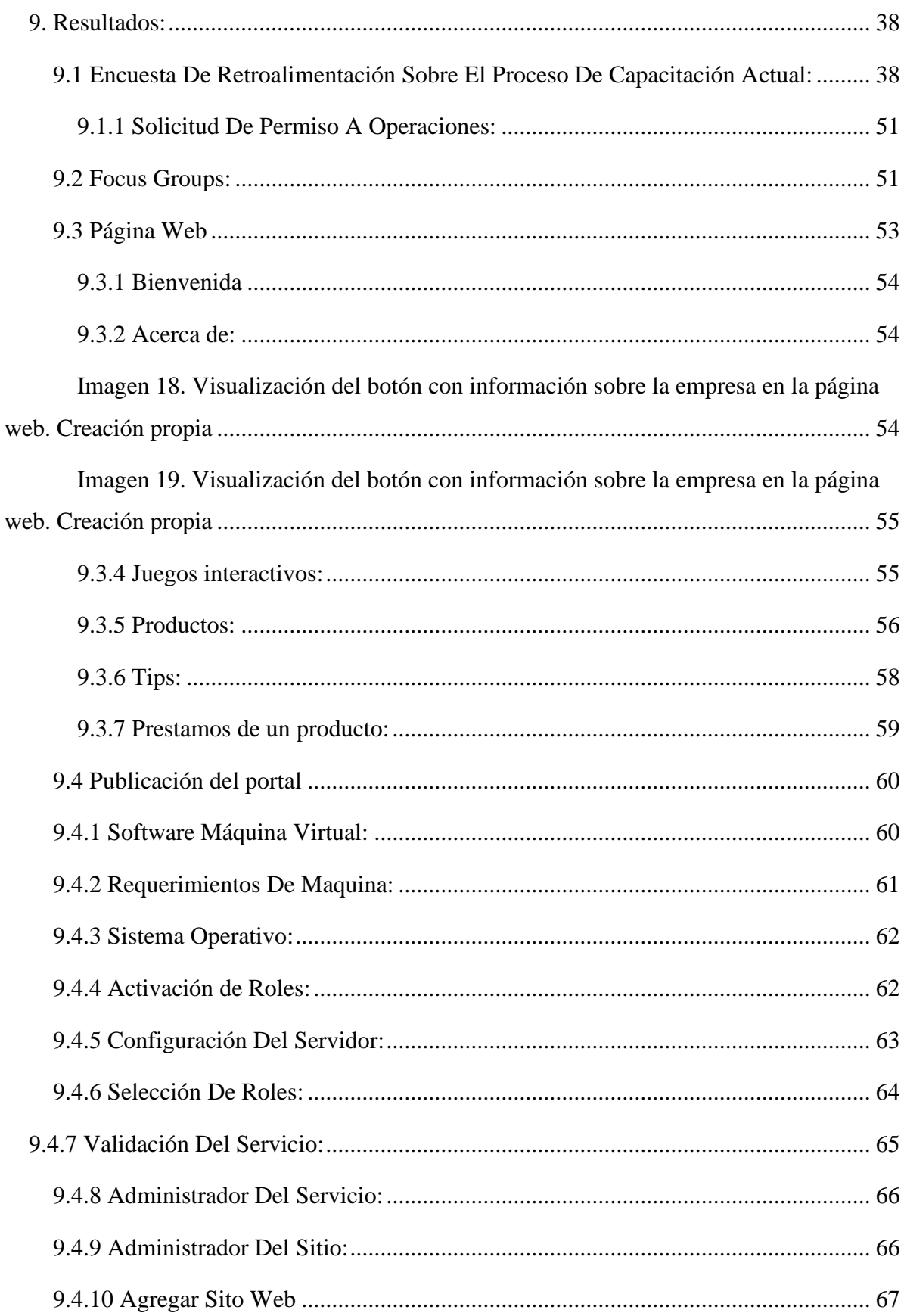

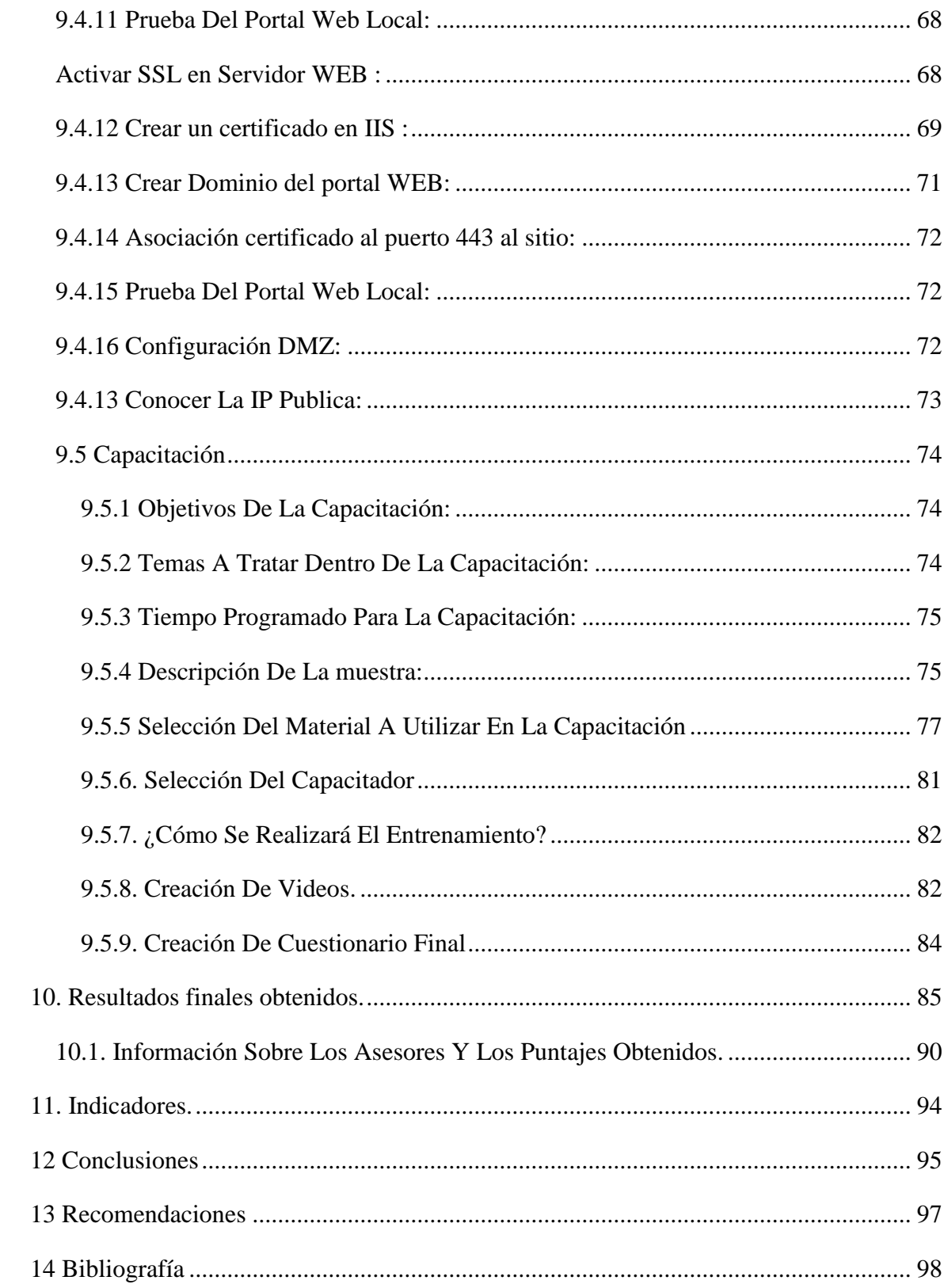

## **Tabla de Tablas**

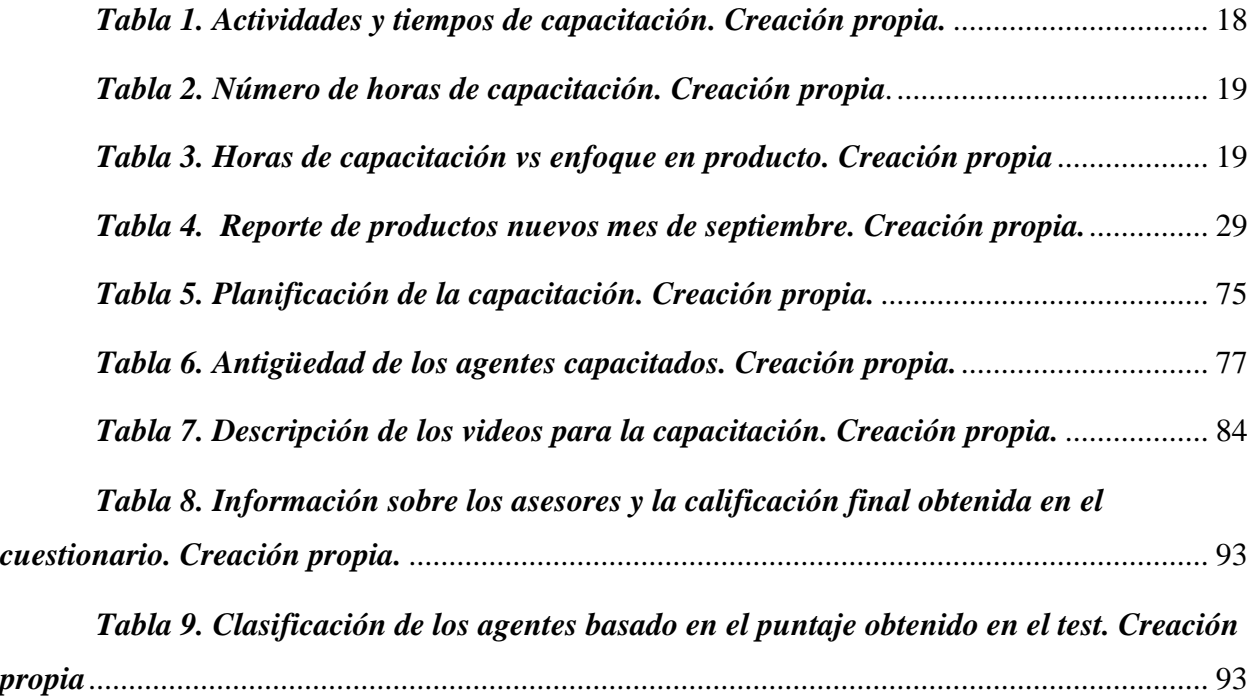

# **Tabla de Imágenes**

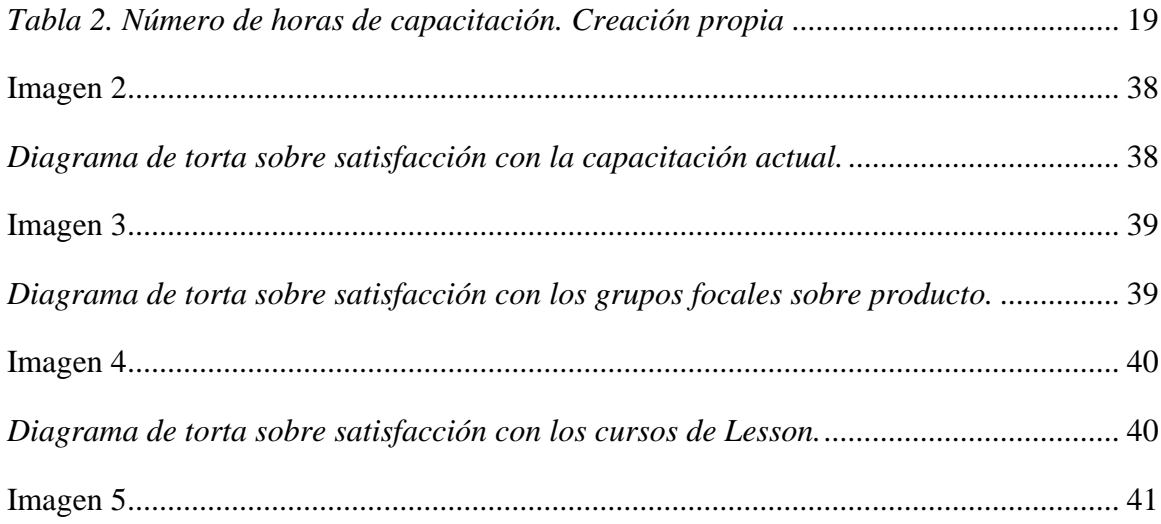

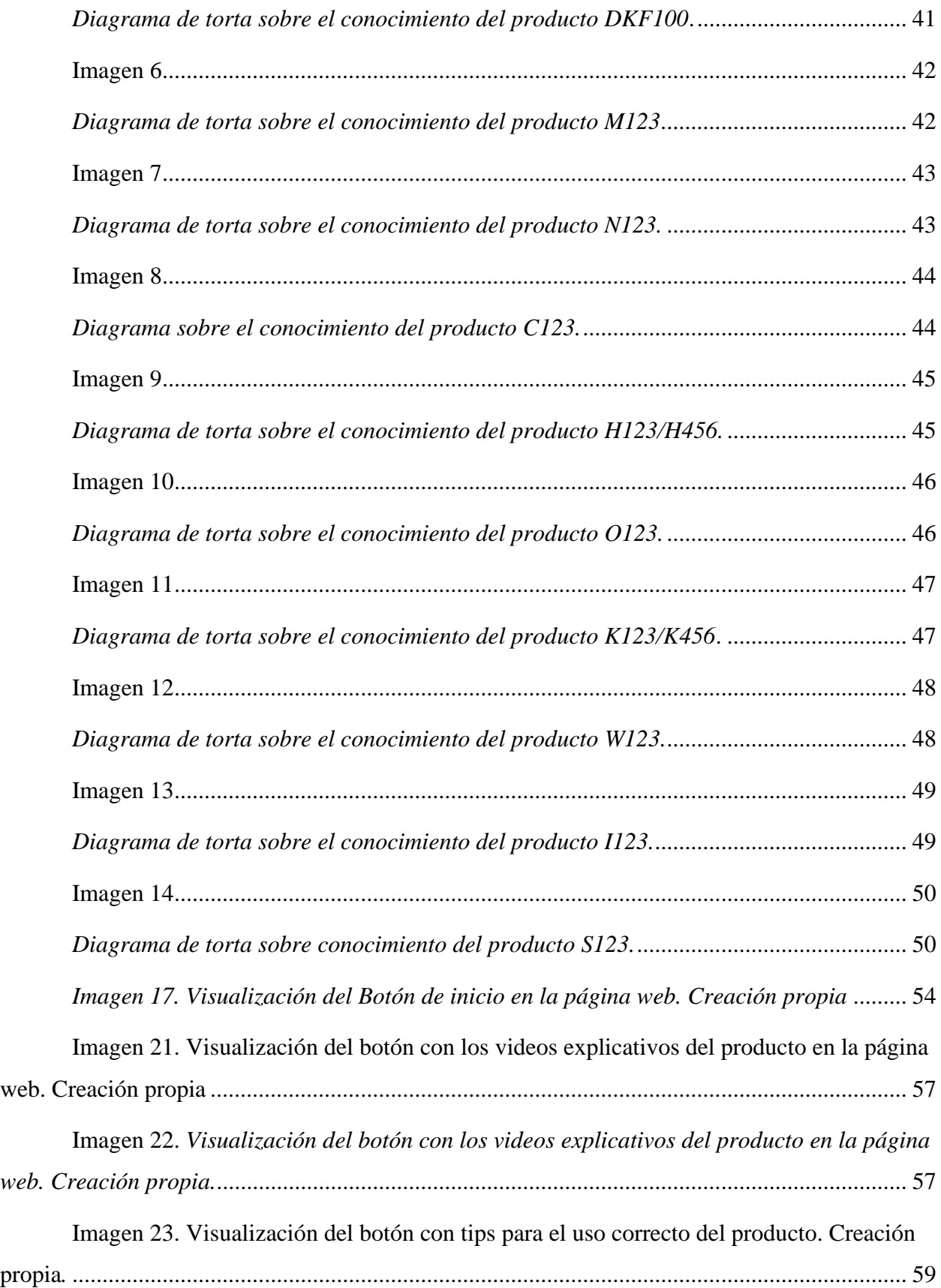

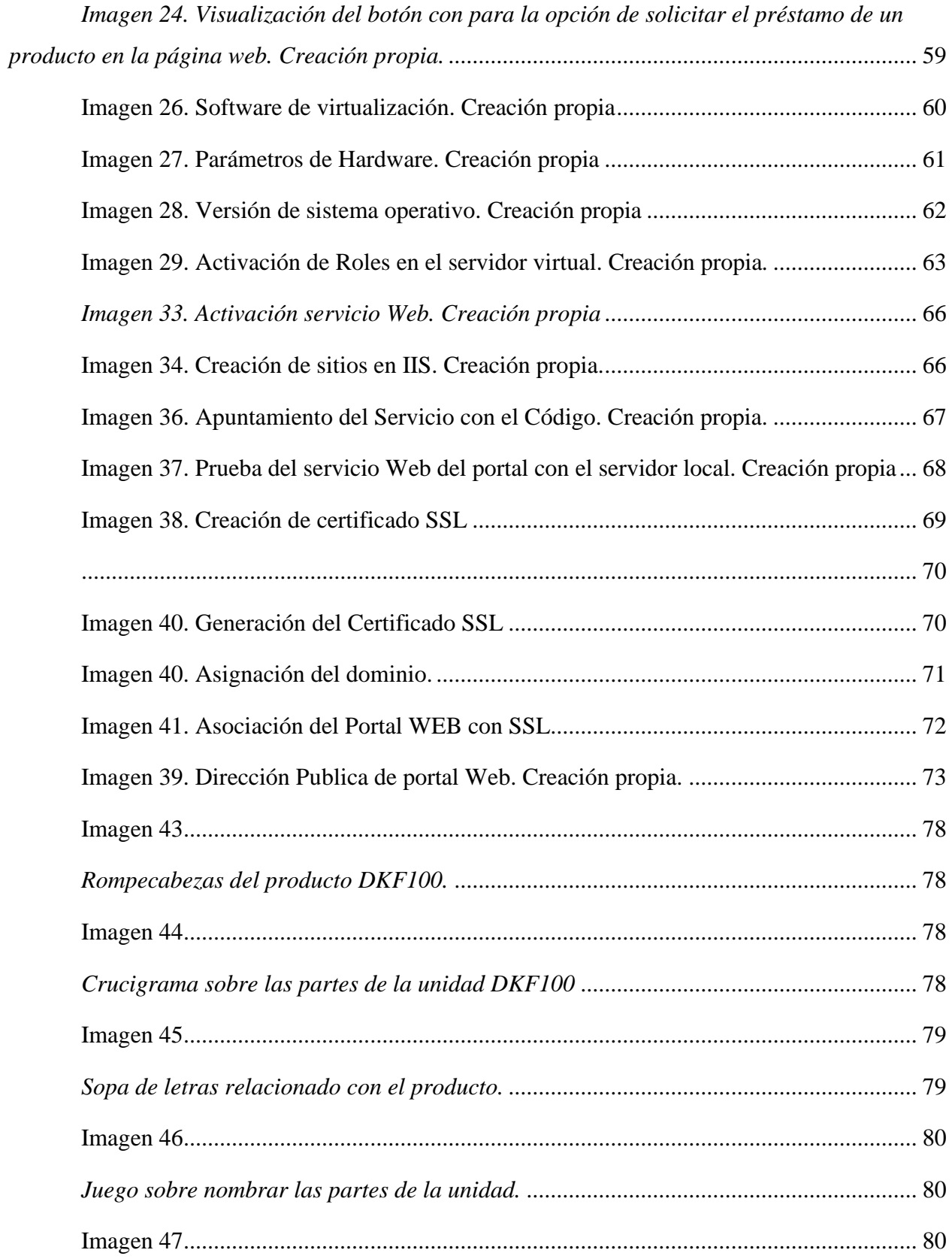

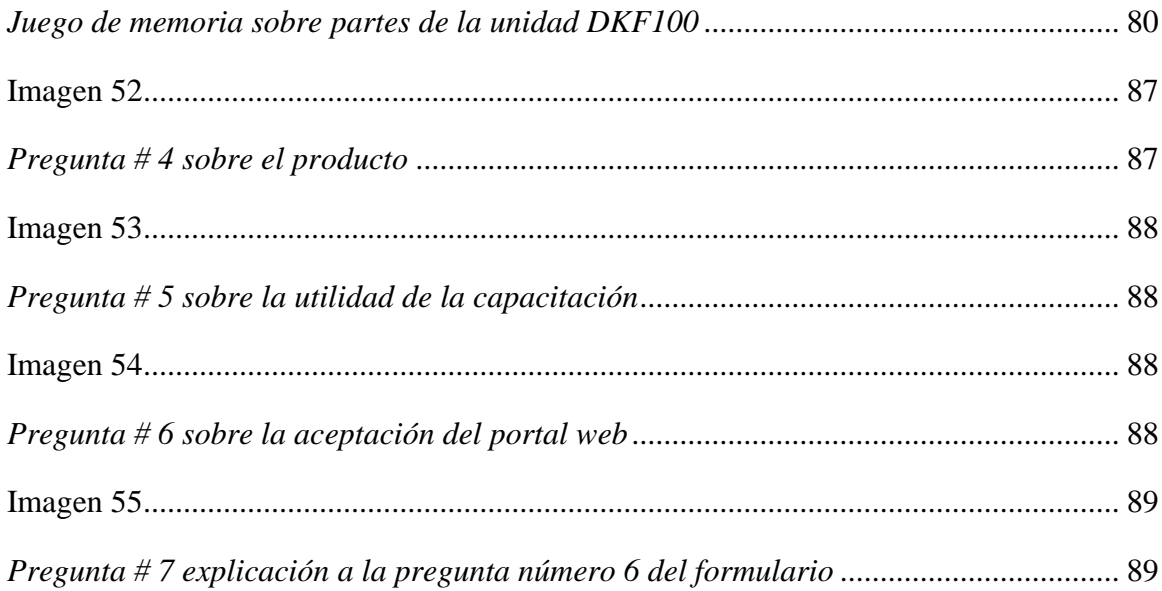

### **Resumen**

Teniendo en cuenta que el informe inicial se enfocaba en el nivel de conocimiento de los agentes el cual no era el suficiente para los nuevos productos con inseguridad ,se abordó esta problemática surgió la necesidad de realizar encuestas para testear el nivel de conocimiento de los agentes sobre los productos y su satisfacción del proceso. Los datos recolectados y analizados fueron útiles para confirmar que el proceso de capacitación que se tenía no tenía suficientes herramientas para capacitar los agentes. Posteriormente se diseñó un plan piloto para mejorar el proceso con la puesta en marcha de un portal web con uno de los nuevos productos el cual era uno de los más recientes y se lanzó un primer piloto de ambiente web con unas condiciones iniciales para montar el servicio sin embargo si determino que era necesario optimizar las condiciones tanto recursos como de máquina para mejorar la plataforma ya existente para ellos se realizaron se determinaron condiciones tanto de crecimiento futuro como capacidad al futuro ambiente WEB

#### **Abstract**

Taking into account that the initial report focused on the level of knowledge of the agents, which was not sufficient for new products with insecurity, this problem was addressed, and the need arose to carry out surveys to test the level of knowledge of the agents about the products and their satisfaction with the process. The data collected and analyzed were useful to confirm that the training process that was in place did not have the necessary tools to train the agents. Subsequently, a pilot plan was started to improve the process with the launch of a web portal with one of the new products, which was one of the most recent, and a first web environment pilot was launched with initial conditions to set up the service. However, if it was determined that it was necessary to optimize both the resources and the machine conditions to improve the already existing platform, conditions for future growth and capacity for the future WEB environment were determined**.**

#### **Glosario**

- **1. Focus groups:** es una técnica de investigación que consiste en reunir un grupo de personas para hacerles una serie de preguntas sobre un tema en específico y obtener retroalimentación por parte de ellos.
- 2. **FAQ:** se refiere a las preguntas frecuentemente realizadas.
- **3. Virtualización:** Es un software que emula un sistema operativo computacional y puede ejecutar programas como si fuera una maquinal real
- 4. **SSL:** es una tecnología estándar que permite encriptar el tráfico entre un usuario desde su navegador a un portal WEB
- 5. **Cifrado:** Es un método que se utiliza para que el texto claro sea reemplazado desde emisor al receptor con símbolos en el envío del mensaje ,caracteres y números y este este en la capacidad de poderlo ver en texto claro al final de la comunicación
- 6. **Notepad++**: Editor de texto y de código fuente con soporte en distintos lenguajes de programación, para trabajar en Microsoft Windows.
- 7. **Html5:** Es un estándar donde se programa páginas web lo que es la estructura y el contenido.
- 8. **Index:** Es un archivo de la página web principal este es el dominio el cual nos ayuda para ser visualizado desde internet, sin este no se tiene página web.
- 9. **Css5:** Es utilizado para editar la presentación de la página es decir el tipo de letra, colores, disposición y todos los detalles que se muestran.
- 10. **Etiquetas en html:** Son aquellos fragmentos de inicio y fin utilizados en las líneas de código para la creación de páginas web y que en internet se pueda leer.
- 11. **Interacción:** es el nombre que se le da a una llamada.
- **12. Página WEB:** Es un sitio web que permite al usuario de manera simple el acceso ingresar a los recursos de aplicación
- 13. **Six Sigma:** Es una metodología basada en el análisis de datos que busca disminuir el porcentaje de error de un proceso, aumentando a su vez el nivel de calidad.
- 14. **Merk**: Merk es el nombre de la Organización cuyo volumen de llamadas es atendido por Letis.
- 15. **Letis**: Letis es el nombre de la empresa de telecomunicaciones que atiende el volumen de llamadas de Merk. Letis acuerda cumplir con ciertas métricas para mantener su relación comercial con Merk.
- 16. **DKF100**: Es el modelo de la unidad seleccionada para el plan piloto.
- 17. **Lesson:** Lesson es la plataforma que se utiliza dentro la empresa para que los asesores realicen cursos cortos sobre los productos lanzados al mercado por Merk.
- **18. Enrutador:** Es un dispositivo que permite dar conectividad a computadoras sobre una red LAN puede brindar conexión interna o externa desde internet
- 19. **Operaciones**: Es el término que se utiliza para referirse al grupo de personas que compone el área administrativa dentro de Merk (supervisores, analistas de calidad, entrenadores, especialistas en lenguaje entre otros).
- 20. **Elemento**: Es otra forma de referirse al producto.
- 21. **Tiempo en la línea:** es el estudio de tiempo promedio que puede tener la empresa entre llamadas (tiempo de espera para que entre una llamada). Este se calcula teniendo en cuenta el volumen de llamadas demandadas vs el número de agentes listos para atenderlas.
- 22. **Cliente**: el o los representantes de la empresa Merk (de Estados Unidos) quienes se mantienen en contacto con los trabajadores de Letis (En Colombia).
- 23. **Wave**: es el término que se utiliza pare referirse a un grupo de personas que fueron entrenadas juntas tras haber sido contratadas.
- **24. Consumidor:** es la persona que se tiene un producto de la empresa y llama a la línea de soporte telefónico.
- **25. Workforce:** el área de la empresa que se encarga de proyectar el volumen de llamadas que se recibirán en un periodo de tiempo y calcular el número de agentes necesarios para atenderlas.
- 26. **Status:** es el estado en el que se encuentra el agente dentro de su turno de trabajo (almuerzo, break, tomando llamadas, en reunión, etc.)

#### *1.* **Introducción**

<span id="page-16-0"></span>Este documento tiene como base metodológica una proyecto realizado para el curso preparatorio de grado CPG desarrollado por los estudiantes Danna Castañeda, Katerin Carrero y Fabio Garcia para mejorar el proceso de capacitación sobre productos nuevos productos de una organización llamada Merk, se realizaron encuestas para entender en la primer fase el proceso de capacitación actual y la propuesta es fue que mediante un portal interactivo el cual se creó para realizar las pruebas de conocimiento y adoptar un nuevo modelo teniendo en cuenta que el portal fue desarrollado en fase inicial se busca que el proceso de capacitación se pueda continuar con la optimización del portal en condiciones de procesamiento , condiciones y seguridad del portal WEB que se desarrolló con el fin de que la plataforma sea mucha más robusta y segura para la organización

#### **2. Descripción Del Problema**

<span id="page-17-0"></span>Los agentes de la campaña de negocio de Norteamérica en la empresa Merk no contaba con el conocimiento suficiente para la atención de los usuarios en el momento de atender llamadas y el proceso de entrenamiento o capacitación tenía una larga duración en ocasiones de semanas de acuerdo a la evolución del agente, a pesar de implementar un portal WEB el cual fue útil se evidencio la necesidad la necesidad de mejorar la carga de los usuarios al momento de tener la organización y la seguridad de la información que se encuentra dentro portal

En esta tabla se describe los tiempos que tardaban los agentes en el proceso de capacitación tradicional

| Tema                                       | Duración                |
|--------------------------------------------|-------------------------|
| Bienvenidad de la empresa                  | 1 h                     |
| Charla de seguridad                        | 1 h                     |
| Charla de nómina                           | 1 h                     |
| Charla de recursos humanos                 | 1 h                     |
| Charla de seguridad industrial             | 1 h                     |
| Capacitación en los sistemas               | 20 h                    |
| Sesión de aclaración de dudas              | 6 h                     |
| Capacitación sobre tipos de garantia       | 10 <sub>h</sub>         |
| Simulación y práctica de los sistemas 12 h |                         |
| Capacitación sobre producto                | 15 h                    |
| Cursos de Lesson                           | 15 h                    |
| Charla sobre lineamientos de calidad       | 1 <sub>h</sub> y 30 min |
| Charla de presentación del equipo          | 1 h                     |
| Juegos de roles                            | 4 h y 30 min            |
| Total                                      | 90 h                    |

<span id="page-17-1"></span>*Tabla 1. Actividades y tiempos de capacitación. Creación propia.*

| Tema                                    | Duración        |
|-----------------------------------------|-----------------|
| Número total de horas de capacitación   | 90 <sub>h</sub> |
| Capacitación enfocada en producto       | 115 h           |
| Número promedio de productos en empresa | 200             |
|                                         |                 |

*Tabla 2. Número de horas de capacitación. Creación propia.*

<span id="page-18-0"></span>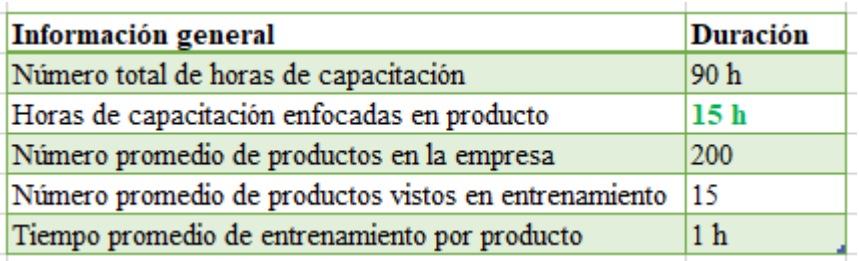

## <span id="page-18-1"></span>*Tabla 3. Horas de capacitación vs enfoque en producto. Creación propia.*

Como se nombró en el apartado anterior la empresa cuenta con aproximadamente 200 productos y el tiempo destinado no es suficiente para entrenarse en todos. Además, el enfoque es muy teórico y poco práctico lo que dificulta el aprendizaje. Por esta razón inicialmente se propone aumentar los tiempos de entrenamiento sobre los productos e incentivar el uso del portal web PRACTICE NOW (http://x.x.x.x/) para que los agentes puedan interactuar con los productos de una forma más entretenida, en este portal podrán ver videos sobre como armar y desarmar la unidad, FAQ, videos de los problemas más comunes videos de cómo hacerle mantenimiento y practicar por medio de juegos el manejo de los productos. De acuerdo con el focus group que se desarrolló durante las tres últimas semanas del mes de septiembre se logró evidenciar que los agentes se sienten cómodos con sus entrenadores, igualmente consideran que la plataforma Lesson (plataforma con cursos sobre productos) debería ser más interactiva y que se les debería brindar más tiempo para el desarrollo de dichos cursos una vez asignados. En algunos casos las imágenes de Lesson no cargan y los videos disponibles son enfocados al consumidor final y no al agente quien necesita aprender

sobre él (como funciona, como armarlo y desarmarlo, como limpiarlo, como solucionar posibles problemas con la unidad). Los asesores también notifican que tienen muy poco conocimiento sobre el producto DKF100 (sobre el que manifestaron bastante inseguridad al momento de tomar llamadas).

#### **Alcance**

Este proyecto se limita a mejorar el proceso de capacitación de la línea de soporte de Norteamérica. Este proceso se implementará a través de un plan piloto en una muestra de agentes de la población mediante el uso del portal web en donde podrán interactuar con un producto seleccionado de una forma más entretenida, en este portal se podrán ver videos sobre como armar y desarmar la unidad, FAQ, videos de los problemas más comunes y practicar por medio de juegos el manejo del producto. Esto permitirá que los agentes puedan afianzar sus conocimientos sobre él y tener más seguridad y confianza a la hora de tomar llamadas.

#### **3.Preguntas de Investigación**

- <span id="page-19-0"></span> ¿Las mejoras sugeridas de capacidad y seguridad de la plataforma (por medio del portal web) en el proceso de entrenamiento sobre los productos reforzarán y darán mayor confianza a los agentes sobre el conocimiento y manejo que tienen los mismos? (Castañeda & Danna, 2022)
- ¿Contar con la información en línea facilitará el proceso de consulta de los agentes sobre el manejo de los productos? (Castañeda & Danna, 2022)
- ¿Conocer la retroalimentación de los agentes sobre el proceso actual de capacitación nos permitirá proponer mejoras? (Castañeda & Danna, 2022)
- ¿Mejorar la capacidad y seguridad del portal WEB optimizara las consultas de los agentes para que sea más dinámico el proceso de capacitación?

#### **4.Justificación**

<span id="page-20-0"></span>Este proyecto busca que la compañía Letis implemente el mejoramiento de las capacitaciones sobre sus productos vigentes para que sus agentes tengan mayor conocimiento sobre los mismos. Esto es fundamental para obtener los resultados esperados en el proyecto y así mantener la relación comercial entre ambas entidades, las cuales son Letis y Merk. (Castañeda & Danna, 2022) Esta relación constituye importantes ingresos para Letis y confianza para Merk. De acuerdo con el periódico *La República* una de las empresas más importantes del sector de telecomunicaciones (Teleperformance) logró recaudar \$137.985 millones de pesos en ingresos en el año 2020. (República, 2021). Esto permite tener una idea de los ingresos que se podrían perder si no cuida la relación entre Letis y Merk.

De acuerdo a una encuesta recientemente lanzada se logró evidenciar la inseguridad que tienen los agentes sobre el conocimiento de los productos más recientemente lanzados, quien además manifiestan lo siguiente: falta de acompañamiento en el proceso de entrenamiento de nuevos productos, errores en las imágenes de los productos en la plataforma de entrenamiento, necesidad de capacitación presencial y tangible sobre los productos, breve lapso de tiempo otorgado para el entrenamiento online, los videos de los productos están enfocados al usuario final y no al agente, esto resume la insatisfacción general de los asesores. Al implementar el portal web se estaría fortaleciendo el proceso y cubriendo las falencias actuales identificadas y manifestadas por los agentes (la página tendrá videos explicando posibles problemas con la unidad, armado y desarmado, mantenimiento, imágenes, material didáctico sobre los productos, opción de solicitar préstamo del producto, manuales de operación, FAQs y tips.

#### **5.Objetivos**

#### <span id="page-21-1"></span><span id="page-21-0"></span>**5.1 Objetivo General:**

Diseñar y evaluar un proceso de capacitación diferente para reforzar el conocimiento que tienen los agentes en la línea de negocio de Norteamérica por medio de un portal WEB con capacidades de consumo y consultas de manera segura

#### <span id="page-21-2"></span>**5.2 Objetivos Específicos:**

- 7. Combinar herramientas para interactuar con los agentes por medio de un portal Web para que sean capacitados en los diferentes productos de la empresa Merk.
- 8. Medir el nivel de seguridad que tienen los agentes sobre el conocimiento de los productos recientemente lanzados.
- 9. Conocer la retroalimentación que tienen los agentes sobre el proceso actual de capacitación sobre los productos nuevos.
- 10. Crear y publicar datos en un ambiente en línea en internet (para el portal web PRACTICENOW) donde se pueda compartir información importante sobre productos nuevos que beneficie el proceso de capacitación.
- 11. Implementar un proceso de capacitación con herramientas tecnológicas que faciliten el aprendizaje del agente para que este pueda desempeñarse y abordar con mayor facilidad las consultas que hacen los clientes sobre los nuevos productos
- 12. Mejorar las capacidad y seguridad del servidor virtual con el fin de que los agentes tenga menores tiempos de consulta y se evite la perdida de información o vulnerabilidades en el Portal WEB

## **13. Hipótesis**

<span id="page-22-0"></span>Los agentes de la empresa merk no cuentan con suficiente entrenamiento para poder orientar a los clientes que se comunican con dudas sobre el manejo de los nuevos productos.

Los agentes de la empresa merk requieren herramientas más interactivas con suficientes capacidades y seguras con la que puedan afianzar sus conocimientos en los nuevos productos y así mejorar su productividad

## **6. Marco teórico**

<span id="page-22-1"></span>Los agentes tienen una relevancia muy importante en la organización ya que, de acuerdo con ellos, se pueden llegar a cumplir los objetivos corporativos tanto operación como de resultados a nivel satisfacción al cliente sin embargo cabe resaltar que se deben tener herramientas al interior que sean robustas que pueda medir el grado de conocimiento y de manejo de los productos que se comercializan con los clientes

**¿Qué es un modelo de capacitación?**

El modelo de capacitación es la identificación practica e ideal para el desarrollo del entrenamiento, con la finalidad de optimizar los procesos de enseñanza, también apalanca el desarrollo personal ,en un modelo de capacitación se busca tener una línea base del proceso analizando necesidades que pueden verse medidas o mejoradas de acuerdo con lo eficaz que pueda ser divulgada

Letis es una empresa que brinda servicios de telecomunicaciones como contact center para empresas extranjeras entre las cuales se encuentra Merk, la cual participa en el mercado mediante la venta de productos para el hogar (aspiradoras, traperos de vapor, licuadoras, freidoras de aire, hornos microondas, aspiradoras robots entre otros). Esta cuenta con dos líneas de negocio (la de robots y la de Norteamérica). Letis es la encargada de entrenar a cada uno de los agentes en las unidades que Merk lanza al mercado para que brinden soporte técnico sobre dichas unidades. Sin embargo, en el último mes y mediante el reporte realizado por el equipo de calidad, se ha logrado determinar que los agentes no están brindando la información correcta a los clientes sobre los productos más recientemente lanzados, esto afecta la satisfacción de los usuarios y pone en riesgo la relación comercial entre Letis y Merk (Castañeda & Danna, 2022)

#### <span id="page-23-0"></span>**6.1 Diseño de pagina**

Para iniciar el diseño de la página web se escogió el lenguaje de html5 en inglés (HyperText Markup Lenguage) es un concepto nuevo para la construcción de sitios web y aplicaciones en una era que combina dispositivos móviles, computación en la nube, y trabajos en red. Gauchat J.D (2012). (Castañeda & Danna, 2022)

Como lo explica Rubio Bravo A (2019), "Este lenguaje está conformado por un sistema de etiquetas que los navegadores traducen como: Imágenes, texto, hipervínculos, tablas, etc. Para que un documento pueda ser creado debe tener etiquetas de inicio (<Etiqueta>) y una de cierre(<Etiqueta>) que van dentro de los guiones (<>). La estructura básica de HTML es la siguiente:

- Para iniciar el documento la etiqueta de inicio es: <html>, y esta es la etiqueta final: </html>
- Definición de encabezado es: <head> descripción del funcionamiento de la página.
- Para la creación del título se escribe: <title>, que es donde se define el título de la página.
- Para la definición del cuerpo se escribe: <Body> que es donde se inserta toda la información por ejemplo imágenes, texto, videos, enlaces que llevara la página.
- Para insertar los títulos y subtítulos es  $\langle h2 \rangle \langle h2 \rangle$ , así sucesivamente, ejemplo:

#### <h1> UNITEC ESPECIALIZACION. <h1> (Titulo)

<h2> Corporación universitaria encargada de ingenierías. <h2> (Subtitulo)

<h3>Información en el siguiente párrafo a continuación <h3>…

- Para los párrafos la etiqueta es:  $\langle p \rangle \langle p \rangle$ .
- Para la etiqueta de las imágenes se escribe: <img> y para la ubicación donde se encuentra la imagen se combina con el atributo src. Se estructura de la siguiente manera:

<img src="Escribir la ubicación de la imagen">

- Para insertar los hipervínculos es  $\leq a$  href="Link de la información"  $\leq/a$  atributo utilizado href.
- Para definir el estilo es  $\leq p$  style="color:blue; font-size:100px> Buenas noches  $\leq p$ >".

Se debe utilizar un fichero para aplicar los diferentes estilos **.CSS**, este se encuentra en la carpeta como style.css en donde se realizan los cambios de colores de cada botón y la pagina en general, como lo son: el cambio de letra, color, estilo, posición, bordes.

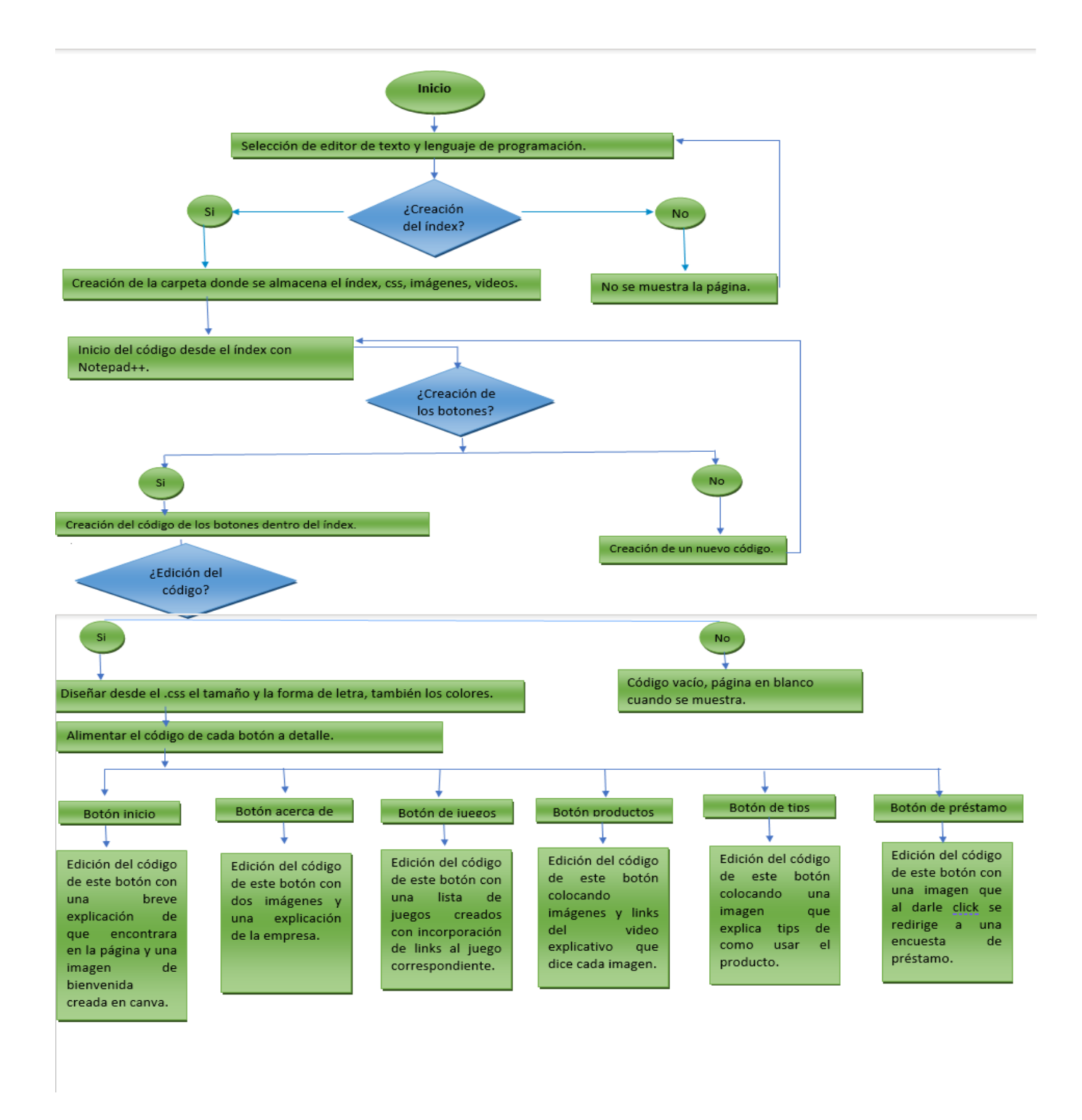

**Diagrama 1. Diagrama diseño página web. Creación propia.** (Castañeda & Danna, 2022)

## <span id="page-26-0"></span>**6.2 Ambiente de virtualización**

La publicación del portal se implementa preparando una máquina virtual sobre VMWare Workstation versión 15, en Windows server 2019 R2. Sobre el sistema operativo es necesario agregar un rol o el servicio de IIS para activar el servicio WEB, sobré el router del proveedor es necesario crear una zona DMZ para que el servicio web pueda ser visualizado con direccionamiento público.

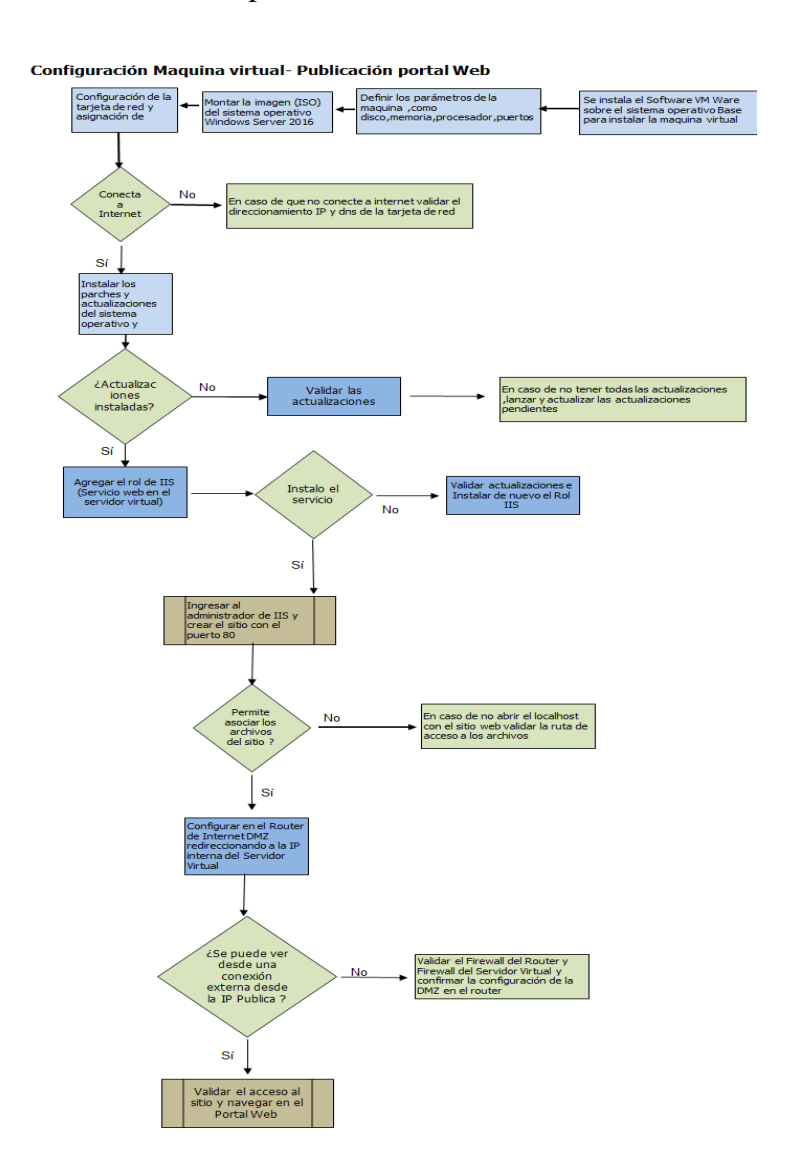

<span id="page-26-1"></span>**Diagrama** *2. Diagrama publicación portal web. Creación propia.* 

## <span id="page-27-0"></span>**6.3 Capacitación**

Lo más importante antes de diseñar la capacitación es detectar las necesidades de entrenamiento. Esto se hizo a través de entrevistas, focus groups, encuestas, monitoreos de llamadas por parte del área de calidad aplicados a los agentes de la empresa.

a. **Link de la encuesta de retroalimentación inicial: [https://docs.google.com/forms/d/e/1FAIpQLSeNIs3aEIpujuodQP8Na2B1Wgs9H1IU](https://docs.google.com/forms/d/e/1FAIpQLSeNIs3aEIpujuodQP8Na2B1Wgs9H1IUFMmlXmuJT0iMOLE-TA/viewform) [FMmlXmuJT0iMOLE-TA/viewform](https://docs.google.com/forms/d/e/1FAIpQLSeNIs3aEIpujuodQP8Na2B1Wgs9H1IUFMmlXmuJT0iMOLE-TA/viewform)**

### **b. Preguntas del focus group:**

**PREGUNTAS** 1. Mencione dos cosas que le gusten del proceso de capacitación sobre productos de la empresa 2. Mencione dos cosas que no le gusten del proceso de capacitación sobre productos de la empresa 3. ¿Qué opinión tiene sobre los cursos de Lesson y porque? 4. ¿Qué es lo más dificil a la hora de aprender sobre un producto? 5. ¿Que sabe sobre el producto DKF100? 5. ¿Qué es lo que más se le dificulta aprender sobre el producto DKF100? 6. ¿Qué más le gustaría aprender sobre este producto? 8. ¿Sabía usted que puede pedir productos prestados para aprender sobre ellos en casa? 9. ¿Que opina sobre esta opción? 10. ¿Alguna vez ha llevado un producto a su casa?

*Imagen 1. Preguntas del focus group. Creación propia.*

## **c. Reporte De Productos Nuevos:**

Este reporte se empezó a realizar a partir de los llamados de atención recibidos en algunas sesiones con el cliente donde se estableció la importancia de hacer un seguimiento a las llamadas de los consumidores sobre los productos recientemente lanzados al mercado (DKF100, M123, N123, C123, H123/456, O123, K123/K456, W123, I123, S123). Esto con el objetivo de verificar los siguientes aspectos en las interacciones:

1. El nivel de conocimiento de los agentes sobre los productos nuevos.

- 2. Si los agentes monitoreados brindaron la resolución correcta a los clientes con productos nuevos.
- 3. Si los agentes realizaron buenas preguntas de diagnóstico en las llamadas sobre dichos productos.
- 4. Si los agentes demostraron seguridad en las llamadas.
- 5. Si los agentes hicieron uso excesivo del tiempo de espera y de los silencios en las llamadas.
- 6. La posible calificación que obtendrían los agentes por parte de los consumidores.

El proceso de monitoreo consistió en buscar llamadas (mes a mes) sobre los productos recientemente lanzados, escuchar dichas interacciones y revisar de forma puntual los aspectos mencionados con anterioridad para finalmente calificar si el agente cumplió o no con dicho comportamiento.

Los resultados obtenidos fueron los siguientes:

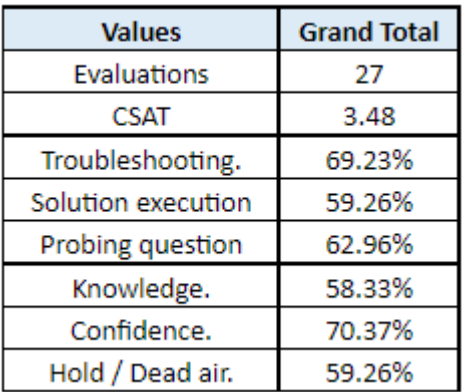

## *Tabla 4. Reporte de productos nuevos mes de septiembre. Creación propia.*

<span id="page-28-0"></span>**Análisis:** 

Como se puede observar en la tabla número 4, se auditaron 27 llamadas para el reporte mensual en donde el porcentaje de éxito en cuanto al desarrollo del troubleshooting fue de **69.23%,** el porcentaje de resolución correcta fue de **59.26%,** el porcentaje de preguntas de diagnóstico fue de **62.96%,** el nivel de conocimiento sobre los productos nuevos fue de **58.33%,** la seguridad de los agentes al momento de hablar sobre los productos fue de **70.37%,** el uso excesivo de tiempo de espera y silencios fue de **59.26%** y la calificación promedio del consumidor en las llamadas fue de **3.48%.**

Esto permitió entender la importancia de trabajar en pro de mejorar el conocimiento de los agentes sobre los productos recientemente lanzados y la correlación que esto tiene con la satisfacción final del consumidor (la satisfacción se mide a través de una encuesta al terminar la llamada, en donde el cliente califica en una escala de 1 a 5, siendo 1 muy insatisfecho y 5 muy satisfecho).

Tras haber identificado las necesidades dentro del proceso a partir de la encuesta, el focus group y el reporte de productos nuevos se procedió con el análisis de las siguientes variables:

- Temas para tratar y objetivos de la capacitación
- Tiempo disponible para tratar los temas
- Descripción del público que se va a capacitar (edades, conocimientos previos, habilidades etc.)
- Selección del material (textual, de video, didáctico) a utilizar para la capacitación
- Decidir si se utilizara un capacitador interno o externo teniendo en cuenta las ventajas y desventajas de cada uno.
- Definir cómo se van a entrenar a los asesores (cuando, cuanto y donde).
- Diseño de pruebas de conocimiento.
- Medición de resultados obtenidos.

Una vez se revisan dichas variables se puede proceder con la capacitación a los asesores del contact center. (Cisco, 2018)

#### **7. Marco Metodológico**

#### <span id="page-30-1"></span><span id="page-30-0"></span>**7.1 Tipo De Investigación**

El tipo de investigación de este proyecto es aplicada ya que se tomó una problemática que no se había investigado lo suficiente con el fin de encontrar estrategias para llegar a un objetivo concreto (mejorar el conocimiento sobre los productos de la empresa). Este tipo de investigación se apoyó en el uso de encuestas (muestra de 63 agentes) y focus groups (muestra de 15 agentes) que proporcionaron datos cualitativos y cuantitativos para su respectivo análisis. Inicialmente estos datos permitieron evidenciar que la problemática era real y obtener retroalimentación por parte de los agentes de gran utilidad para la propuesta de mejora. Este tipo de investigación no sigue una estructura definida, por lo que los investigadores optaron por la metodología más conveniente (Castañeda & Danna, 2022) para este caso se utilizó un portal WEB se evidencio que era necesario para que toda la organización se pudiera conectar simultáneamente subir el sistema operativo mejorar los recursos y aplicar métodos más seguros de conexión

### **7.2. Matriz DAFO**

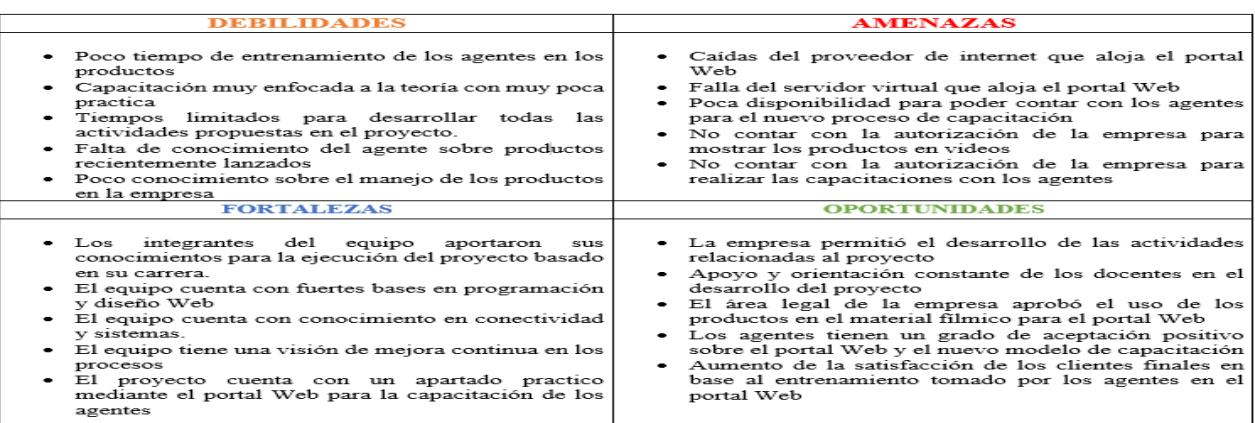

# *Diagrama 3. Matriz DOFA del proyecto de mejora al proceso de capacitación sobre productos.*

# *Creación propia*

# <span id="page-31-0"></span>**7.3. Presupuesto**

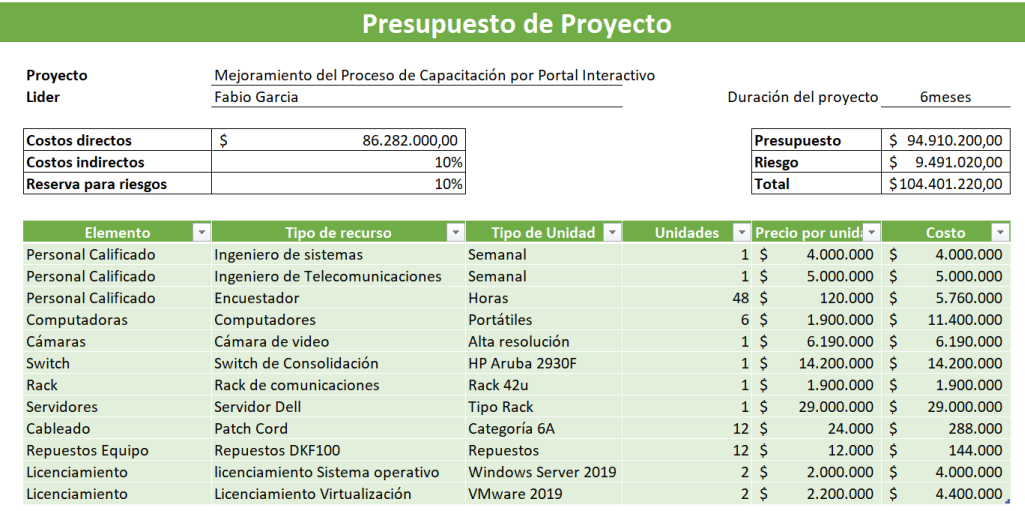

# <span id="page-32-0"></span>**7.3. Cronograma De Actividades**

<span id="page-32-1"></span>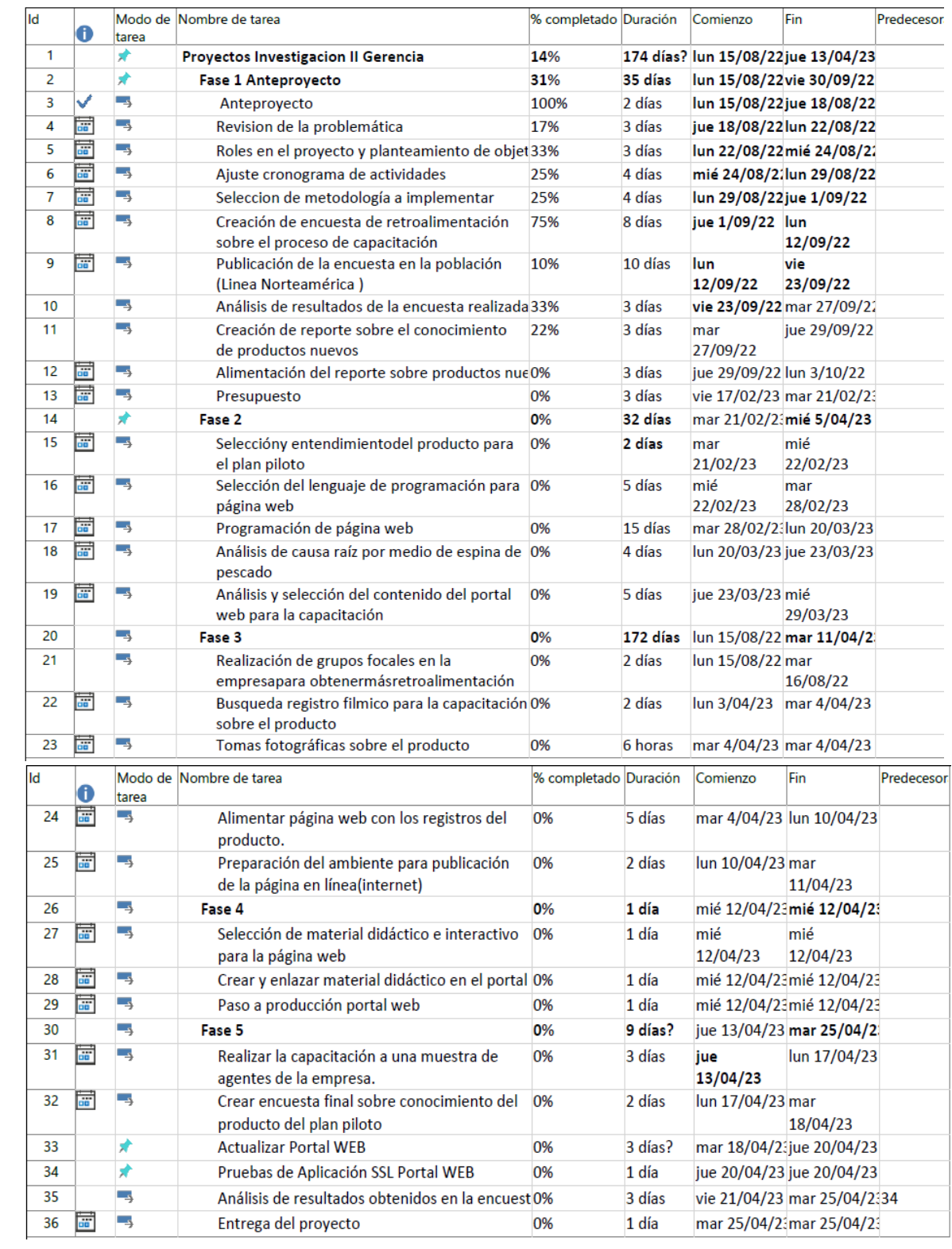

## **8. Metodología**

## <span id="page-33-1"></span><span id="page-33-0"></span>**8.1 Diagrama Del Proceso:**

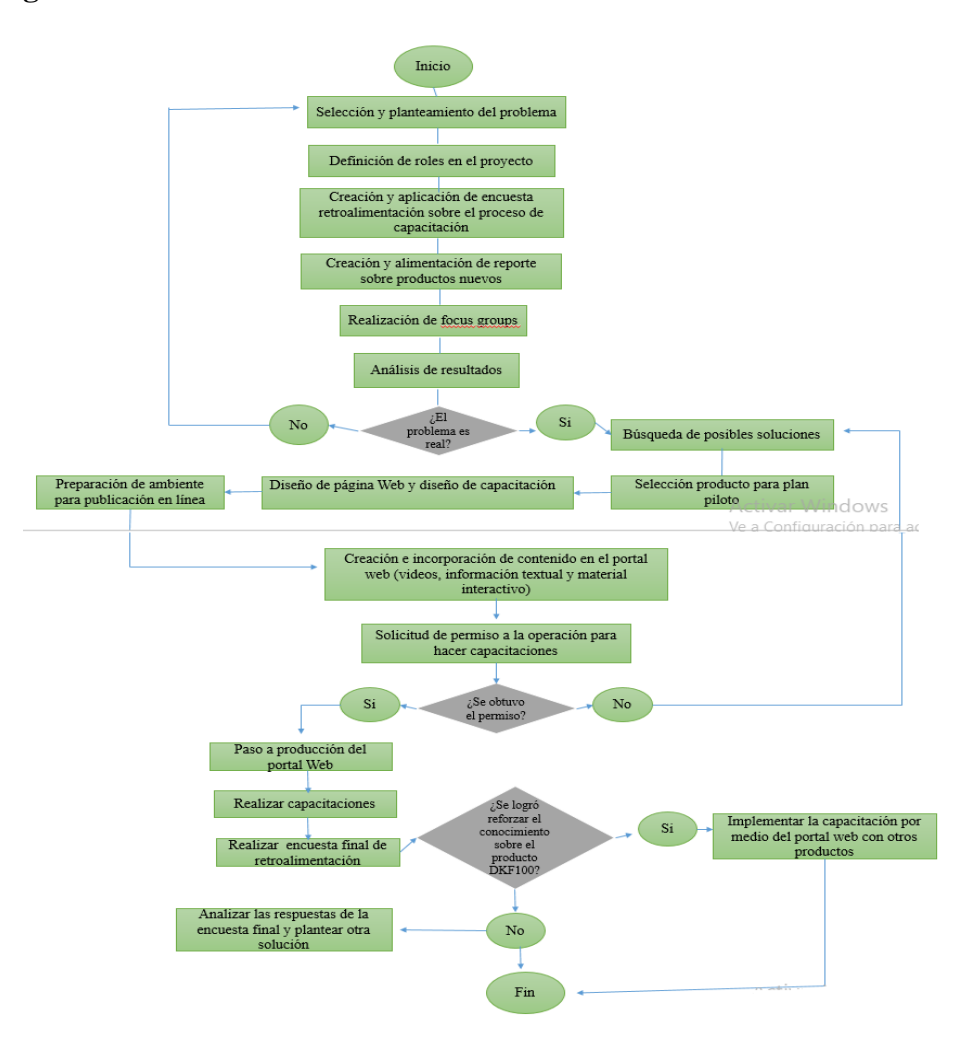

*Diagrama 4. Diagrama de proceso del proyecto de mejora. Creación propia* (Castañeda &

Danna, 2022)

#### **Descripción Del Proceso:**

La metodología implementada para el proyecto inició con la selección de la problemática, la definición de los roles a desempeñar por los miembros del equipo y la realización de dos actividades (cuestionario y focus groups) para la obtención de retroalimentación de los agentes sobre el proceso de capacitación sobre productos de la empresa. Posteriormente se analizaron los datos obtenidos para proponer una solución al problema, se seleccionó un producto para el plan piloto, se eligió el lenguaje de programación a utilizar y se diseñó el nuevo modelo de capacitación para desarrollar con los asesores en la organización. Luego se incorporaron los videos, información textual y material didáctico en la página web y se procedieron a realizar las capacitaciones a una muestra significativa de la población (agentes de la línea de Norteamérica) tras haber pasado a producción el portal web. Finalmente se analizaron los datos obtenidos en la encuesta final para conocer:

- 1. El conocimiento adquirido sobre el producto tras la capacitación.
- 2. La percepción de los agentes sobre el portal web y si consideraron la capacitación útil para reforzar el conocimiento sobre el producto del plan piloto.

Dentro de la metodología se contempla la posibilidad de seguir utilizando el portal web para futuras capacitaciones con otros productos, esto tras haber determinado el éxito o fracaso de la propuesta de mejora implementada.

## <span id="page-35-0"></span>**8.2 Metodología Implementada: Six Sigma**

El problema: Los agentes de la línea de negocio de Norteamérica en la empresa Merk no tienen el conocimiento necesario sobre los productos recientemente lanzados a la hora de atender las llamadas.

## <span id="page-35-1"></span>*8.2.1 Análisis De Causa Raíz*

## **Diagrama 5.**

*Análisis de causa raíz a través de espina de pescado.*

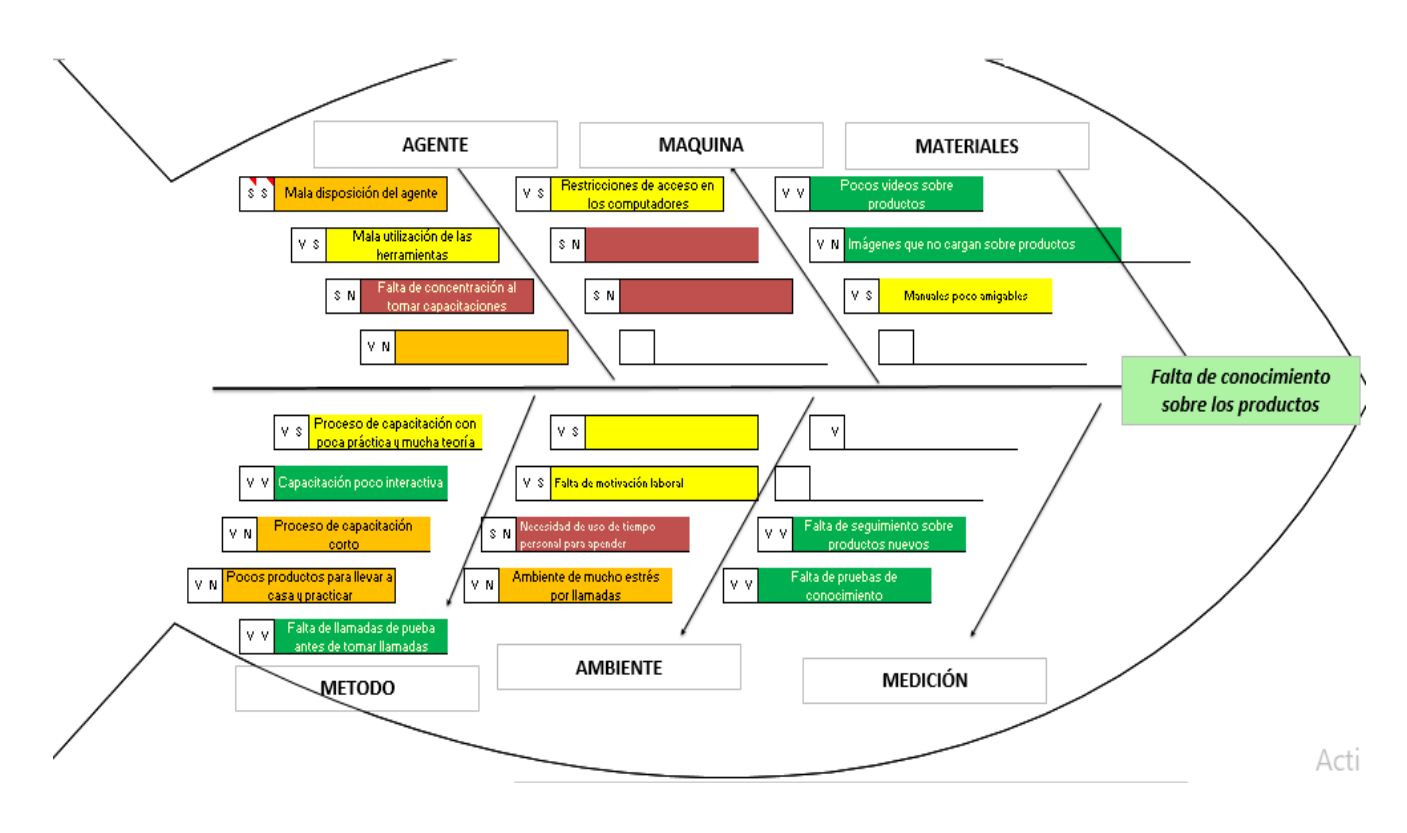

*Nota.* El gráfico representa las causas detectadas a raíz de la problemática a trabajar en el proyecto*. Formato tomado de Letis.*

## **Consecuencias de la falta de conocimiento sobre los productos:**

Resolución incorrecta al final de las llamadas.
- Falta de confianza y seguridad en el tono de voz del agente
- Afectación en la satisfacción de los usuarios finales
- Predisposición de los agentes al tomar llamadas sobre ciertos productos.

## *8.2.2 Alcance:*

Este proyecto se limita a mejorar el proceso de capacitación que reciben los agentes sobre los productos de la línea de soporte de Norteamérica. Este proceso se implementará en una muestra de agentes para luego evaluar el nivel de conocimiento adquirido sobre un producto en específico a través de una prueba, si los resultados son favorables se presentará la propuesta para implementar esta idea con los demás productos de la empresa.

**Población**: 107 agentes.

**Muestra**: 63 personas para encuesta inicial y 60 personas para la capacitación sobre productos.

## **Resultados esperados:**

- A. Aumentar el nivel de seguridad que tienen los agentes sobre el conocimiento de los productos recientemente lanzados al mercado por la empresa Merk.
- B. Medir el conocimiento que tienen los agentes (de la muestra) sobre un producto en específico (exprimidor) una vez terminado el entrenamiento propuesto. Este se medirá a través de una prueba.

## *8.2.3 Indicadores:*

**A. Nombre**: Porcentaje de éxito del proceso de mejora de la capacitación sobre productos.

## **Frecuencia de toma de datos:** mensual

**Tipo de indicador:** creciente

## **Meta: 90%**

**KPI= (**# de agentes que consideran que la capacitación fue útil para reforzar el conocimiento del producto /número de agentes capacitados) \*100

**B. Nombre:** Porcentaje de agentes que pasaron la prueba de conocimiento.

**Frecuencia de toma de datos:** mensual

**Tipo de indicador:** creciente

**Meta**: 80**%**

**KPI=** (# de agentes que obtuvieron 75 puntos o más en el test/ # de agentes que realizaron el test) \* 100

## **9. Resultados:**

## **9.1 Encuesta De Retroalimentación Sobre El Proceso De Capacitación Actual:**

1. Inicialmente se realizó una encuesta para conocer la opinión de los agentes sobre el proceso actual de capacitación sobre productos de la empresa Merk y se obtuvieron los siguientes resultados:

**Población**: 107 agentes

**Muestra**: 63 agentes

**Imagen 2**

*Diagrama de torta sobre satisfacción con la capacitación actual.*

1.¿Que tan satisfecho se siente con el proceso de capacitación sobre los productos de la empresa?

63 respuestas

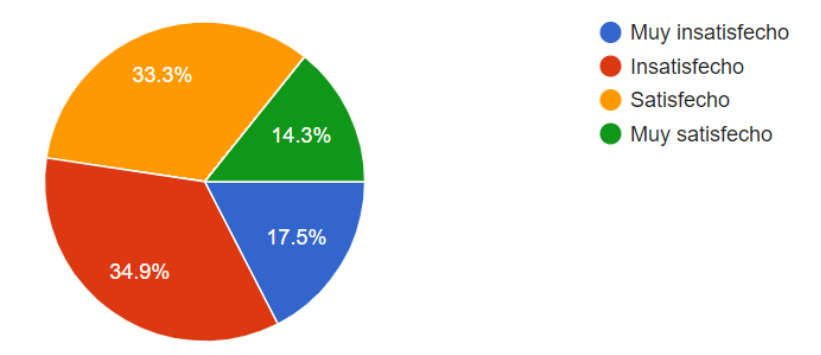

*Nota:* esta imagen representa el porcentaje de satisfacción de los asesores con el proceso actual de capacitación sobre los productos de la empresa. *Tomado de Google Forms.* 

**Análisis:** de acuerdo con la gráfica el **52,4%** se encuentran insatisfechos con el proceso de capacitación sobre los productos de la empresa y el **47,6%** se sienten satisfechos con el mismo.

## **Imagen 3**

*Diagrama de torta sobre satisfacción con los grupos focales sobre producto.*

2. ¿Qué tan satisfecho se siente con los grupo focales sobre productos nuevos? 63 respuestas

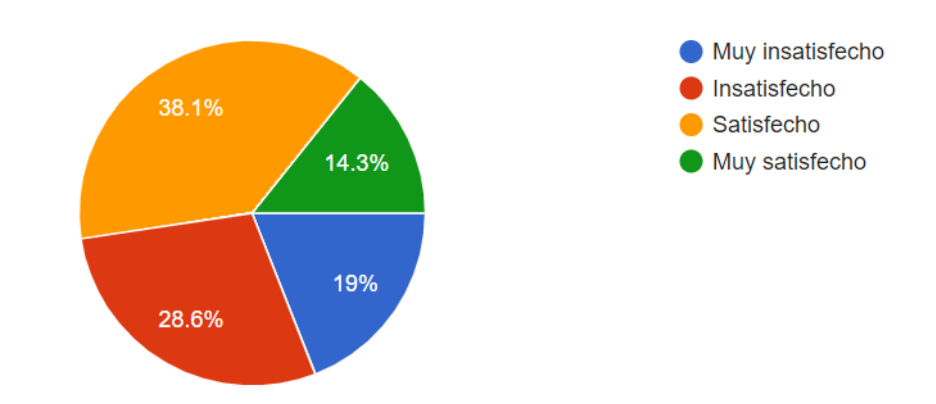

*Nota*: esta imagen representa el porcentaje de satisfacción de los asesores con los grupos focales actuales sobre los productos nuevos. *Tomado de Google Forms.* 

**Análisis:** de acuerdo con la gráfica el **52,4%** de los agentes se sienten satisfechos con los grupos focales mientras que el **47,6%** se sienten insatisfechos.

# **Imagen 4**

*Diagrama de torta sobre satisfacción con los cursos de Lesson.* 

3. ¿Qué tan satisfecho se siente con los cursos de Lesson?

63 respuestas

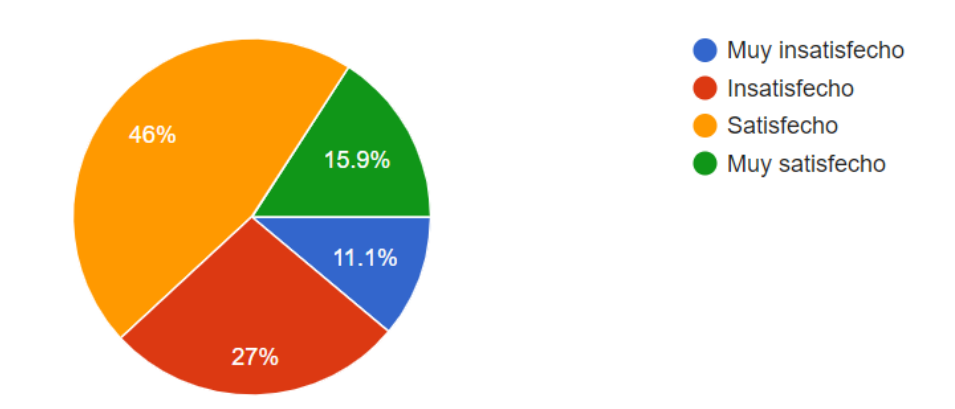

*Nota*: esta imagen representa el porcentaje de satisfacción de los asesores con el portal de cursos Lesson. *Tomado de Google Forms.*

**Análisis:** de acuerdo con la gráfica el **61,9%** de los agentes se sienten satisfechos con los cursos de Lesson y el **38,1%** están insatisfechos.

## **Imagen 5**

*Diagrama de torta sobre el conocimiento del producto DKF100*.

4. Defina que tan seguro se siente con el conocimiento que tiene sobre el producto DKF100 a la hora de tomar llamadas.

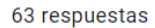

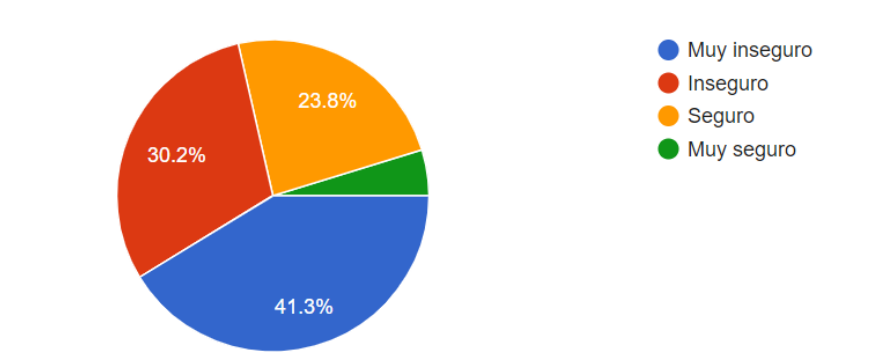

*Nota*: esta imagen representa el nivel de seguridad que tienen los agentes respecto al conocimiento del producto DKF100 al momento de tomar llamadas. *Tomado de Google Forms.*

**Análisis:** de acuerdo con la gráfica el **71.5%** de los agentes se encuentran inseguros respecto al conocimiento que tienen sobre el producto DKF100, mientras que el **28,5%** se sienten seguros.

# **Imagen 6**

*Diagrama de torta sobre el conocimiento del producto M123*.

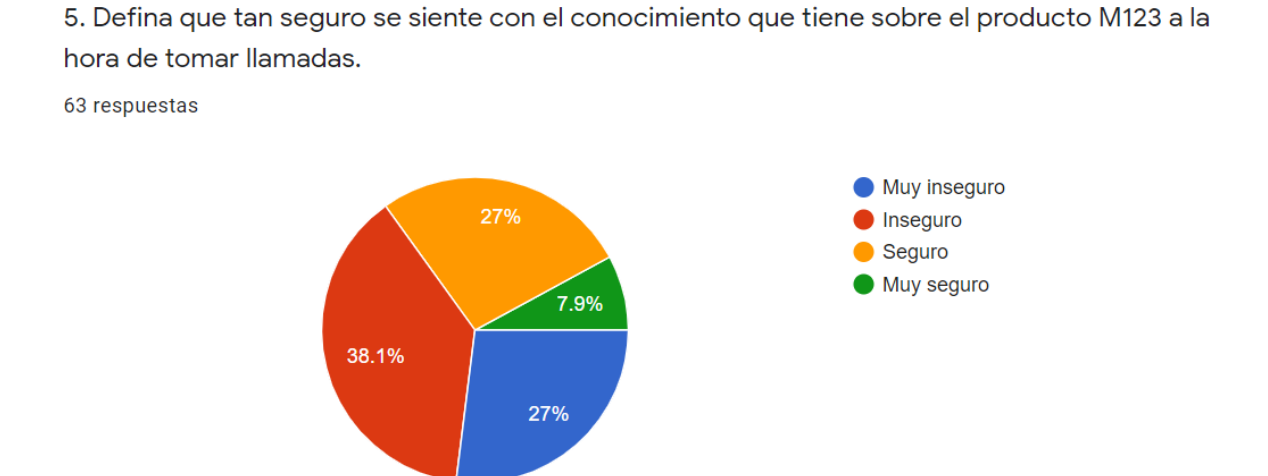

*Nota:* esta imagen representa el nivel de seguridad respecto al conocimiento que tienen los agentes sobre el producto M123 al momento de tomar llamadas. *Tomado de Google Forms*.

**Análisis:** de acuerdo con la gráfica el **65,1%** de los agentes se sienten inseguros respecto al conocimiento que tienen sobre el producto, mientras que el **34,9%** se sienten seguros.

# **Imagen 7**

*Diagrama de torta sobre el conocimiento del producto N123.*

6. Defina que tan seguro se siente con el conocimiento que tiene sobre el producto N123 a la hora de tomar llamadas.

63 respuestas

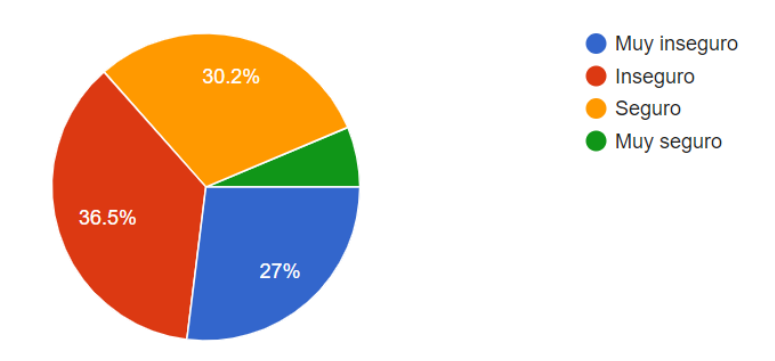

*Nota:* esta imagen representa el nivel de seguridad respecto al conocimiento que tienen los agentes sobre el producto N123 al momento de tomar llamadas. *Tomado de Google Forms*.

**Análisis:** de acuerdo con la gráfica el **63,5%** de los agentes se sienten inseguros respecto al conocimiento que tienen sobre el producto, mientras que el **36,5%** se sienten seguros.

## **Imagen 8**

*Diagrama sobre el conocimiento del producto C123.* 

7. Defina que tan seguro se siente con el conocimiento que tiene sobre el producto C123 a la hora de tomar llamadas.

63 respuestas

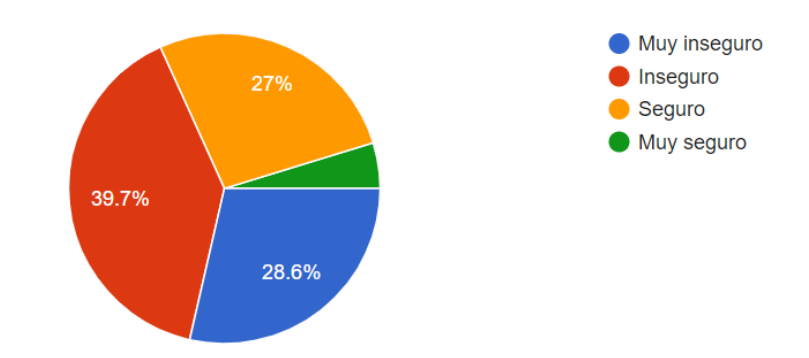

*Nota:* esta imagen representa el nivel de seguridad respecto al conocimiento que tienen los agentes sobre el producto C123 al momento de tomar llamadas. *Tomado de Google Forms*.

**Análisis:** de acuerdo con la gráfica el **68,3%** de los agentes se sienten inseguros respecto al conocimiento que tienen sobre el producto, mientras que el **31,7%** se sienten seguros.

## **Imagen 9**

*Diagrama de torta sobre el conocimiento del producto H123/H456.* 

8 Defina que tan seguro se siente con el conocimiento que tiene sobre el producto H123/H456 a la hora de tomar llamadas.

63 respuestas

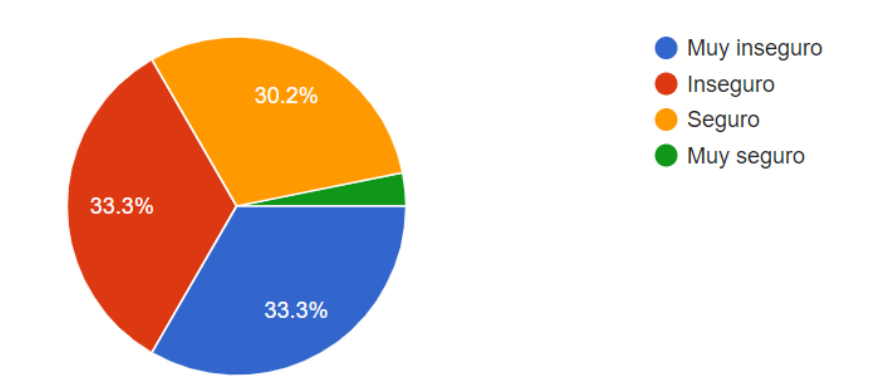

*Nota*: esta imagen representa el nivel de seguridad respecto al conocimiento que tienen los agentes sobre el producto H123/H456 al momento de tomar llamadas. *Tomado de Google Forms.*

**Análisis:** de acuerdo con la gráfica el **66,6%** de los agentes se sienten inseguros respecto al conocimiento que tienen sobre el producto, mientras que el **33,4%** se sienten seguros.

## **Imagen 10**

*Diagrama de torta sobre el conocimiento del producto O123.* 

9. Defina que tan seguro se siente con el conocimiento que tiene sobre el producto O123 a la hora de tomar llamadas.

63 respuestas

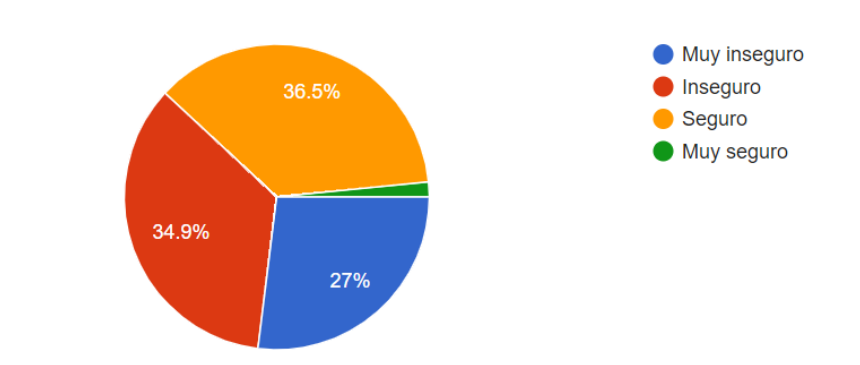

*Nota*: esta imagen representa el nivel de seguridad respecto al conocimiento que tienen los agentes sobre el producto O123 al momento de tomar llamadas. *Tomado de Google Forms*.

**Análisis:** de acuerdo con la gráfica el **61,9%** de los agentes se sienten inseguros respecto al conocimiento que tienen sobre el producto, mientras que el **38,1%** se sienten seguros.

## **Imagen 11**

*Diagrama de torta sobre el conocimiento del producto K123/K456*.

10. Defina que tan seguro se siente con el conocimiento que tiene sobre el producto K123/K456 a la hora de tomar llamadas.

63 respuestas

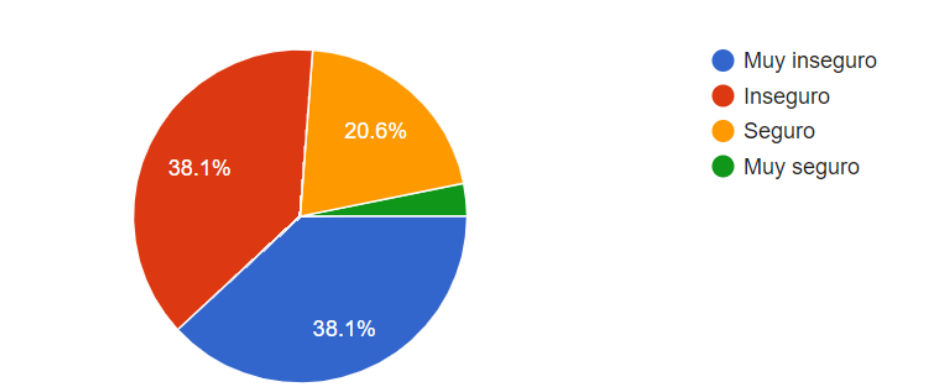

*Nota*: esta imagen representa el nivel de seguridad respecto al conocimiento que tienen los agentes sobre el producto K123/K456 al momento de tomar llamadas. *Tomado de Google Forms.*

**Análisis:** de acuerdo con la gráfica el **76,2%** de los agentes se sienten inseguros respecto al conocimiento que tienen sobre el producto, mientras que el **23,8%** se sienten seguros.

## **Imagen 12**

*Diagrama de torta sobre el conocimiento del producto W123.*

11. Defina que tan seguro se siente con el conocimiento que tiene sobre el producto W123 a la hora de tomar llamadas.

63 respuestas

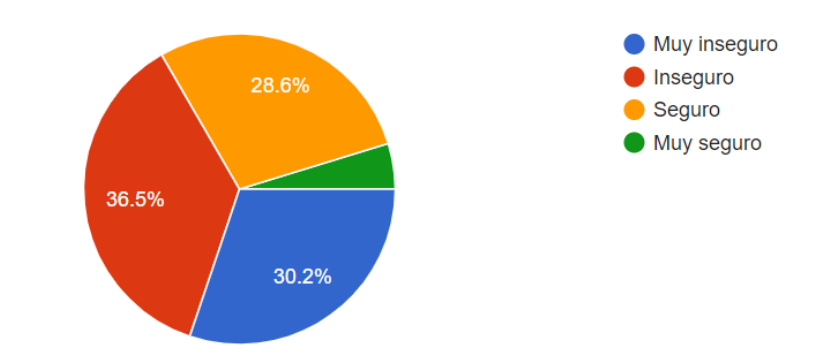

*Nota*: esta imagen representa el nivel de seguridad respecto al conocimiento que tienen los agentes sobre el producto W123 al momento de tomar llamadas. *Tomado de Google Forms.*

**Análisis:** de acuerdo con la gráfica el **66,7%** de los agentes se sienten inseguros respecto al conocimiento que tienen sobre el producto, mientras que el **33,3%** se sienten seguros.

## **Imagen 13**

*Diagrama de torta sobre el conocimiento del producto I123.*

12. Defina que tan seguro se siente con el conocimiento que tiene sobre el producto l123 a la hora de tomar llamadas.

63 respuestas

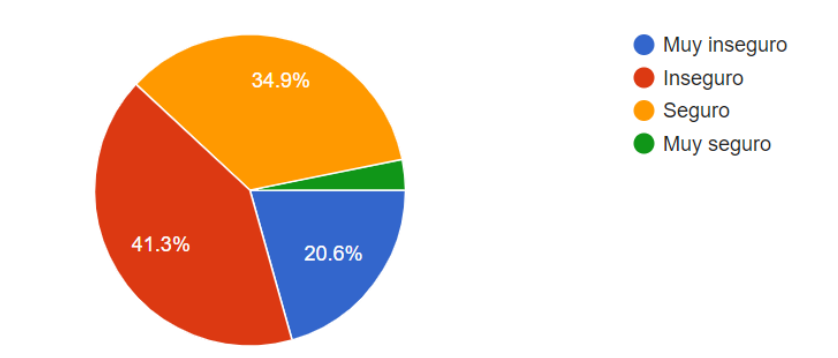

*Nota*: esta imagen representa el nivel de seguridad respecto al conocimiento que tienen los agentes sobre el producto I123 al momento de tomar llamadas. *Tomado de Google Forms*.

**Análisis:** de acuerdo con la gráfica el **61,9%** de los agentes se sienten inseguros respecto al conocimiento que tienen sobre el producto, mientras que el **38,1%** se sienten seguros.

#### **Imagen 14**

#### *Diagrama de torta sobre conocimiento del producto S123.*

13. Defina que tan seguro se siente con el conocimiento que tiene sobre el producto S123 a la hora de tomar llamadas.

63 respuestas

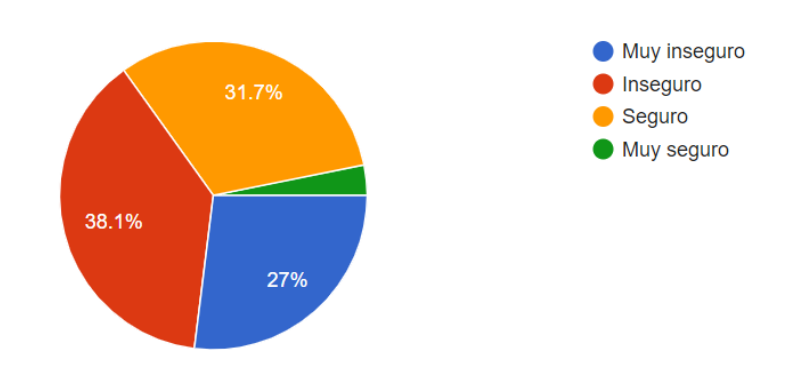

*Nota*: esta imagen representa el nivel de seguridad respecto al conocimiento que tienen los agentes sobre el producto S123 al momento de tomar llamadas. *Tomado de Google Forms*. **Análisis:** de acuerdo con la gráfica el **65,1%** de los agentes se sienten inseguros respecto al conocimiento que tienen sobre el producto, mientras que el **34,9%** se sienten seguros.

## *9.1.1 Solicitud De Permiso A Operaciones:*

Una vez analizados los datos de la encuesta realizada a los agentes de la empresa se redactó un correo con los detalles más importantes para compartirlo con la operación y así poder justificar la necesidad de realizar las capacitaciones como apoyo al departamento de entrenamiento. Esto permitió obtener los permisos necesarios para trabajar con la muestra de agentes y hacer las capacitaciones de forma diaria teniendo en cuenta la disponibilidad de la línea.

## **9.2 Focus Groups:**

Después de realizar la encuesta se hicieron algunos focus groups a un grupo de 15 agentes de la

línea de Norteamérica en donde se utilizaron las siguientes preguntas.

**PREGUNTAS** 1. Mencione dos cosas que le gusten del proceso de capacitación sobre productos de la empresa 2. Mencione dos cosas que no le gusten del proceso de capacitación sobre productos de la empresa 3. ¿Qué opinión tiene sobre los cursos de Lesson y porque? 4. ¿Qué es lo más dificil a la hora de aprender sobre un producto? 5. ¿Que sabe sobre el producto DKF100? 5. ¿Qué es lo que más se le dificulta aprender sobre el producto DKF100? 6. ¿Qué más le gustaría aprender sobre este producto? 8. ¿Sabía usted que puede pedir productos prestados para aprender sobre ellos en casa? 9. ¿Que opina sobre esta opción? 10. ¿Alguna vez ha llevado un producto a su casa?

*Imagen 15. Preguntas del focus group. Creación propia***.**

**Duración de la capacitación**: 30 minutos por sesión

**Número de sesiones:** 5 sesiones

Al finalizar los focus groups se pudo concluir lo siguiente:

- 1. Los agentes se sientes conformes con los entrenadores asignados para el proceso de capacitación.
- 2. Los agentes manifiestan que los tiempos asignados para la capacitación sobre productos son muy cortos. Adicionalmente, sienten que está enfocada en la parte teórica más que en la práctica.
- 3. Los agentes consideran que la plataforma Lesson es útil cuando el curso del producto tiene una prueba de conocimiento al final. Sin embargo, manifiestan que los cursos deberían tener más videos y que las imágenes deberían poder visualizarse fácilmente.
- 4. Los asesores opinan que lo más difícil a la hora de aprender sobre un producto es el ensamble y las funciones de las que dispone la unidad.
- 5. Los agentes que participaron en el focus group argumentan que tienen poco conocimiento y un mínimo manejo sobre el producto. Solo saben que es un exprimidor.
- 6. Los asesores informan que lo que más se les dificulta aprender sobre el producto DKF100 es el armado/desarmado de la unidad y su funcionamiento.
- 7. Los agentes se muestran interesados en conocer con detalle las partes que componen la unidad y su funcionamiento.
- 8. Los agentes comunican que tienen conocimiento sobre la opción de préstamo de productos para aprender sobre ellos en casa.
- 9. Los asesores consideran que la opción de préstamo de productos es útil. Sin embargo, manifiestan que el lapso de tiempo otorgado es muy corto para utilizar, probar el producto y adquirir el conocimiento necesario sobre el mismo (el agente puede llevar la unidad a casa por un fin de semana nada más). En algunas ocasiones el producto solicitado para

préstamo no está disponible al haber sido tomado en préstamo por alguien más. Algunos de ellos no tienen claro el proceso a seguir para solicitar el préstamo.

10. La mayoría de los agentes que participaron en el focus group informaron que no han tomado la opción de préstamo de ningún producto.

## **9.3 Página Web**

La página web se diseñó en el editor de texto Notepad++ utilizando código libre de internet para definir algunas etiquetas y elementos esto con el fin de complementar el código para la página web PRACTICE NOW, los iconos utilizados en cada botón fueron descargados de una plantilla de iconos gratis llamada Flaticon donde se encuentra iconos de diferentes tamaños y para los diferentes sistemas operativos. (Alvy, 2013).

Inicialmente se creó una carpeta donde se almacenan las subcarpetas que contienen el index, el .css, imágenes, videos y fuentes (lo cual es la ubicación utilizada en la programación). El desarrollo de esta página web se basó en 6 botones programados en el index los cuales se dividieron de la siguiente manera:

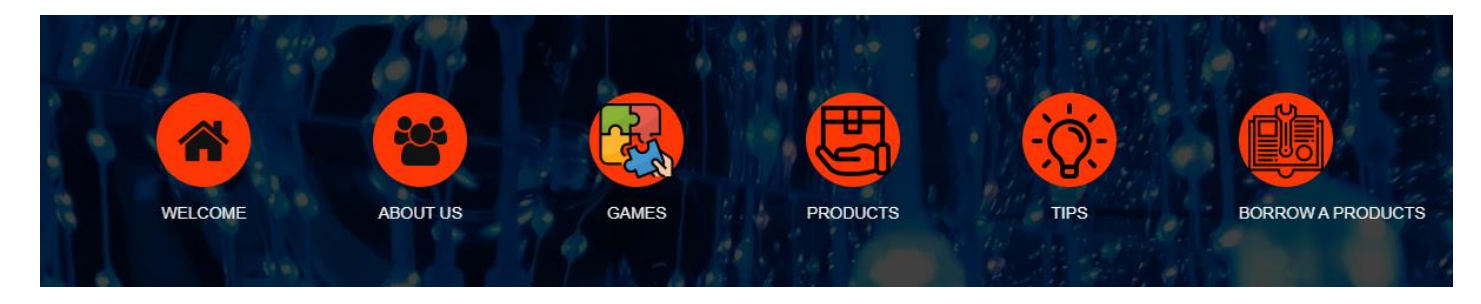

*Imagen 16. Visualización de los botones en la página web. Creación propia*

*9.3.1 Bienvenida*: Muestra la parte inicial de la página una imagen con una breve explicación de lo que se encontrara en esta al utilizarla, con una de bienvenida esta imagen fue creada en canva.

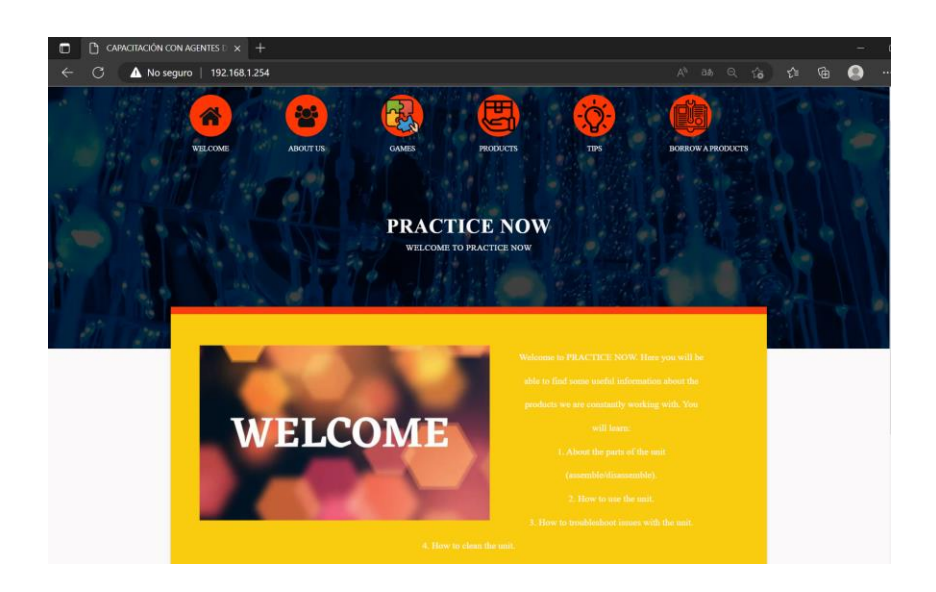

*Imagen 17. Visualización del Botón de inicio en la página web. Creación propia*

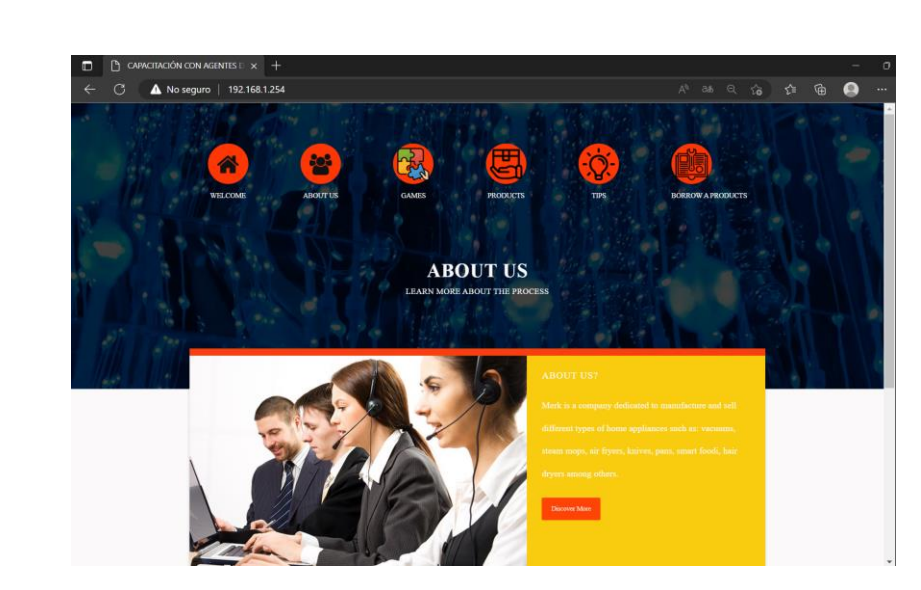

*9.3.2 Acerca de:* Breve explicación de lo que se encarga la empresa y a que se dedica.

*Imagen 18. Visualización del botón con información sobre la empresa en la página web. Creación propia*

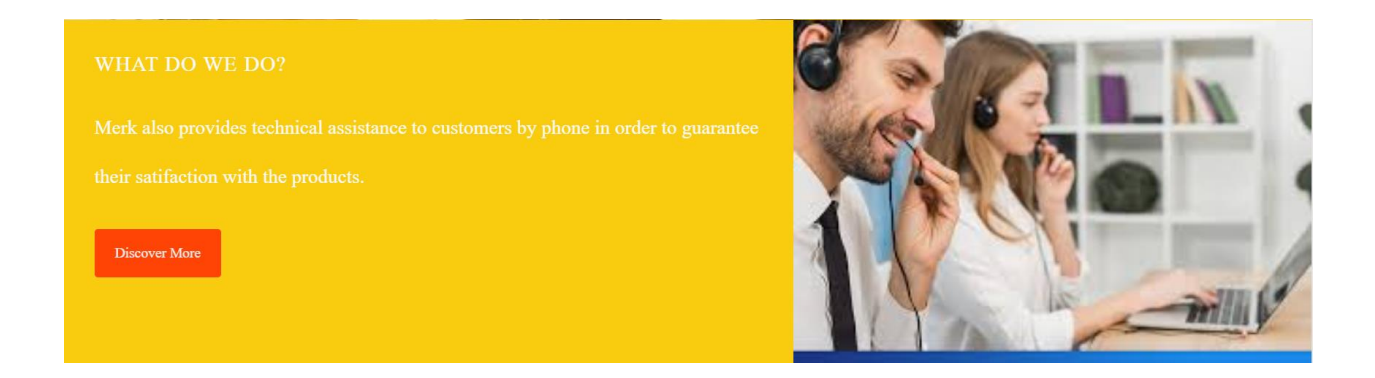

*Imagen 19. Visualización del botón con información sobre la empresa en la página web. Creación propia*

*9.3.4 Juegos interactivos:* El botón contiene una lista de juegos, la imagen fue creación propia en la plantilla de canva. En esta sección el usuario puede dar click en nombre del juego, al hacerlo la página lo redirige al sitio web correspondiente. Los juegos disponibles son: rompecabezas, crucigrama, sopa de letras, unir parte con su nombre y juego de memoria. Estos fueron creados en puzzle.org, Weustenraad D (2022).

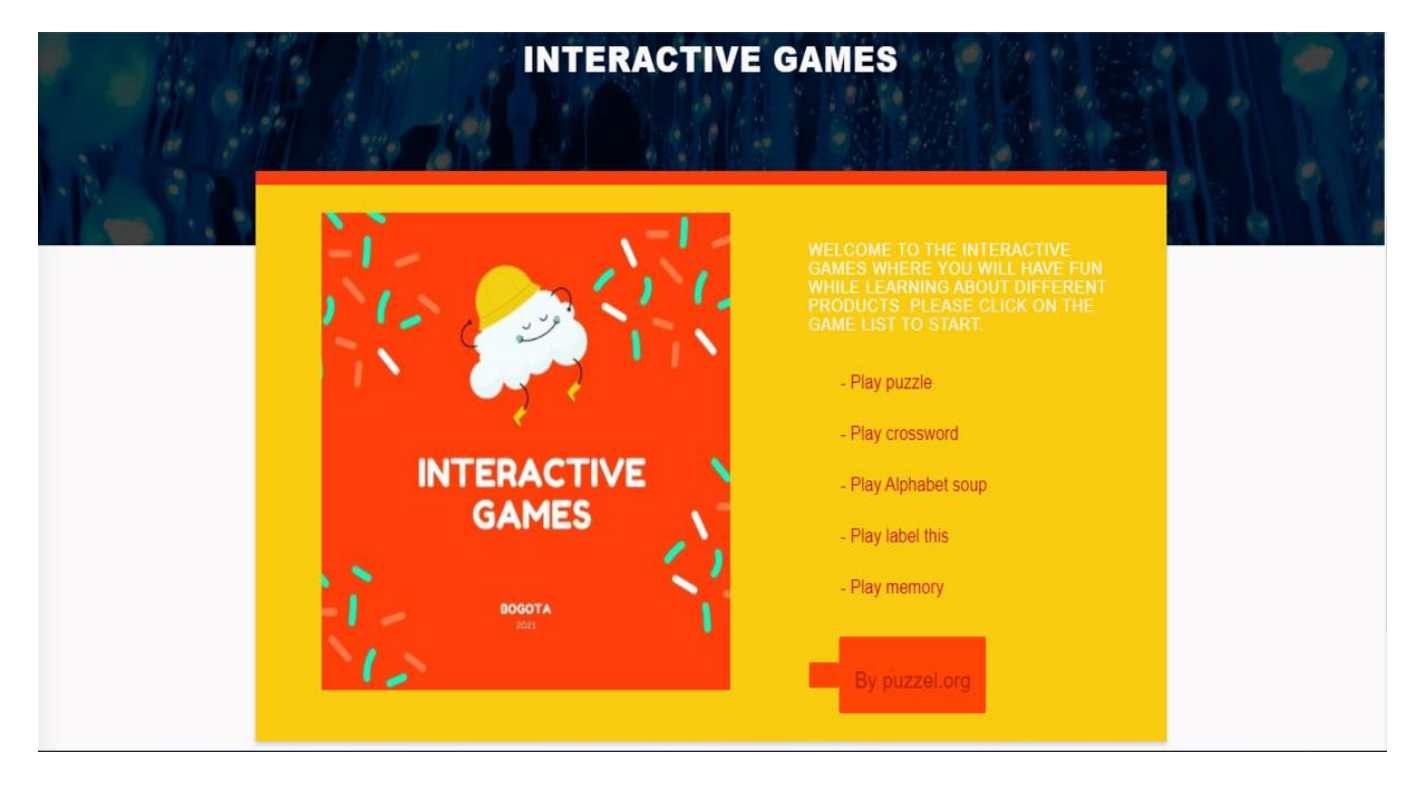

*Imagen 20. Visualización del botón de juegos interactivos en el portal web. Creación propia*

*9.3.5 Productos:* El botón contiene 7 imágenes diseñadas en Canva que es una herramienta de diseño web y publicación online al alcance de todos. Forbes S (2020).

El botón contiene imágenes con el título de lo que se encontrará en los videos, al dar click sobre cada una de ellas el sistema redirige al link del video

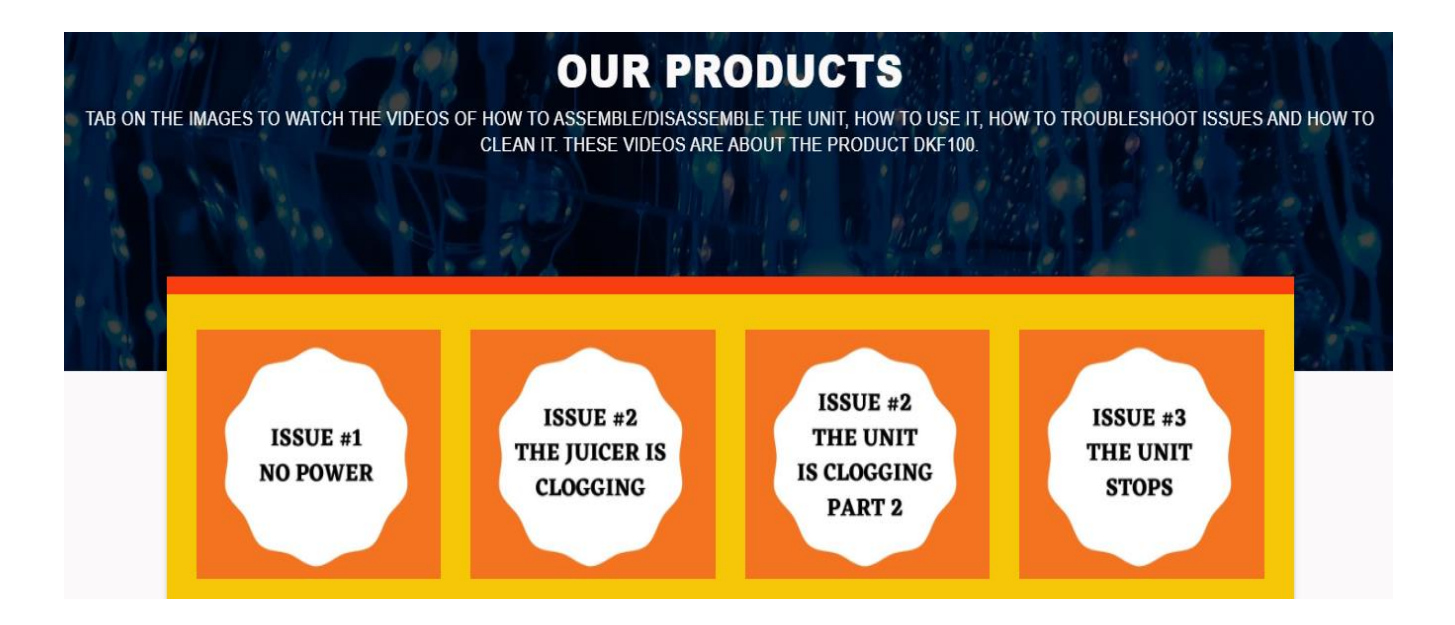

**Imagen 21. Visualización del botón con los videos explicativos del producto en la** 

# **página web. Creación propia**

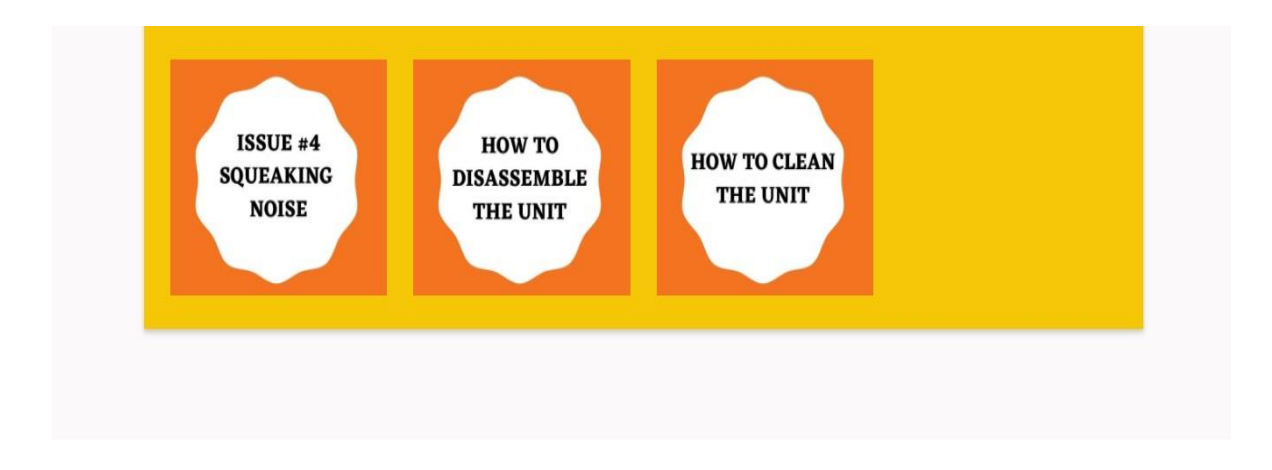

**Imagen 22.** *Visualización del botón con los videos explicativos del producto en la página web.* 

*Creación propia.*

*9.3.6 Tips:* este botón contiene dos imágenes creadas en canva en donde se dan algunos tips

sobre el uso correcto del producto DKF100.

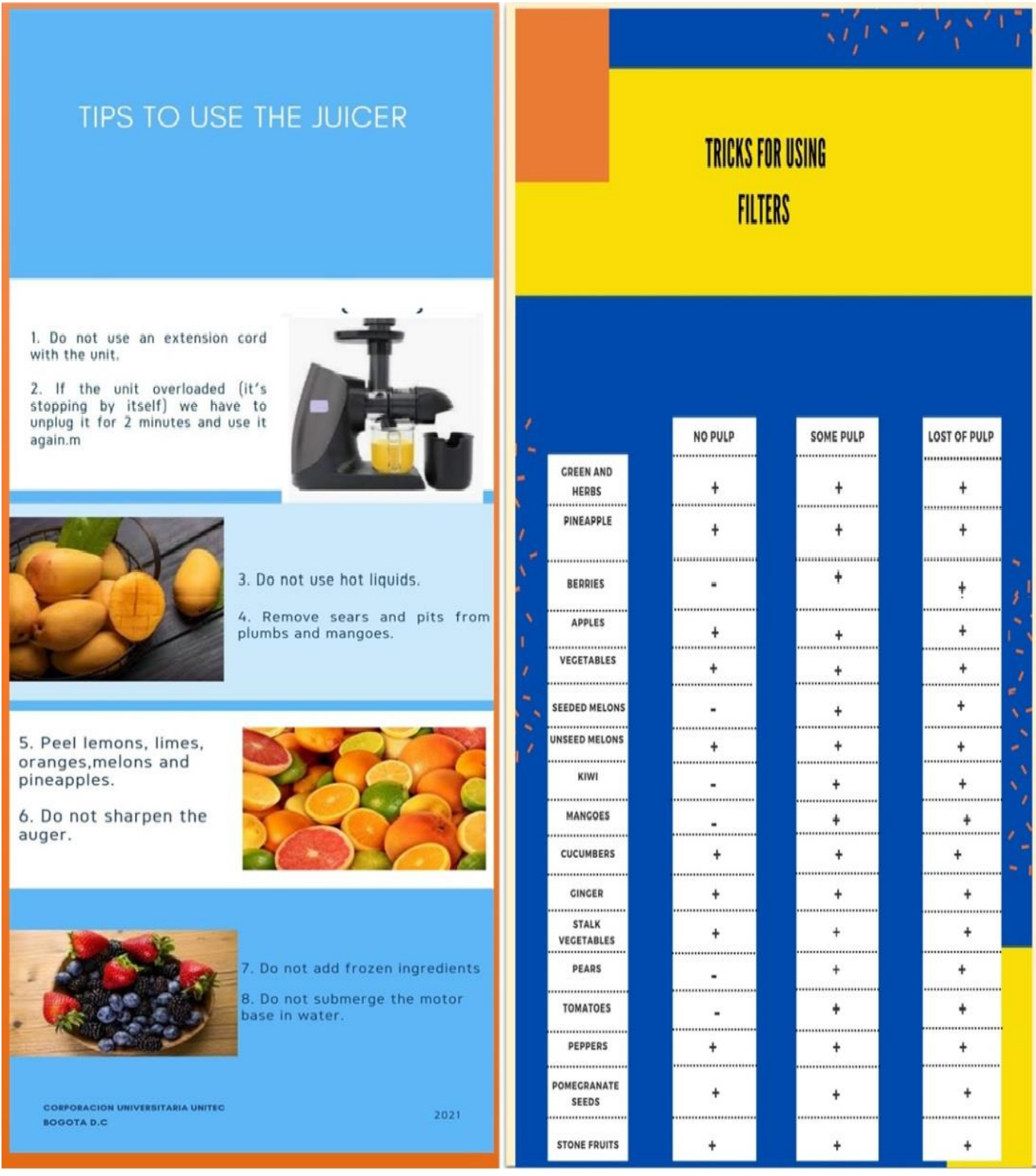

**Imagen 23. Visualización del botón con tips para el uso correcto del producto. Creación propia***.*

*9.3.7 Prestamos de un producto:* se diseña este botón para sugerirle a la operación la opción de que los agentes puedan realizar la solicitud de préstamo de un producto por medio del portal web. Esto para que los asesores lo puedan llevar a casa, aprender sobre el armarlo y desarmado, utilización, funciones etc. Al dar click en la imagen el usuario podrá ver y diligenciar un formulario de solicitud de préstamo. El cuestionario fue creado en Google Forms.

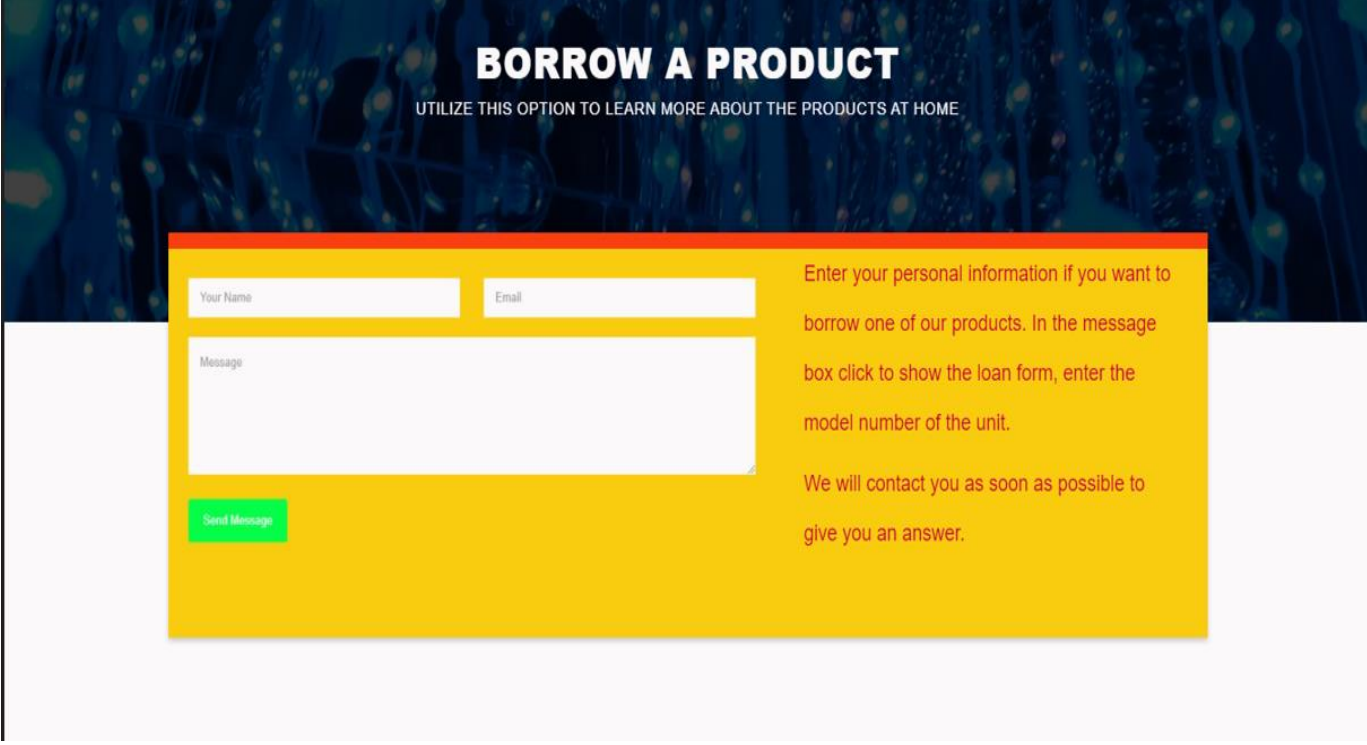

*Imagen 24. Visualización del botón con para la opción de solicitar el préstamo de un producto en la página web. Creación propia.*

# **9.4 Publicación del portal**

Para la correcta visualización del portal desde cualquier ubicación en internet fue necesario preparar un ambiente en un servidor bajo una plataforma de virtualización, el servidor tendrá el rol de servidor WEB y alojará el sitio para hacer actualizaciones del contenido y mejoras

**9.4.1 Software Máquina Virtual:** El software utilizado para poder emular el servidor y sistema operativo es VMWare Workstation 15 Pro versión 15.5.2 build-15785246 (Vmware, 2019)

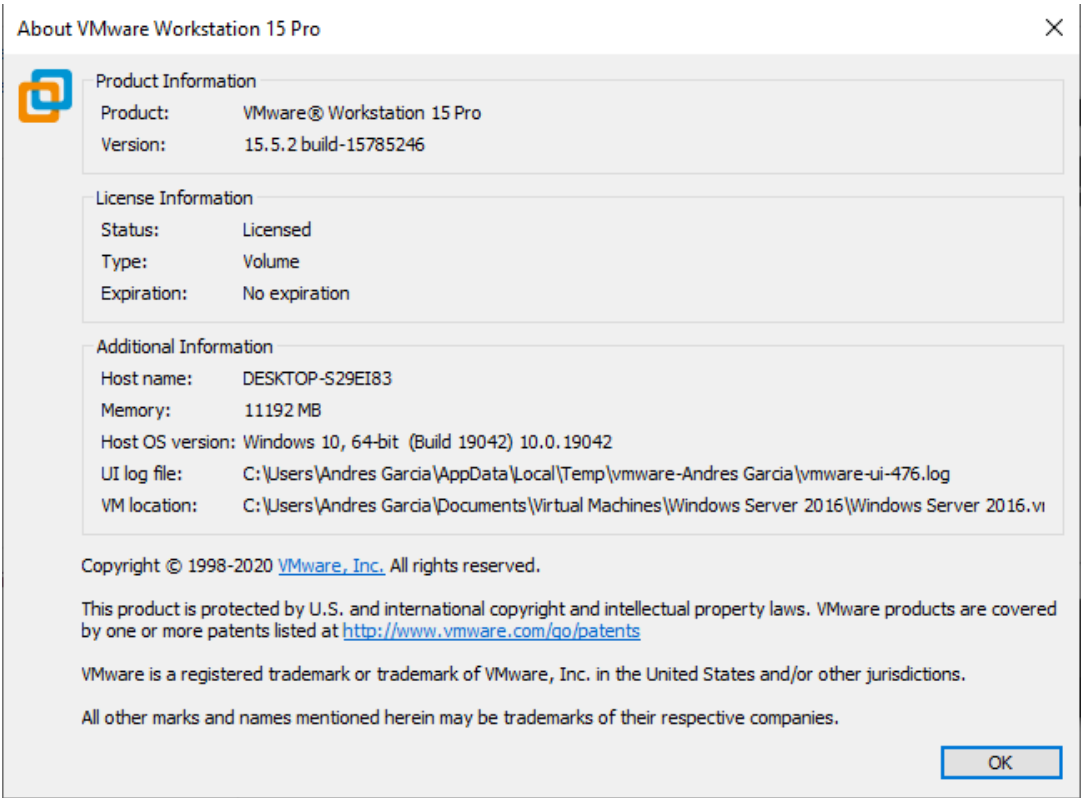

**Imagen 26. Software de virtualización. Creación propia**

**9.4.2 Requerimientos De Maquina:** En este apartado se observan los elementos de hardware como memoria, procesadores, disco duro, y conexión de red, son los requerimientos mínimos para operar la plataforma donde se encuentra el sitio de forma correcta y pueda ser consultado por los agentes sin presentar congestión en el servicio.

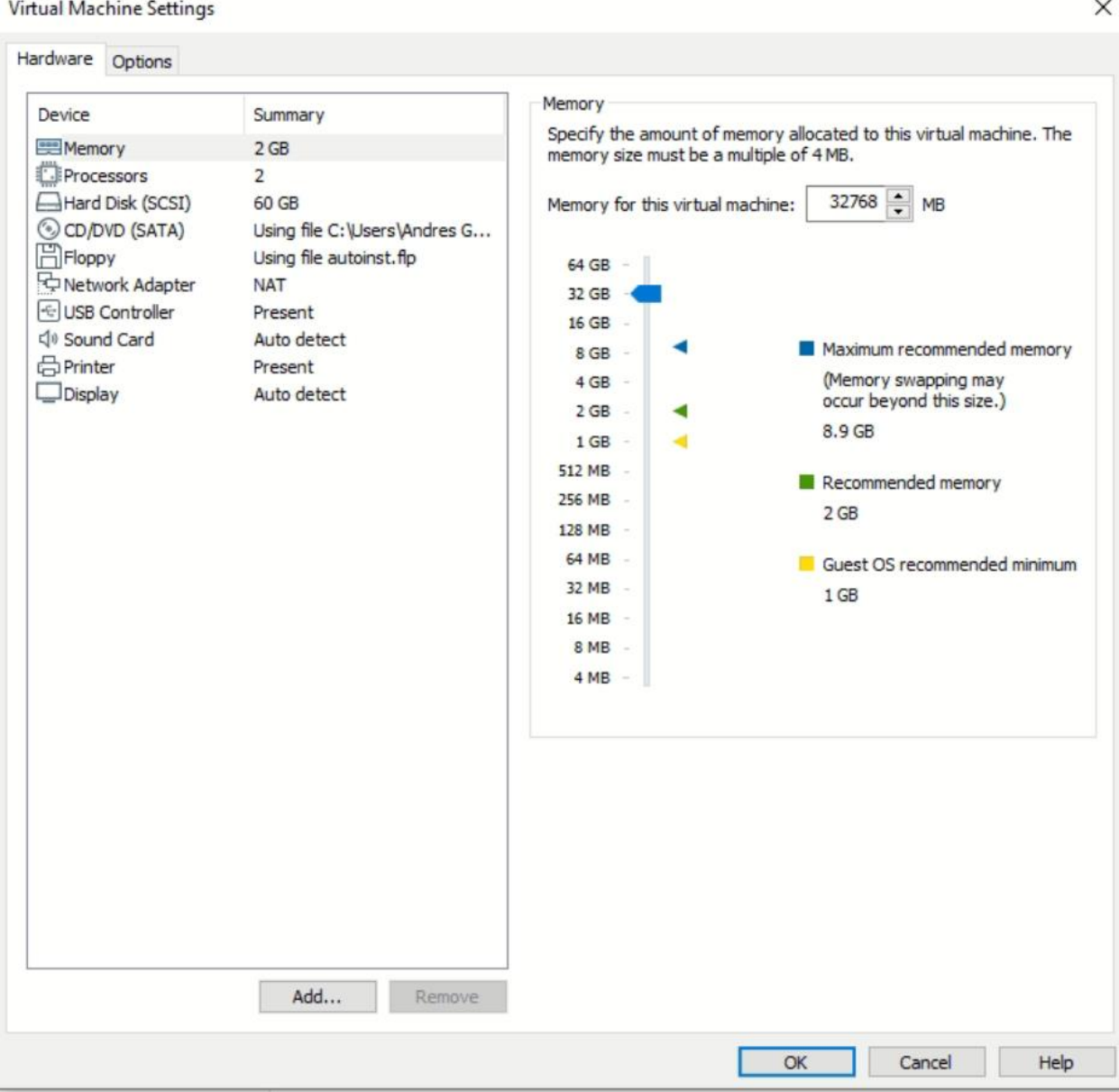

**Imagen 27. Parámetros de Hardware. Creación propia**

**9.4.3 Sistema Operativo:** La información del sistema operativo es Windows Server 2019 Standard sistema operativo habitual para servidores utilizado para activar roles dentro de las organizaciones algunos roles comunes son dhcp, dns, ftp entre otros, para el caso del proyecto se activará el rol de servidor web. (Microsoft, 2021)

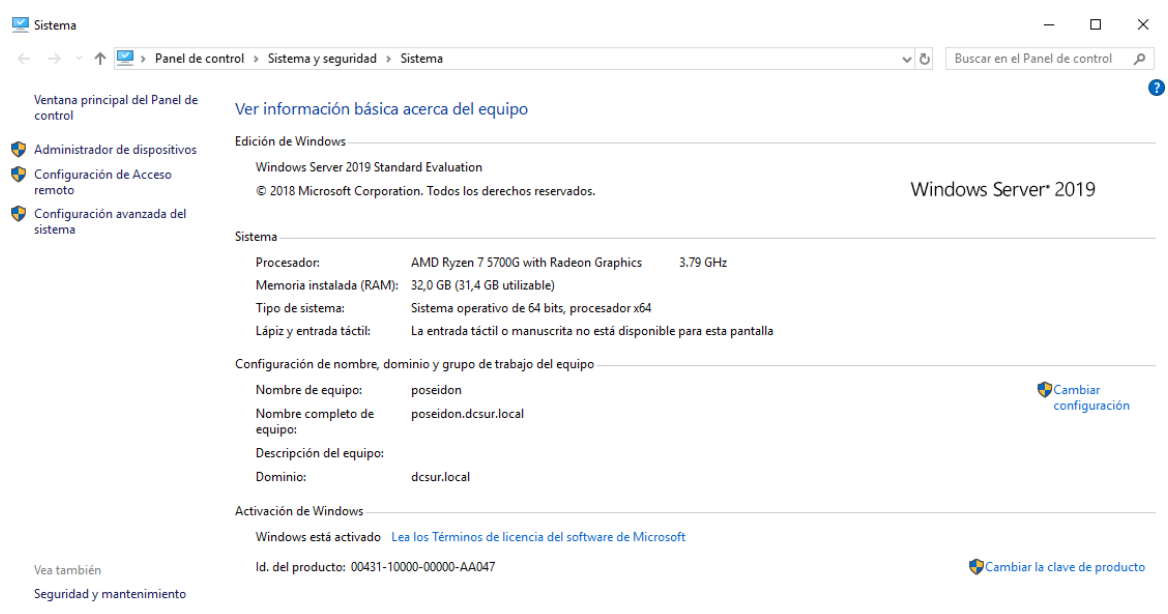

**Imagen 28. Versión de sistema operativo. Creación propia**

**9.4.4 Activación de Roles:** para promover el servicio web en el servidor en el ambiente virtual es necesario activar el rol de esta forma podemos alojar el contenido de la página construida

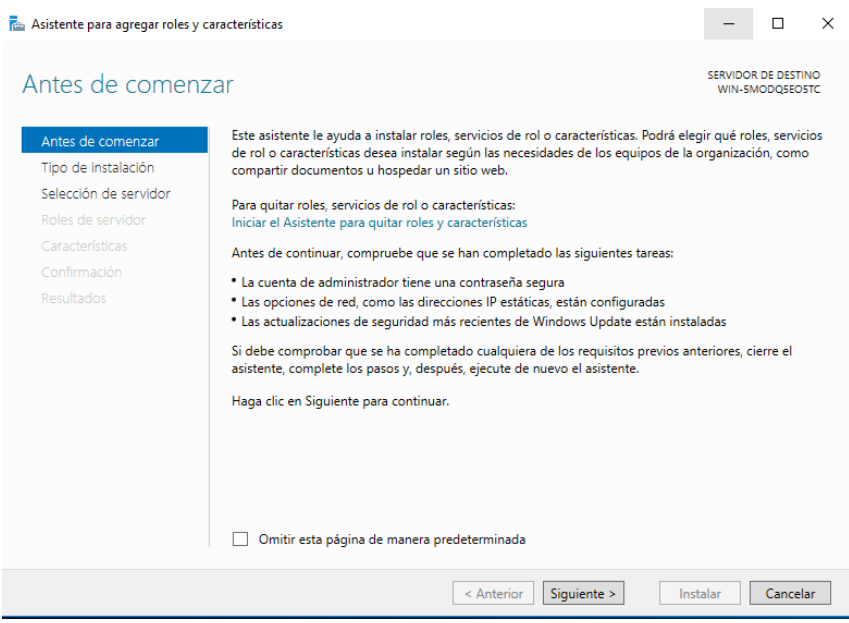

# **Imagen 29. Activación de Roles en el servidor virtual. Creación propia***.*

# **9.4.5 Configuración Del Servidor:**

El tipo de instalación utilizada es basado en roles ya que se agregará el servicio relacionado al

servidor WEB para la publicación del portal

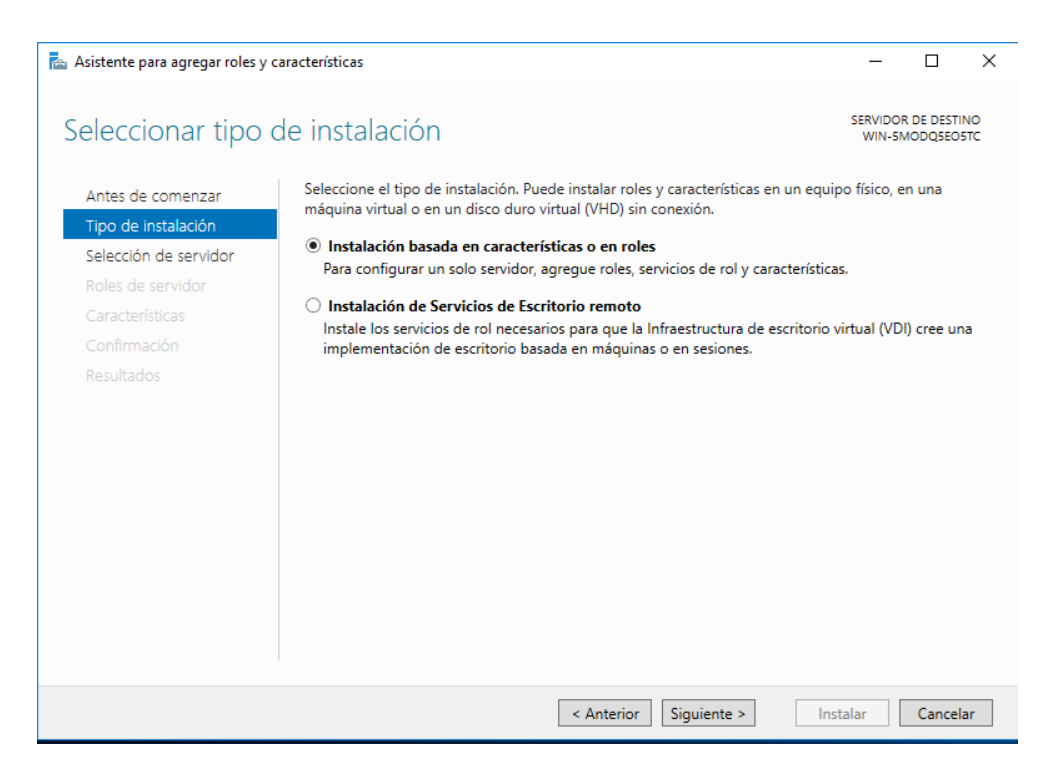

*Imagen 30. Instalación de Roles en el servidor virtual. Creación propia*

**9.4.6 Selección De Roles:** Al dar check al rol de IIS (Internet Information Service) se instalan los paquetes necesarios para que el servicio y los elementos del portal web puedan ser alojados y sincronizados y probados previamente sobre el servidor

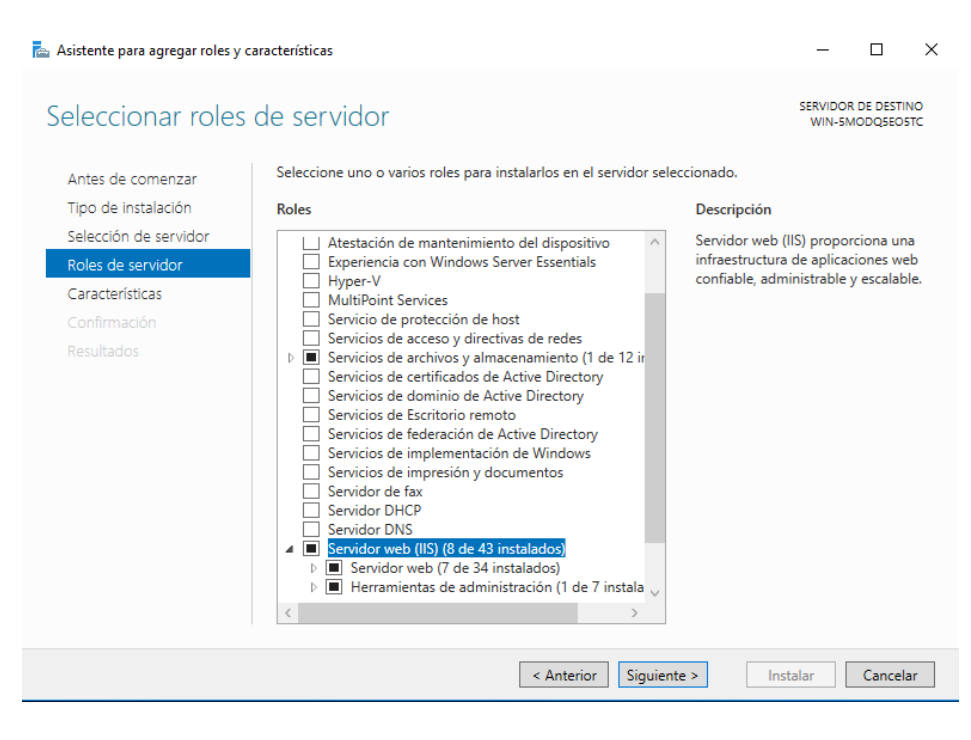

*Imagen 31. Activación servicio Web. Creación propia*

**9.4.7 Validación Del Servicio:** Posterior a activar el rol debe activarse el menú de configuración

del servicio en este caso el servicio de ISS para poder parametrizar y enlazar los archivos del

portal web previamente parametrizado

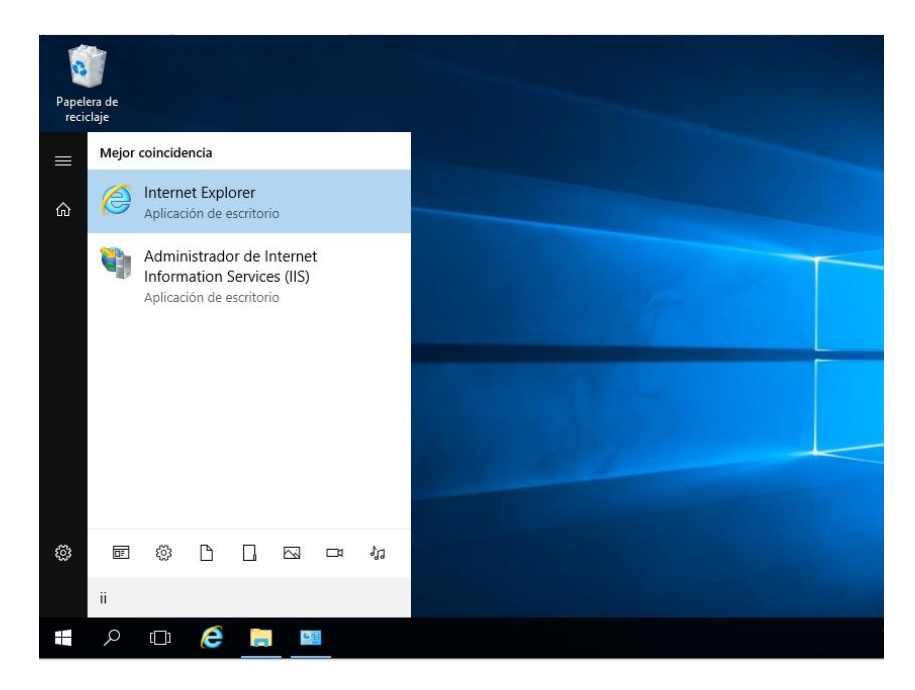

**Imagen 32. Validación del servicio Web IIS. Creación propia.**

**9.4.8 Administrador Del Servicio:** Es la herramienta donde se crea el perfil respectivo para el portal y se reinicia el servicio o para efectos de mantenimiento o actualización del contenido se detiene para realizar los ajustes

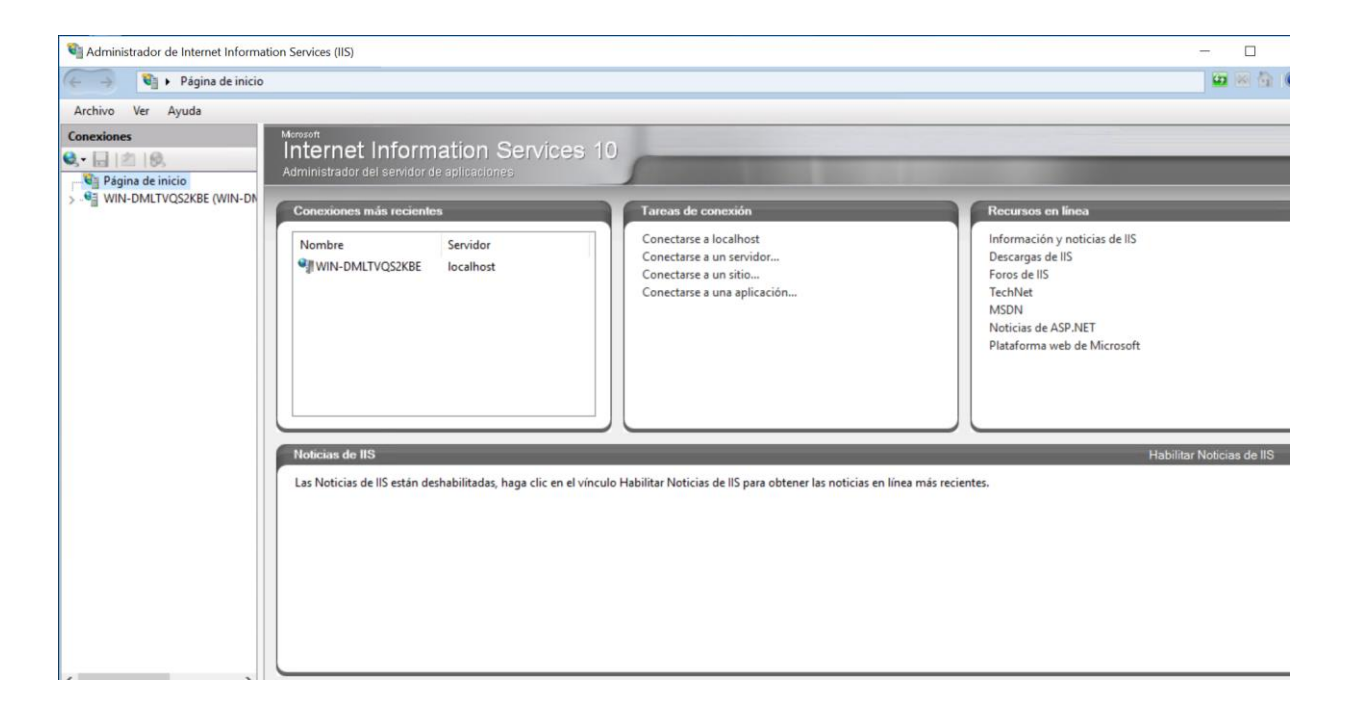

*Imagen 33. Activación servicio Web. Creación propia*

**9.4.9 Administrador Del Sitio:** Se observan los ajustes del portal de acuerdo con el contenido

subido al portal durante en el proyecto

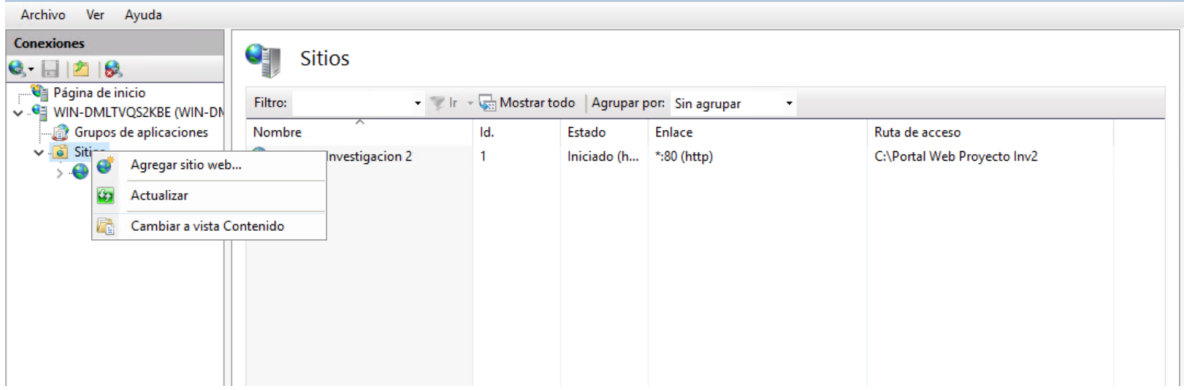

**Imagen 34. Creación de sitios en IIS. Creación propia.**

| Archivo Ver Ayuda                                                                                                    |                                                                                                    |     |                       |                                |                                               |                |                                                                                                |
|----------------------------------------------------------------------------------------------------|----------------------------------------------------------------------------------------------------|-----|-----------------------|--------------------------------|-----------------------------------------------|----------------|------------------------------------------------------------------------------------------------|
| <b>Conexiones</b><br>$\mathbf{e}$ $\mathbf{H}$ $\mathbf{B}$<br>Página de inicio<br><b>GE WIN-DMLTVQS2KBE (WIN-DMLT)</b> | <b>Sitios</b><br>Ir - Mostrar todo   Agrupar por: Sin agrupar<br>Filtro:<br>$\overline{\phantom{a}}$ |     |                       |                                |                                               |                | <b>Acciones</b><br>Agregar sitio web<br><b>Establecer valores</b><br>predeterminados de sitios |
| Grupos de aplicaciones<br>$\vee$ <b>o</b> Sitios<br>Proyecto Investigacion 2                                            | Nombre<br>Proyecto Investigacion 2                                                                   | Id. | Estado<br>Iniciado (h | <b>Enlace</b><br>$*:80$ (http) | Ruta de acceso<br>C:\Portal Web Proyecto Inv2 | <b>O</b> Ayuda | web                                                                                            |

*Imagen 35. Configurar sitio Web. Creación propia.*

**9.4.10 Agregar Sito Web**: Se suben las diferentes actualizaciones y/o ajustes del portal de acuerdo que se hagan al código durante el proyecto

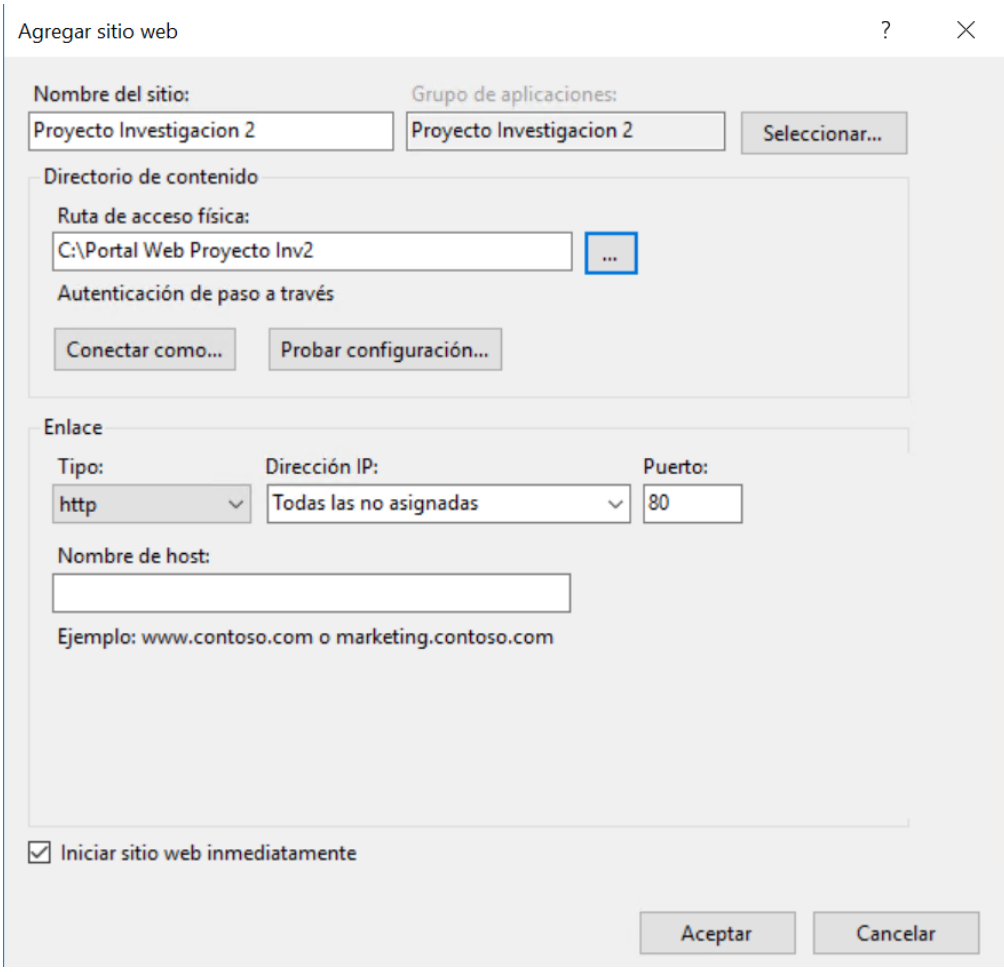

**Imagen 36. Apuntamiento del Servicio con el Código. Creación propia.**

**9.4.11 Prueba Del Portal Web Local:** Sí todo el sitio está correctamente configurado se puede validar el servicio y el portal mediante del local host, con esto se puede pasar a producción el portal para trabajar con los agentes

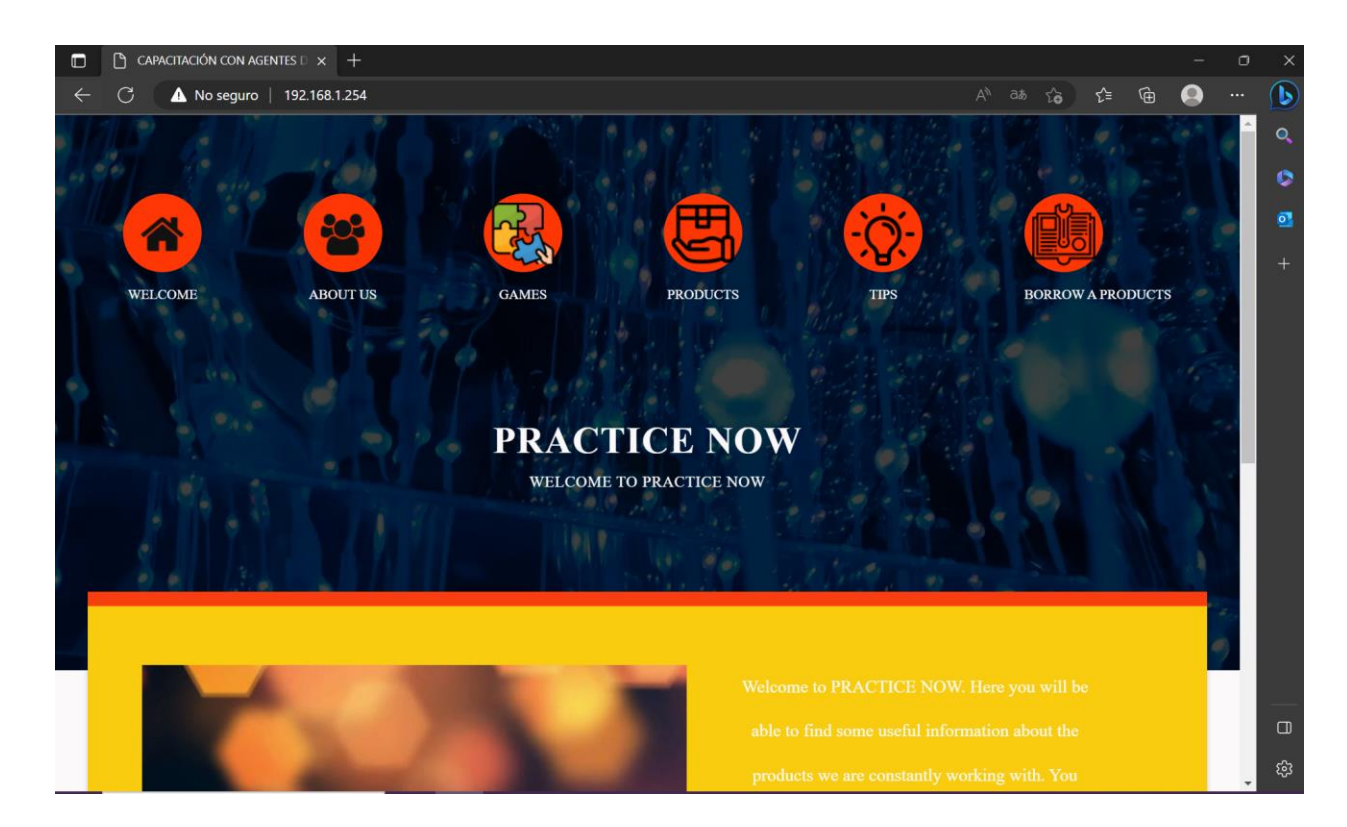

**Imagen 37. Prueba del servicio Web del portal con el servidor local. Creación** 

**propia**

## **Activar SSL en Servidor WEB :**

El protocolo SSL en un servicio definido para seguridad el cual cifra o encripta la información cuando se vincula cuando se consulta de un cliente web a un servidor WEB este protocolo ayuda a que la comunicación de red sea segura y se puede identificar servidor y garantizar la información que envía el servidor tenga una integridad y una protección de los datos

Además de ello el protocolo SSL no permite que se pueda interferir la comunicación y sea manipula o extraída información confidencial

El certificado SSL permite que los nombres contraseñas y datos sensibles no puedan ser robados ya que se encuentran encriptadas comúnmente se utiliza puerto https en vez de http

## **9.4.12 Crear un certificado en IIS :**

Entes menú se genera el certificado del servidor sobre el panel de el ambiente del portal WEB

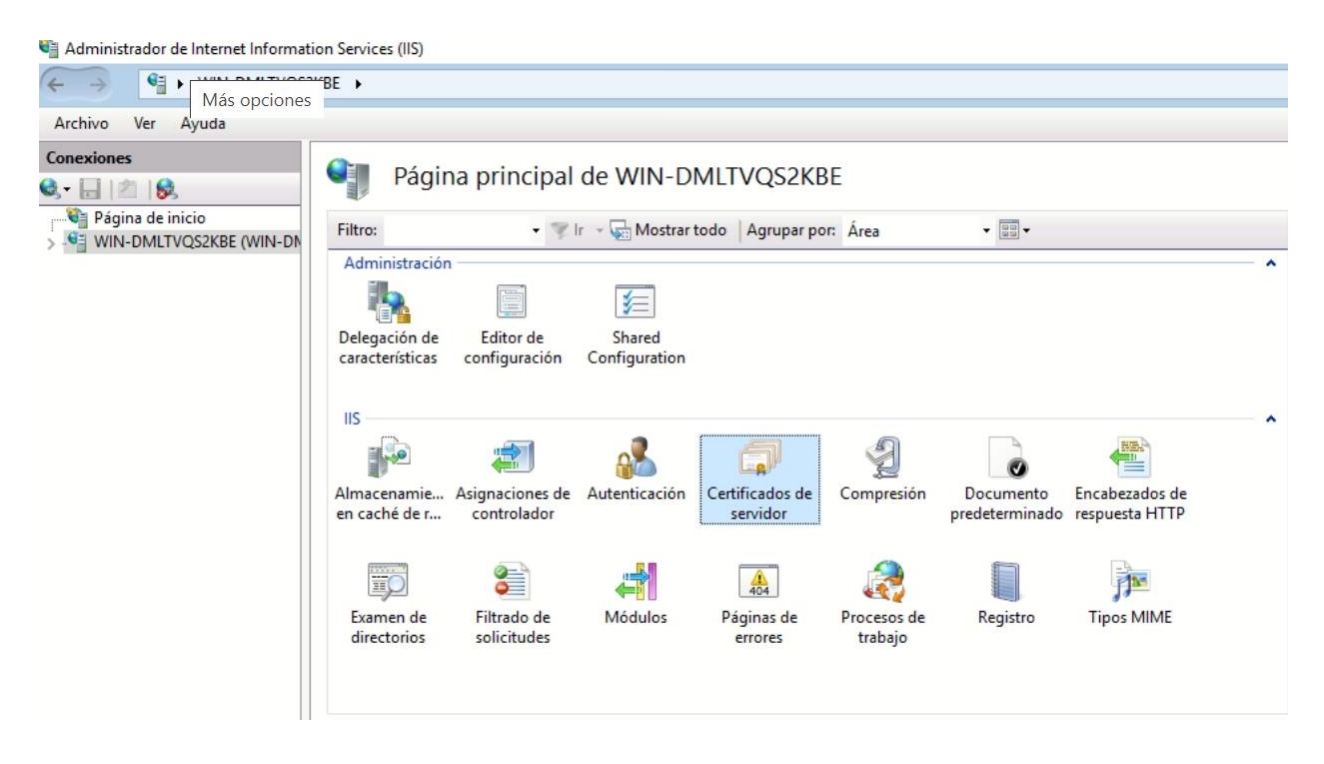

**Imagen 38. Creación de certificado SSL**

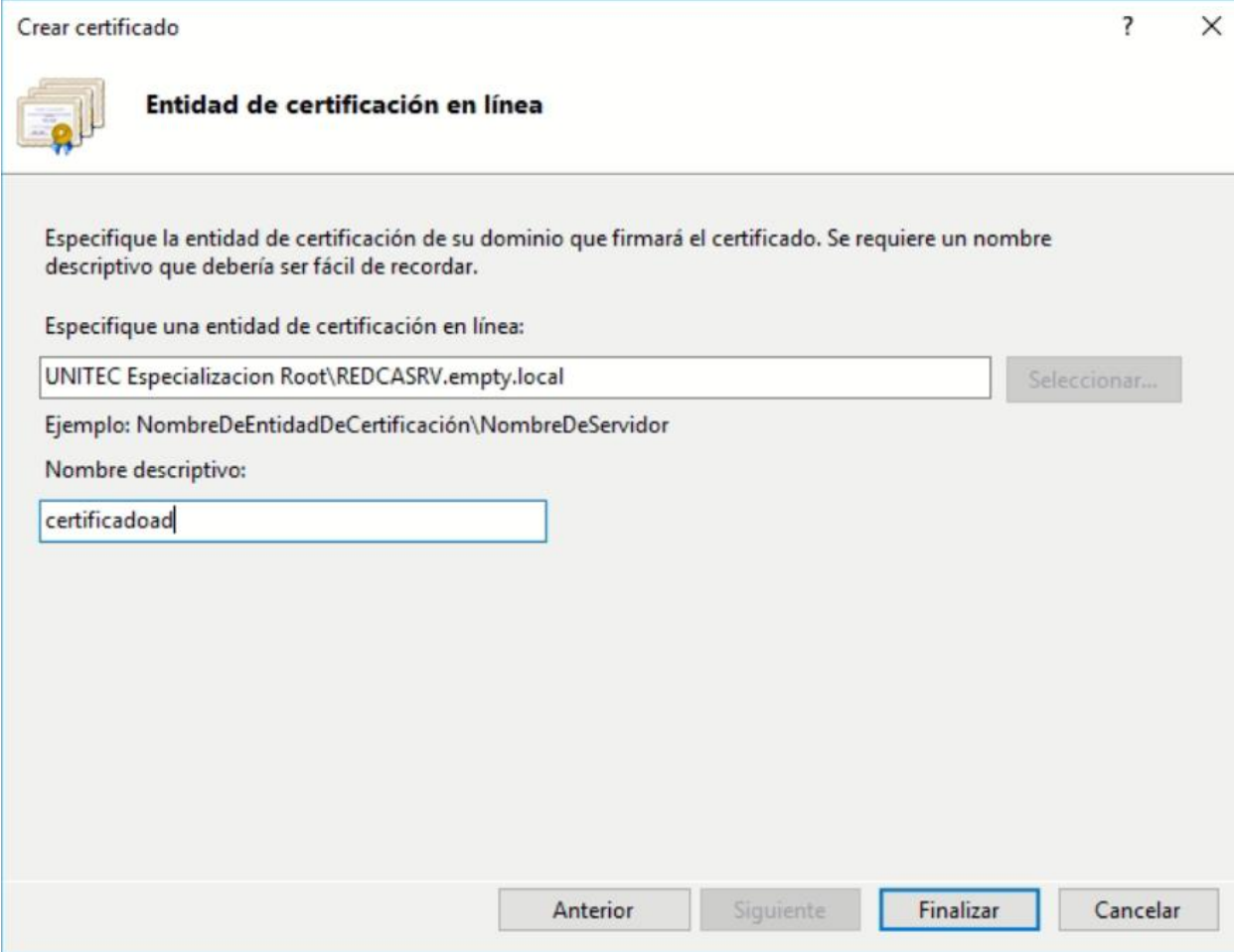

**Imagen 40. Generación del Certificado SSL**

# **9.4.13 Crear Dominio del portal WEB:**

Entes menú crea el nombre del portal WEB el cual contendrá la resolución de DNS y asociación del certificado.

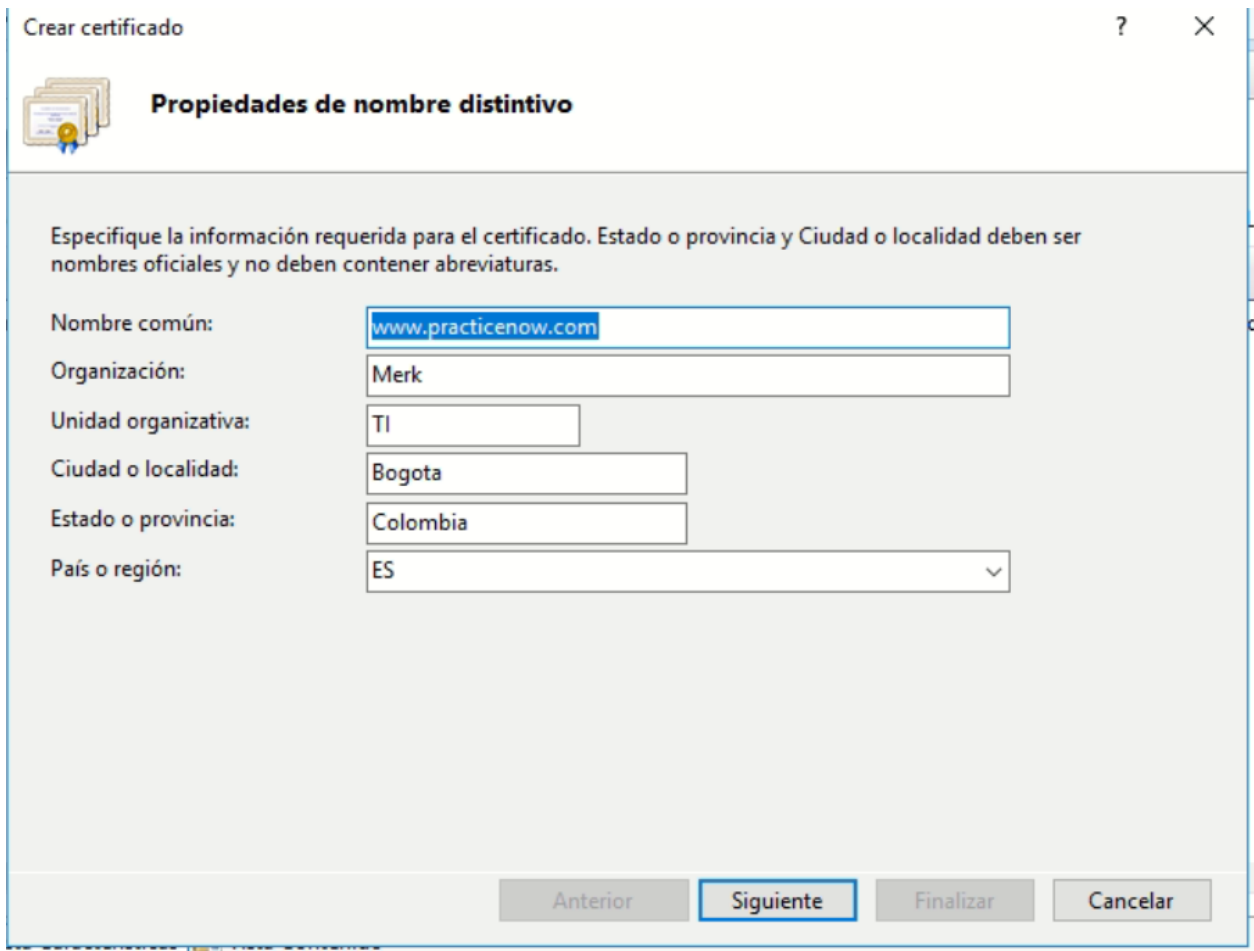

**Imagen 40. Asignación del dominio.**

## **9.4.14 Asociación certificado al puerto 443 al sitio:**

Se debe asociar el certificado del Portal WEB wwww.practicnow.com para ser utilizado en el servidor ya el usuario tiene que consultar usando https//:www.practicenow.com

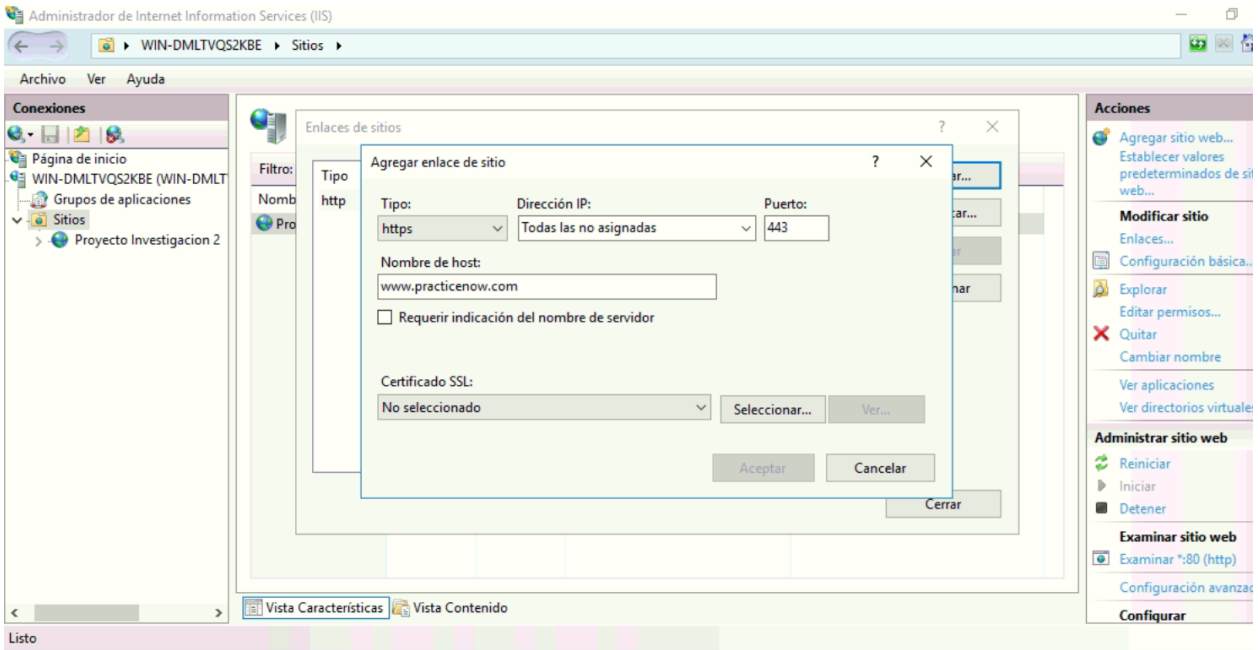

**Imagen 41. Asociación del Portal WEB con SSL**

**9.4.15 Prueba Del Portal Web Local:** Sí todo el sitio está correctamente configurado se puede validar el servicio y el portal mediante del local host, con esto se puede pasar a producción el portal para trabajar con los agentes

**9.4.16 Configuración DMZ:** Para la publicación del servidor con el servicio es necesario realizar configuraciones en el router del proveedor de internet, en este caso una zona desmilitarizada para poder acceder desde cualquier punto en internet por medio de la dirección pública del sitio donde se encuentra el servidor. (Cisco, 2018)
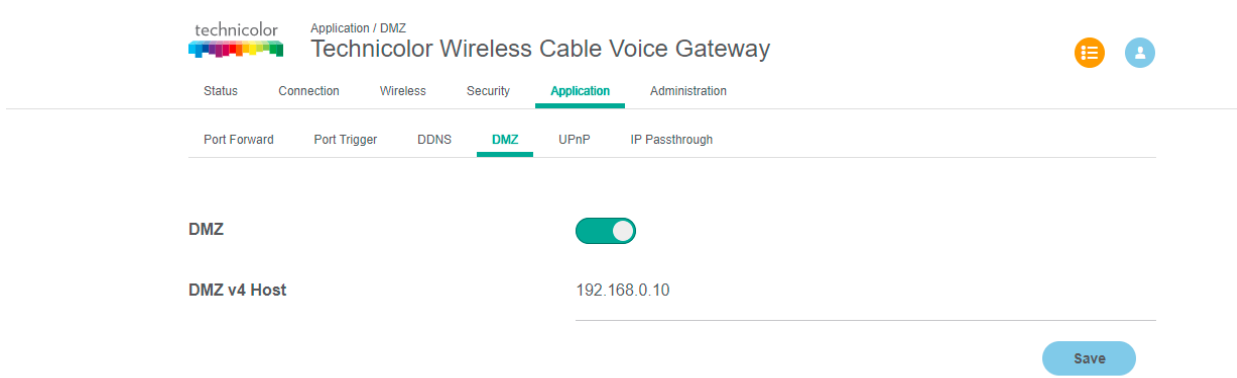

*Imagen 42. Configurar zona Desmilitarizada. Creación propia.*

**9.4.13 Conocer La IP Publica:** Se solicitó que la dirección IP publica pueda mantenerse constante con el proveedor de internet para poder mantener el servicio asociado por lapsos considerables de tiempo.

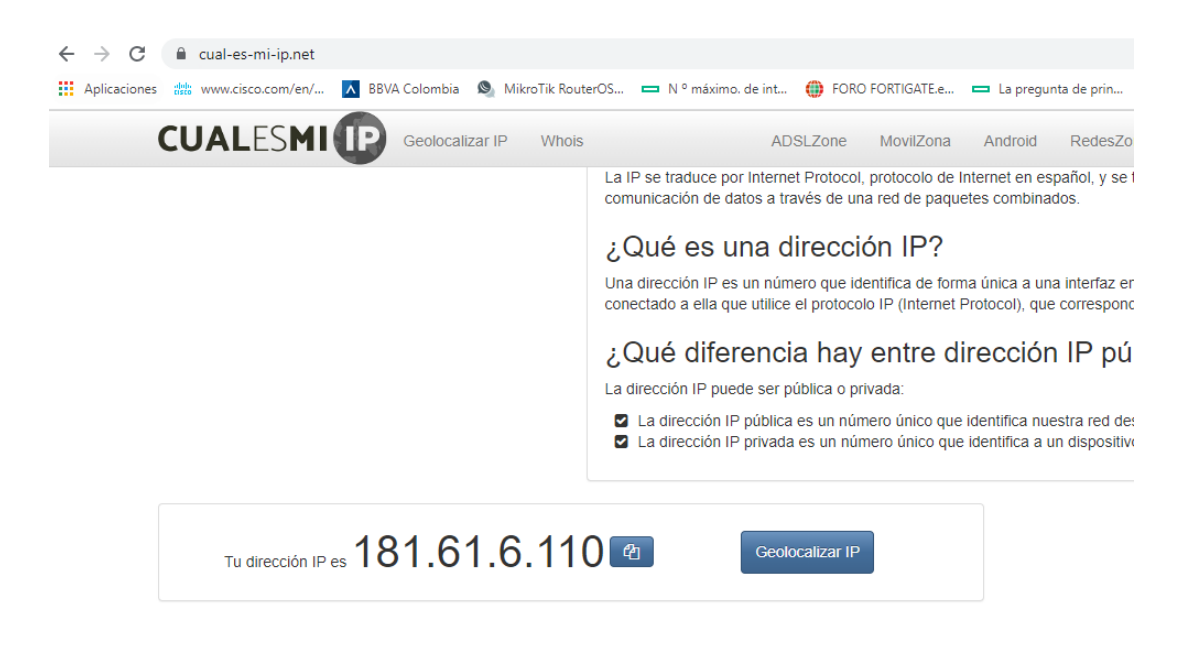

**Imagen 39. Dirección Publica de portal Web. Creación propia.**

## **9.5 Capacitación**

Para el diseño de la capacitación se tuvieron en cuenta las siguientes variables:

## *9.5.1 Objetivos De La Capacitación:*

- El objetivo principal de la capacitación es reforzar el conocimiento que tienen los agentes sobre el producto del plan piloto DKF100 por medio del portal web.

## *9.5.2 Temas A Tratar Dentro De La Capacitación:*

- **Tema 1.** Introducción a las partes de la unidad.
- **Tema 2.** Ensamble de las partes de la unidad.
- **Tema 3.** Juego interactivo para nombrar las partes de la unidad.
- **Tema 4.** Utilización de la unidad.
- **Tema 5.** Como resolver problema: La unidad no enciende.
- **Tema 6.** Como resolver problema: La unidad está parando por si sola*.*
- **Tema 7.** Como resolver problema: La unidad se está atascando.
- **Tema 8.** Juego interactivo aleatorio (sopa de letras, crucigrama, juego de memoria, rompecabezas).
- Tema 9. Limpieza de la unidad.

# *9.5.3 Tiempo Programado Para La Capacitación:*

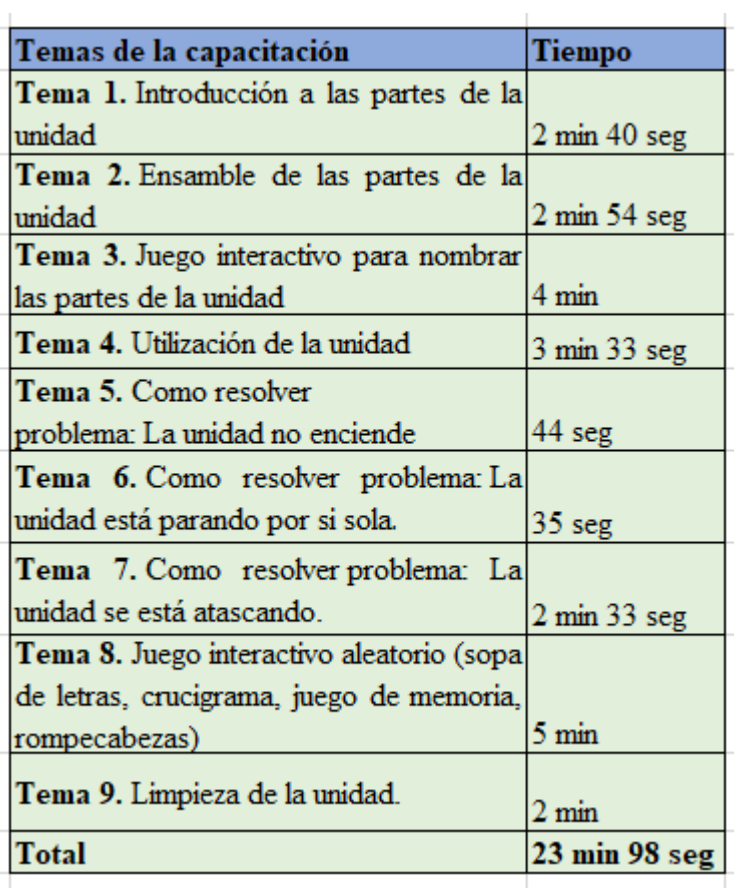

# *Tabla 5. Planificación de la capacitación. Creación propia.*

## *9.5.4 Descripción De La muestra:*

En el proceso de selección de la muestra se tomaron 60 asesores (de forma aleatoria) de la población general de 107 agentes de la línea de Norteamérica.

**Rango de edad:** los agentes de la muestra se encuentran entre los 18 y 55 años de edad.

#### *Rango de edades de la muestra.*

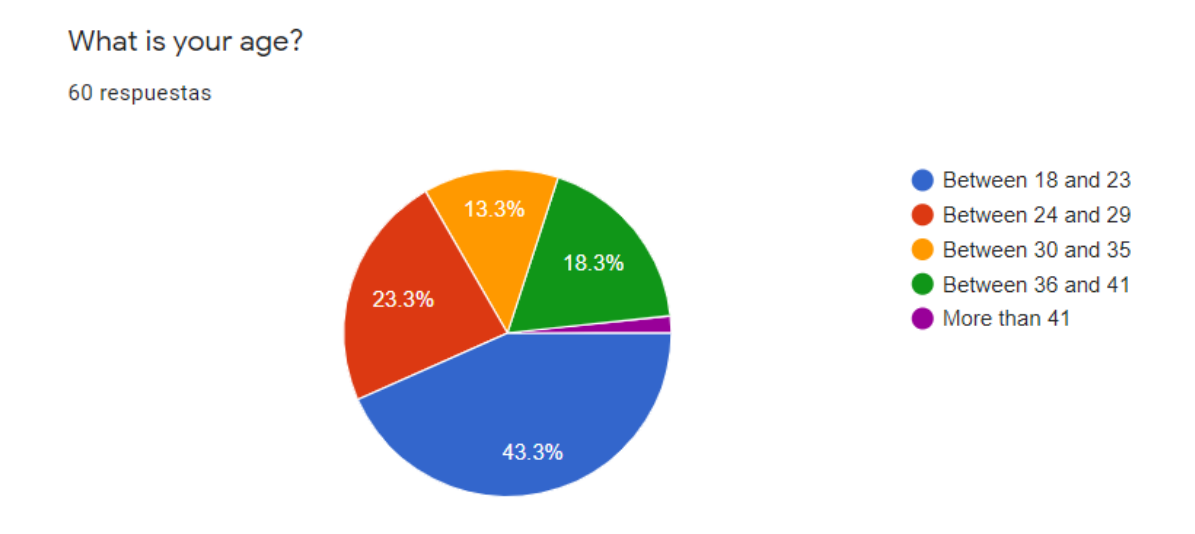

*Nota:* esta figura muestra el rango de edades de los agentes que participaron en la capacitación. *Tomado de Google Forms.*

**Análisis**: el **43.3%** de los asesores capacitados esta entre los 18 y 23 años de edad. **El 23.3% e**stá entre los 24 y 29 años, el **18.3%** está entre los 36 y 41 años, el **13.3%** está entre los 30 y 35 años y tan solo el **1.8%** son mayores de 41 años.

**Habilidades:** manejo del idioma inglés, entrenamiento en productos para la cocina como freidoras de aire, sartenes, cuchillos, ollas inteligentes, hornos, exprimidores, licuadoras entre otros y productos de limpieza como aspiradoras, traperos de vapor y barredoras de la marca Merk. Habilidades multitarea y de trabajo bajo presión.

**Tenure (antigüedad):** los agentes que hicieron parte de la muestra llevan entre 25 y 1181 días en la empresa.

| <b>Tenure</b>     | # Agents | %      |
|-------------------|----------|--------|
| More than 90 days | 38       | 63,33  |
| Less than 90 days |          | 36,67  |
| Total             |          | 100,00 |

*Tabla 6. Antigüedad de los agentes capacitados. Creación propia.* 

#### **Análisis:**

El **63.33%** de los agentes que participaron en las capacitaciones llevan más de 90 días en le empresa (agentes experimentados) mientras que el **36.67%** llevan menos de 90 días (agentes nuevos)

### *9.5.5 Selección Del Material A Utilizar En La Capacitación*

Con el análisis de los resultados obtenidos a partir del formulario de retroalimentación del proceso de capacitación se tomó el producto **DKF100** para la capacitación ya que el **71.5%** de los agentes manifestaron inseguridad sobre el conocimiento que tenían sobre el producto al tomar llamadas. Seguidamente, con la información recolectada en los focus groups se determinó la importancia de crear contenido visual para los agentes en donde pudieran observar el producto, aprender el proceso de armado y desarmado, su funcionamiento (funciones), el proceso de limpieza y los posibles problemas que se podrían presentar con la unidad para saber cómo resolverlos.

Dentro del proceso de selección de material se diseñaron algunos juegos interactivos con el objetivo de reforzar lo visto en los videos dentro de la capacitación y de generar una experiencia más emocional ya que estas favorecen el aprendizaje. (Vmware, 2019) . Todo este material se desarrolló en inglés, ya que este es el idioma con el que trabajan los agentes.

Se diseñaron los siguientes juegos:

# **1. Rompe Cabezas**

# **Imagen 43**

*Rompecabezas del producto DKF100.*

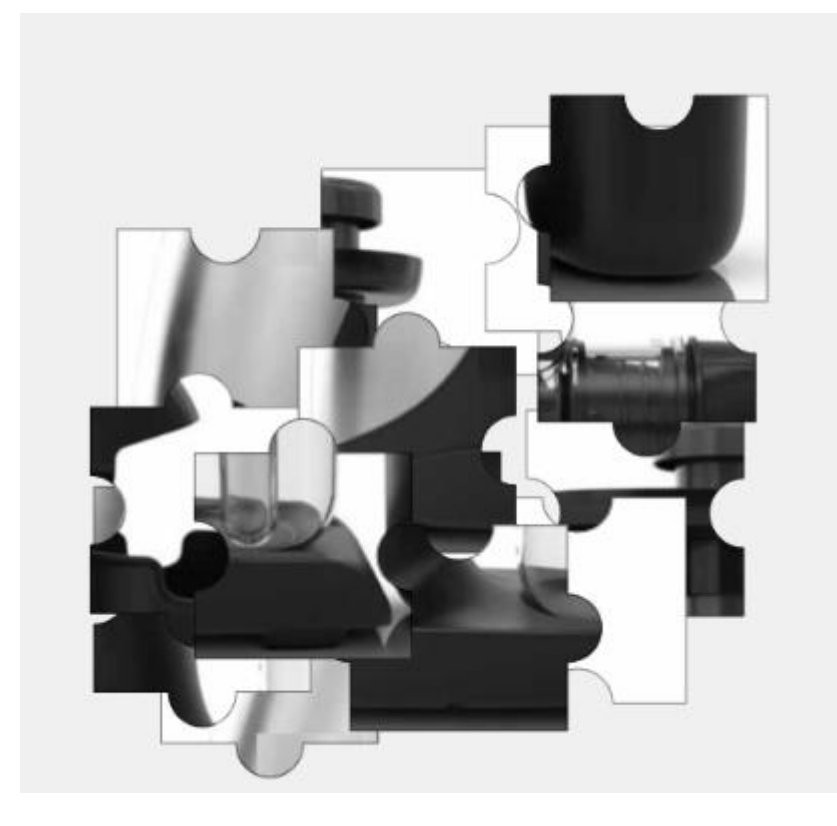

*Nota:* esta imagen muestra el rompecabezas sobre el producto DKF100. *Tomado de Puzzle.org.* 

Link del juego:<https://puzzel.org/es/jigsaw/play?p=-MlDJ5BENeONnl1v6CS0>

**2. Crucigrama**

**Imagen 44**

*Crucigrama sobre las partes de la unidad DKF100*

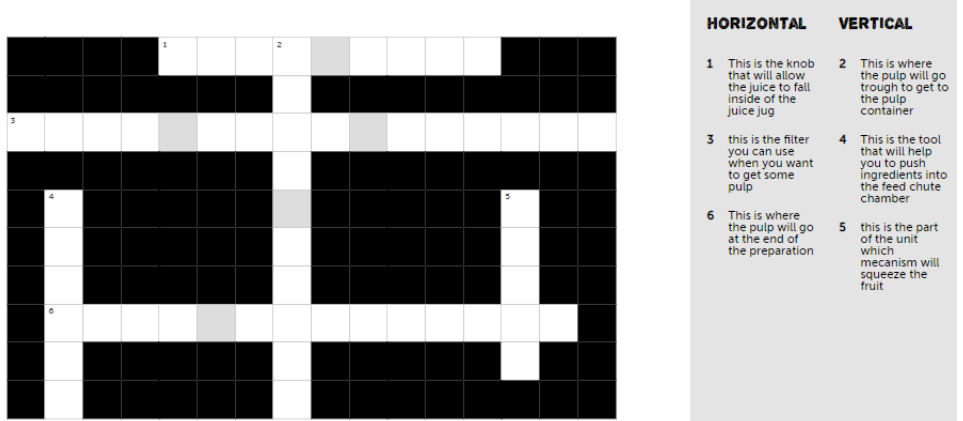

*Nota:* esta imagen muestra el crucigrama sobre las partes del producto DKF100. *Tomado de Puzzle.org.*

**Link del juego**: [https://puzzel.org/es/crossword/play?p=-MkFaAMSXI2-wW2pg3C](https://spuzzel.org/es/crossword/play?p=-MkFaAMSXI2-wW2pg3C) 

# **3. Sopa de letras**

**Imagen 45**

*Sopa de letras relacionado con el producto.*

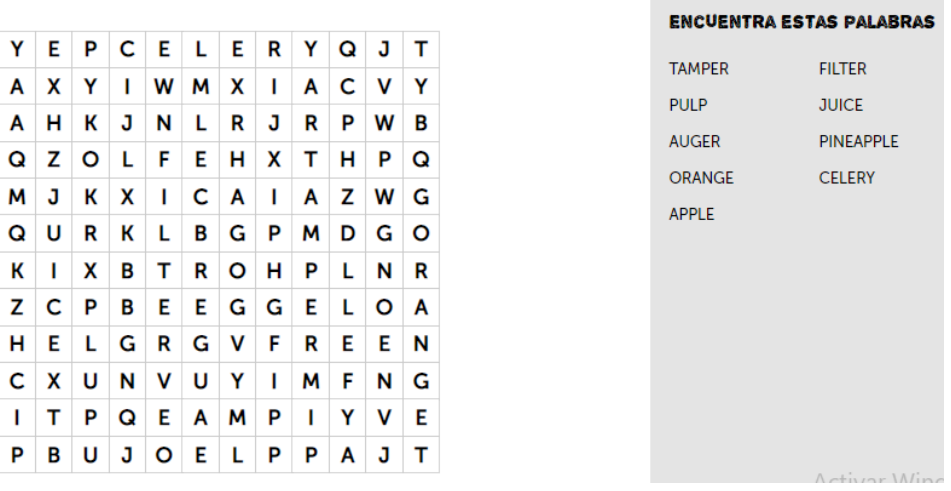

*Nota:* esta imagen muestra la sopa de letras con palabras relacionadas con la capacitación. *Tomado* 

*de Puzzle.org.*

**Link del juego**:<https://puzzel.org/es/wordseeker/play?p=-MlAq-toICSU80iS5mPh>

**4. Nombrar las partes**

## **Imagen 46**

*Juego sobre nombrar las partes de la unidad.* 

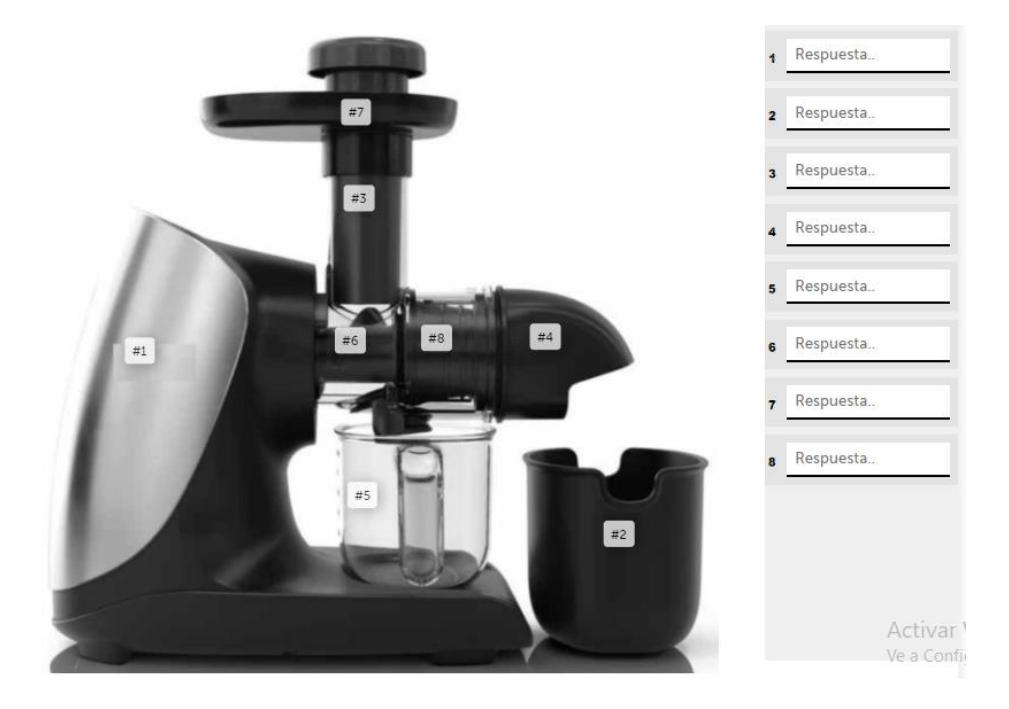

*Nota*: esta imagen muestra el juego para asociar las partes de la unidad con sus respectivos números. *Tomado de Puzzle.org.*

**Link del juego**: [https://puzzel.org/es/label-this/play?p=-Mk\\_ZwYFioulzOAfH7KU](https://puzzel.org/es/label-this/play?p=-Mk_ZwYFioulzOAfH7KU) 

## **5. Juego de memoria**

**Imagen 47**

*Juego de memoria sobre partes de la unidad DKF100*

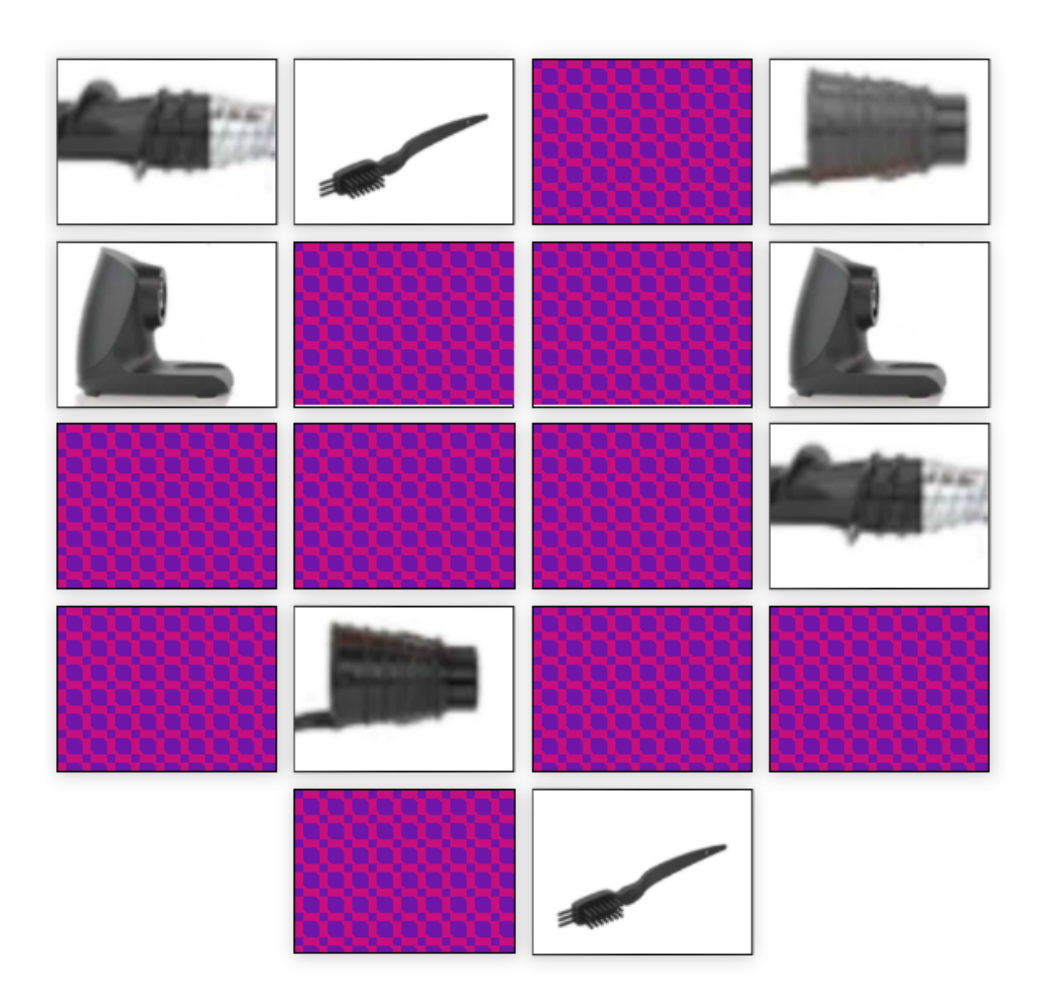

*Nota:* esta imagen muestra el juego de memoria sobre partes del producto DKF100. *Tomado de Puzzle.org.*

**Link del juego:** [https://puzzel.org/es/memory/play?p=-Mk\\_cNgAC\\_PkSeoU25Fj](https://puzzel.org/es/memory/play?p=-Mk_cNgAC_PkSeoU25Fj)

## *9.5.6. Selección Del Capacitador*

Para el proceso de capacitación se seleccionó un capacitador interno con amplios conocimientos sobre el producto del plan piloto DKF100. Este capacitador es analista de calidad de la empresa y parte del grupo de trabajo de este proyecto.

#### *9.5.7. ¿Cómo Se Realizará El Entrenamiento?*

Tras obtener la aprobación del área administrativa para la realización de las capacitaciones se determinó que el tiempo mínimo necesario para llevar a cabo cada sesión era de 30 minutos. Tiempo en el que podían participar entre 3 y 4 agentes debido a la disponibilidad de la línea y al volumen de llamadas que se atienden a diario. La capacitadora realizó una sesión/capacitación diaria. Al ser una campaña bilingüe el entrenamiento, registro fílmico y juegos interactivos se realizaron en inglés. (Castañeda & Danna, 2022)

#### **Pasos a seguir antes de iniciar las capacitaciones:**

- 1. Preguntar al equipo de workforce si existe disponibilidad en el momento para realizar la capacitación.
- 2. Tras obtener el permiso de workforce, revisar que agentes están disponibles (no están atendiendo llamadas) y pedirles que cambien el status en el sistema para que no les ingresen llamadas.
- 3. Entregarles a los agentes el link de acceso a la reunión de teams por medio de la cual se hará el entrenamiento.
- 4. Asegurarse de que los convocados a la reunión estén presentes.
- 5. Solicitarles un correo personal para hacer él envió del link del portal web PRACTICENOW a través del cual se realizara la capacitación, para que lo puedan abrir e interactuar desde sus computadores personales o celulares.
- 6. Dar inicio a la capacitación.

## *9.5.8. Creación De Videos.*

Para la preparacion de los videos se analizó el tipo de información que se desea mostrar en cada uno de ellos y se busca explicar el contenido de la forma más concreta posible. Por esta razón los

videos tendrian una duración que oscila entre los 44 segundos y los 3 minutos y medio. Estos videos se realizaran con el permiso de la empresa Letis respetando en todo momento la confidencialidad de los datos (tapando la marca del producto). Los videos se encuentran en fase de construcción para ser subidos a YouTube y ser cargados en el portal web para su visualización. Se realizarían 9 videos en total.

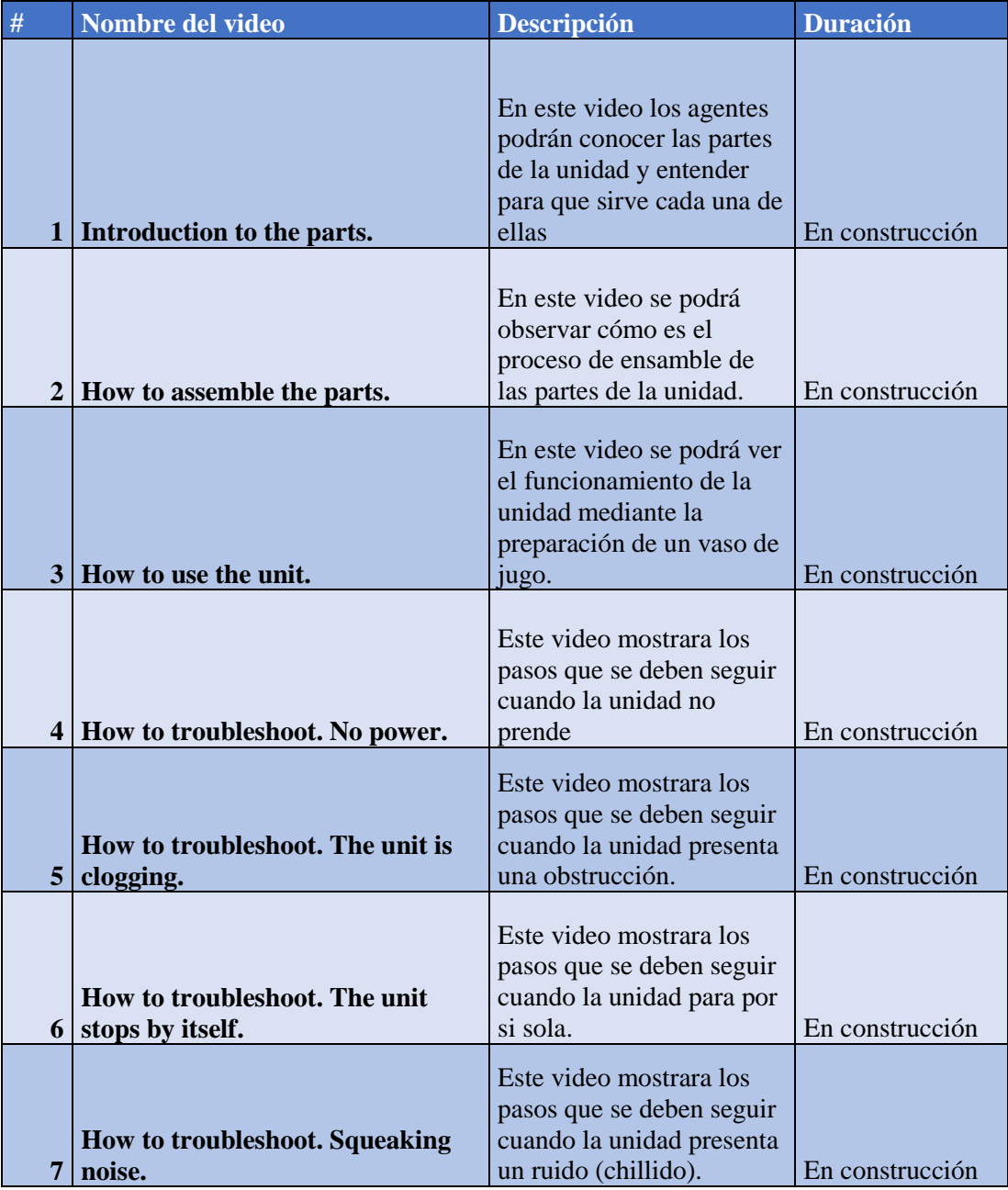

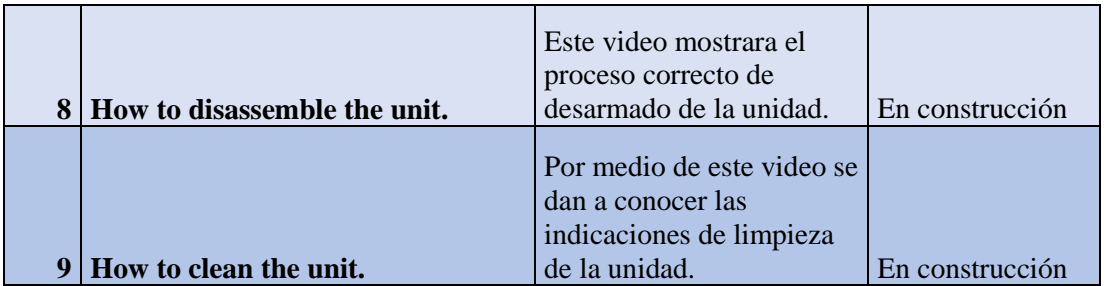

*Tabla 7. Descripción de los videos para la capacitación. Creación propia.*

## *9.5.9. Creación De Cuestionario Final*

Con el fin de medir los resultados obtenidos a partir de las capacitaciones realizadas se diseñó un cuestionario final para que los agentes lo resolvieran al terminar la sesión de entrenamiento. El agente debía inicialmente proporcionar su número de identificación de empleado (para saber su antigüedad en la empresa), su edad (para medir el rango de edad de la muestra). Posteriormente, debía responder algunas preguntas sobre los temas tratados dentro de la sesión. Estas preguntas fueron:

- *¿Cuál es el nombre de la parte que empuja la comida dentro de la cámara de alimentación?*
- *¿Qué tenemos que hacer si la unidad se detiene por si sola?*
- *¿Cuál es el filtro recomendado cuando el cliente quiere procesar frutas fibrosas (piña, naranja, melón, apio)*
- *¿Cuál es la única parte que no podemos meter en el lavavajillas?*

**Nota:** El puntaje total posible a obtener era de 100 puntos ya que cada pregunta valía 25 puntos. El puntaje mínimo para aprobar el test era de 75 puntos y los agentes contaron con un solo intento para enviar sus respuestas.

Finalmente, y con el objetivo de obtener retroalimentación por parte de los agentes sobre las mejoras realizadas al proceso de capacitación sobre productos y la aceptación del portal web como la herramienta principal utilizada, se realizaron las siguientes preguntas:

- *¿Considera que la capacitación fue útil para reforzar el conocimiento que tenía sobre el producto DKF100?*
- *¿Considera que sería útil tener acceso permanente al portal web?*

*Basado en sus comentarios anteriores por favor justifique su respuesta.*

Link del cuestionario final:

**[https://docs.google.com/forms/d/e/1FAIpQLSfFazzXKdKGMvZYGQ1IEfiWJMVk5EGhul](https://docs.google.com/forms/d/e/1FAIpQLSfFazzXKdKGMvZYGQ1IEfiWJMVk5EGhulVS9w0ENd1Y0zbfaA/viewform) [VS9w0ENd1Y0zbfaA/viewform](https://docs.google.com/forms/d/e/1FAIpQLSfFazzXKdKGMvZYGQ1IEfiWJMVk5EGhulVS9w0ENd1Y0zbfaA/viewform)**

### **10. Resultados finales obtenidos.**

Los resultados obtenidos fueron los siguientes:

### **Imagen 48**

*Medidas de tendencia* 

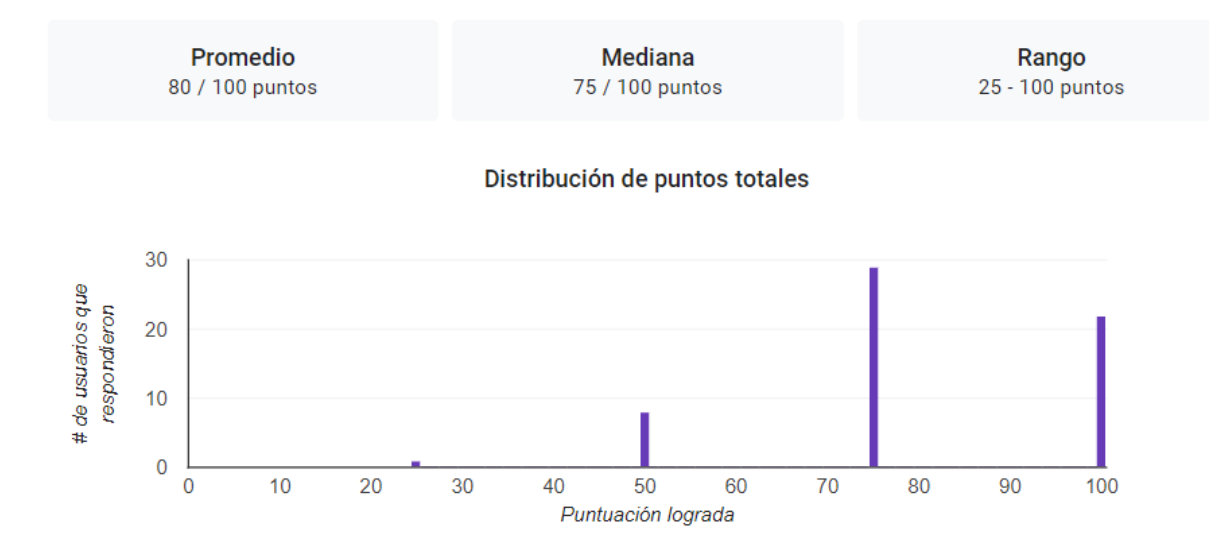

*Nota.* Medidas de tendencia (promedio, mediana y rango) formuladas a partir del análisis de los resultados obtenidos en la capacitación. *Tomada de Google Forms.* 

### **Imagen 49**

*Pregunta # 1 sobre el producto.* 

1. What is the name of the part that pushes the food inside of the feed chute chamber?

55/60 respuestas correctas

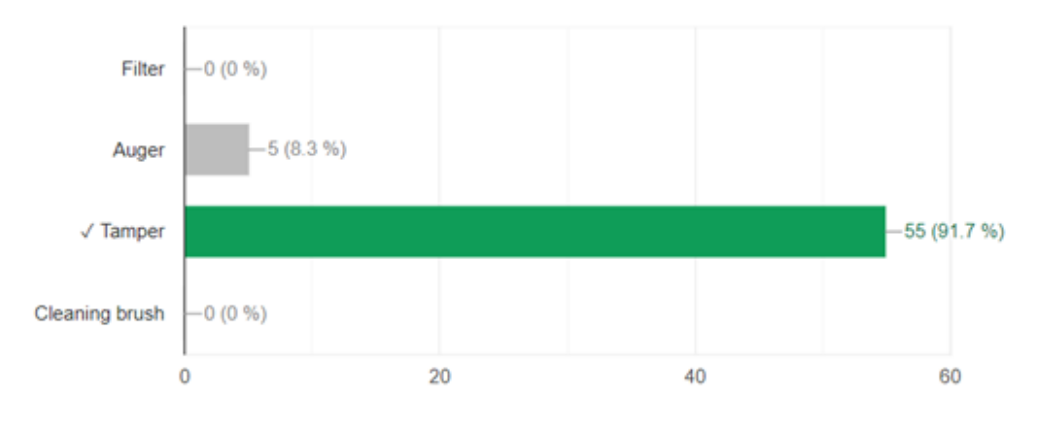

*Nota:* gráfica sobre las respuestas de la pregunta # 1. *Tomada de Google Forms.*

**Análisis**: en esta gráfica se puede observar que el **91.7%** de los agentes respondieron correctamente a la pregunta número 1, mientras que el **8.3%** respondieron incorrectamente.

### **Imagen 50**

*Pregunta "# 2 sobre el producto.*

45/60 respuestas correctas

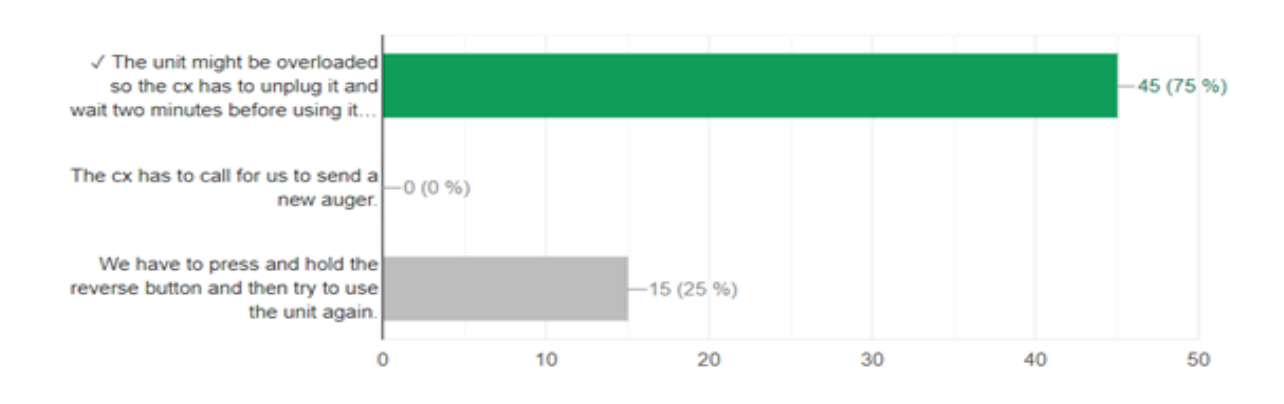

2. What do we have to do if the unit stops by itself?

*Nota:* gráfica sobre las respuestas de la pregunta # 2. *Tomada de Google Forms.*

**Análisis**: en esta gráfica se puede observar que el **75%** de los agentes respondieron correctamente a la pregunta número 2, mientras que el **25%** respondieron incorrectamente.

## **Imagen 51**

## *Pregunta # 3 sobre el producto.*

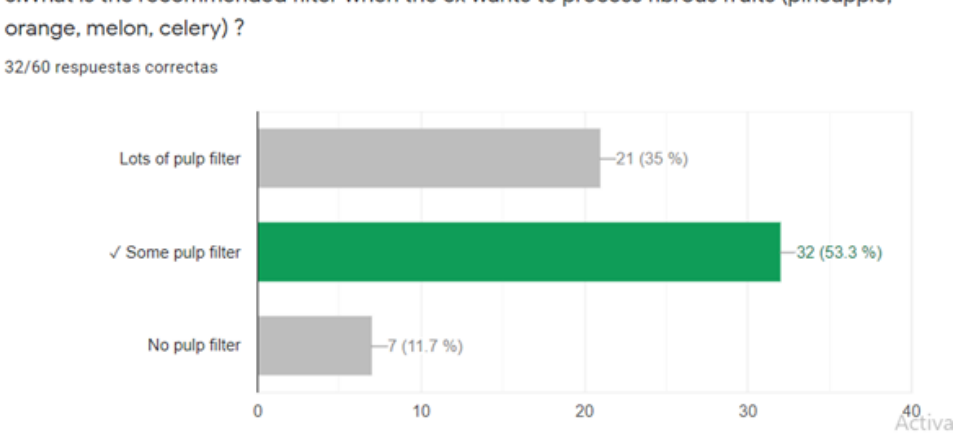

3. What is the recommended filter when the cx wants to process fibrous fruits (pineapple, orange, melon, celery)?

*Nota:* gráfica sobre las respuestas de la pregunta # 3. *Tomada de Google Forms.*

**Análisis:** en esta gráfica se puede observar que el **53.3%** de los agentes respondieron correctamente a la pregunta número 3, mientras que el **46.7%** respondieron incorrectamente.

### **Imagen 52**

*Pregunta # 4 sobre el producto*

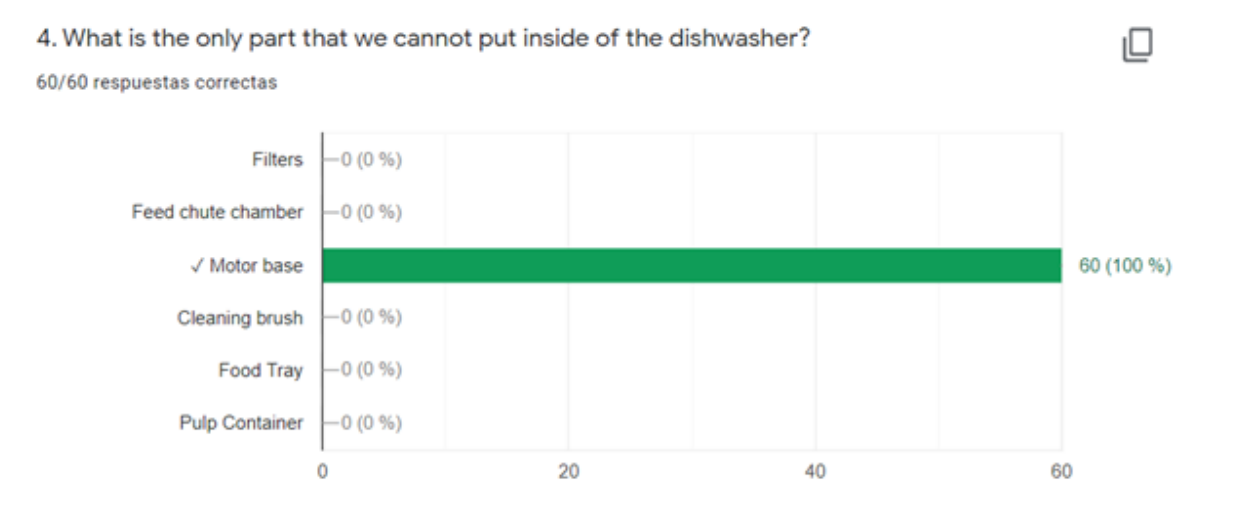

*Nota:* gráfica sobre las respuestas de la pregunta # 4. *Tomada de Google Forms.*

**Análisis**: en esta gráfica se puede observar que el **100%** de los agentes respondieron correctamente a la pregunta número 4.

### **Imagen 53**

#### *Pregunta # 5 sobre la utilidad de la capacitación*

5. Do you think that this training was useful for you to reinforce the knowledge you had about the juicer?

60 respuestas

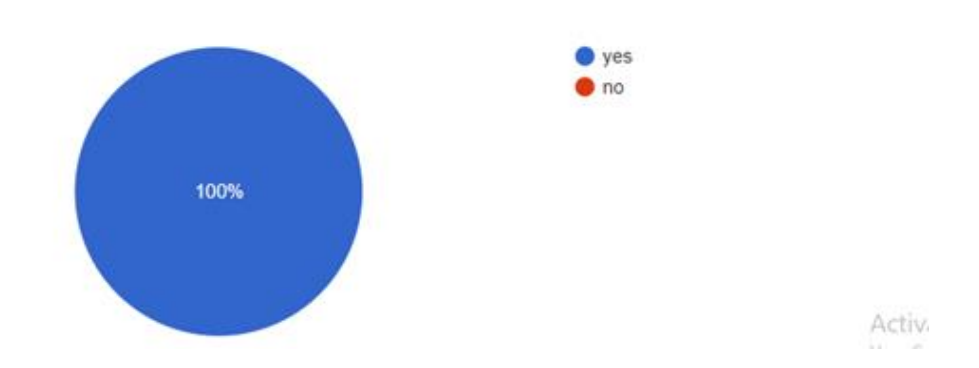

*Nota:* gráfica sobre las respuestas de la pregunta # 5. *Tomada de Google Forms.*

**Análisis:** en esta gráfica se puede observar que el **100%** de los agentes encuestados consideran que la capacitación fue útil para reforzar el conocimiento que tenían sobre el producto.

### **Imagen 54**

*Pregunta # 6 sobre la aceptación del portal web*

6. Do you think that it would be useful to have permanent access to this web portal?

60 respuestas

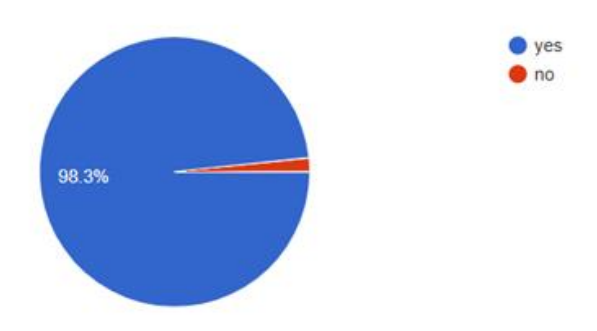

*Nota:* gráfica sobre las respuestas de la pregunta # 6. *Tomada de Google Forms.*

**Análisis**: en esta gráfica se puede observar que el **98.3%** de los agentes encuestados consideran que sería útil tener acceso permanente al portal web PRACTICENOW mientras que el **1.7%** consideran que no.

#### **Imagen 55**

*Pregunta # 7 explicación a la pregunta número 6 del formulario*

7. Based on your previous response please explain your answer \*

Tu respuesta

*Nota*: imagen de la casilla donde los agentes podían justificar la respuesta que dieron a la pregunta número 6. *Tomada de Google Forms.*

**Análisis:** basado en los comentarios entregados por los asesores se logra concluir que las principales razones por las cuales consideran que sería útil tener acceso permanente al portal web son:

- 1. Por medio del portal web se podrían ver los videos sobre el uso y manipulación correcta de los productos cuando sea necesario, incluso en medio de llamadas.
- 2. El portal web brinda la posibilidad de ver a alguien manipulando el producto.
- 3. Los juegos interactivos dentro del portal web favorecen el aprendizaje sobre el producto.
- 4. Tener acceso al portal web permitirá brindar un mejor servicio al cliente en las llamadas.
- 5. Muchos agentes de la empresa tienen un estilo de aprendizaje visual, por lo que tener acceso a los videos es bastante favorable.
- 6. Tener acceso al portal web es útil para revisar información del producto (de forma rápida) que se haya podido olvidar con el tiempo.
- 7. A los asesores les gustaría tener capacitaciones sobre más productos por medio del portal web.

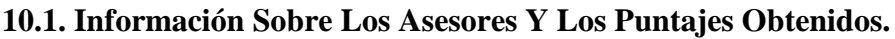

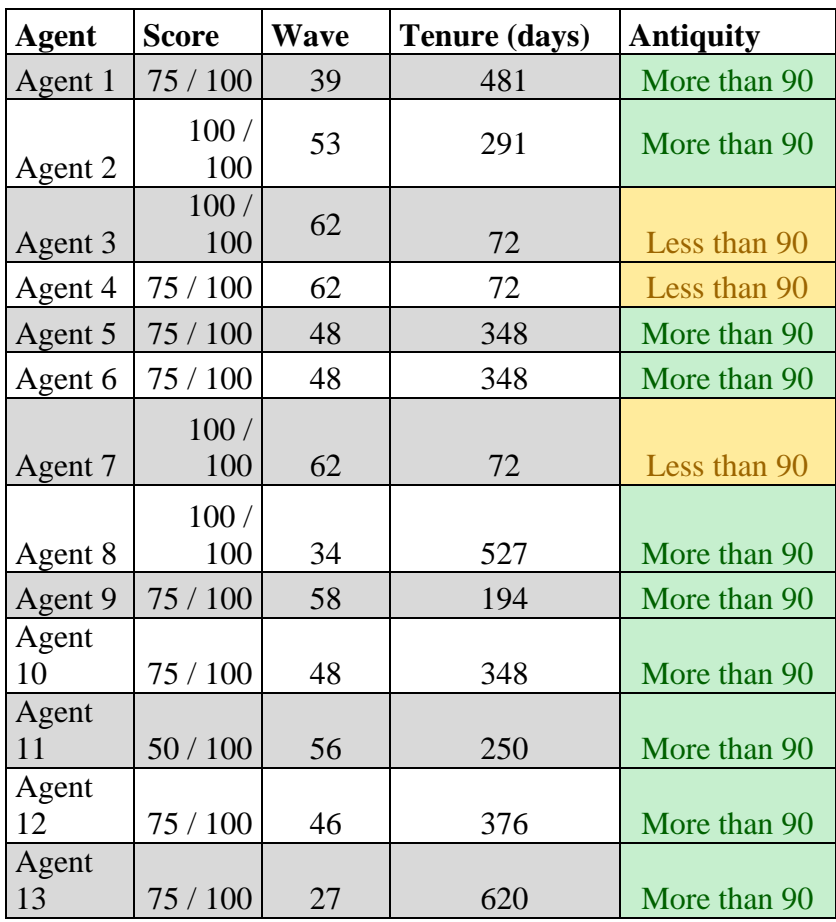

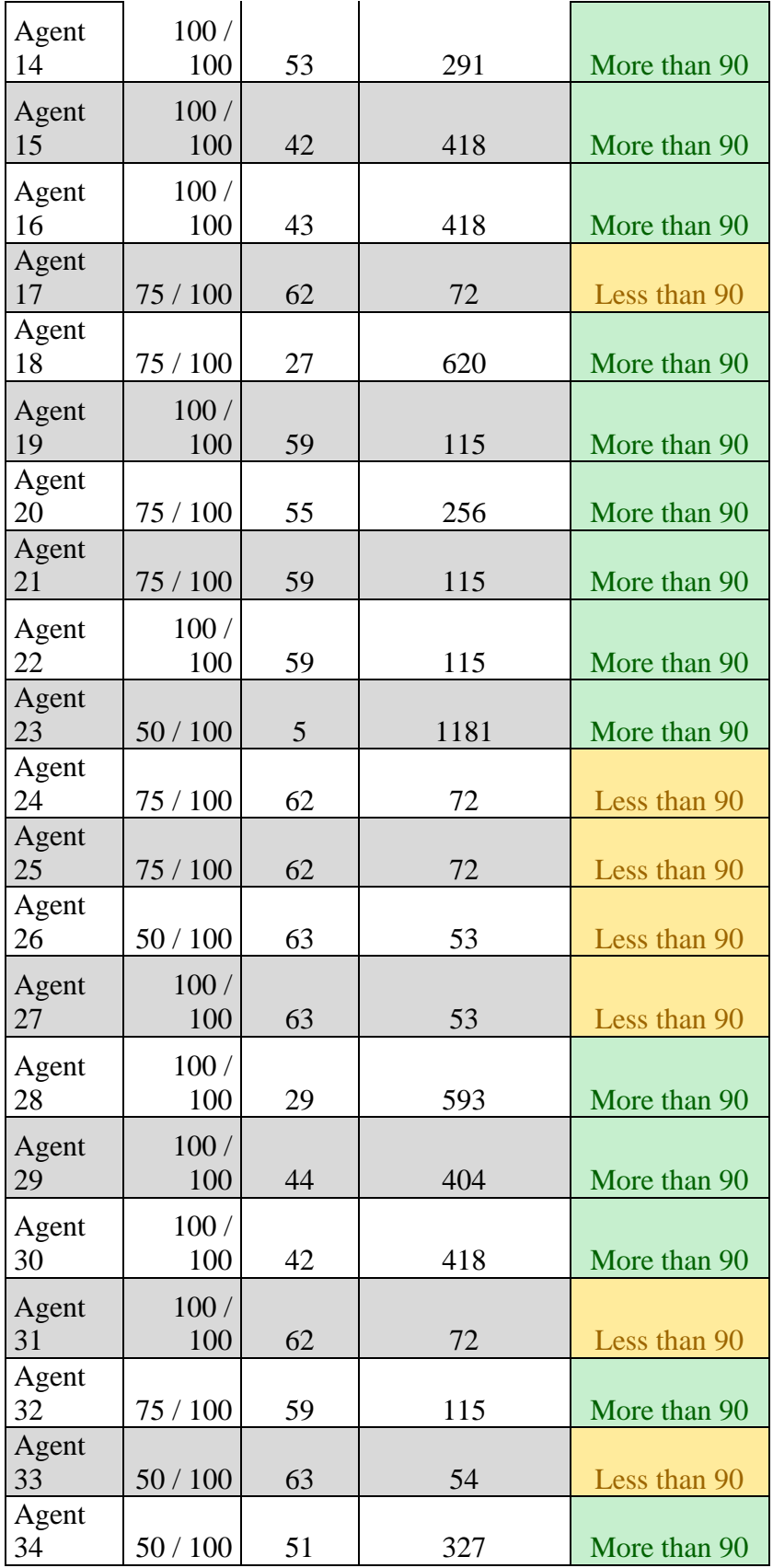

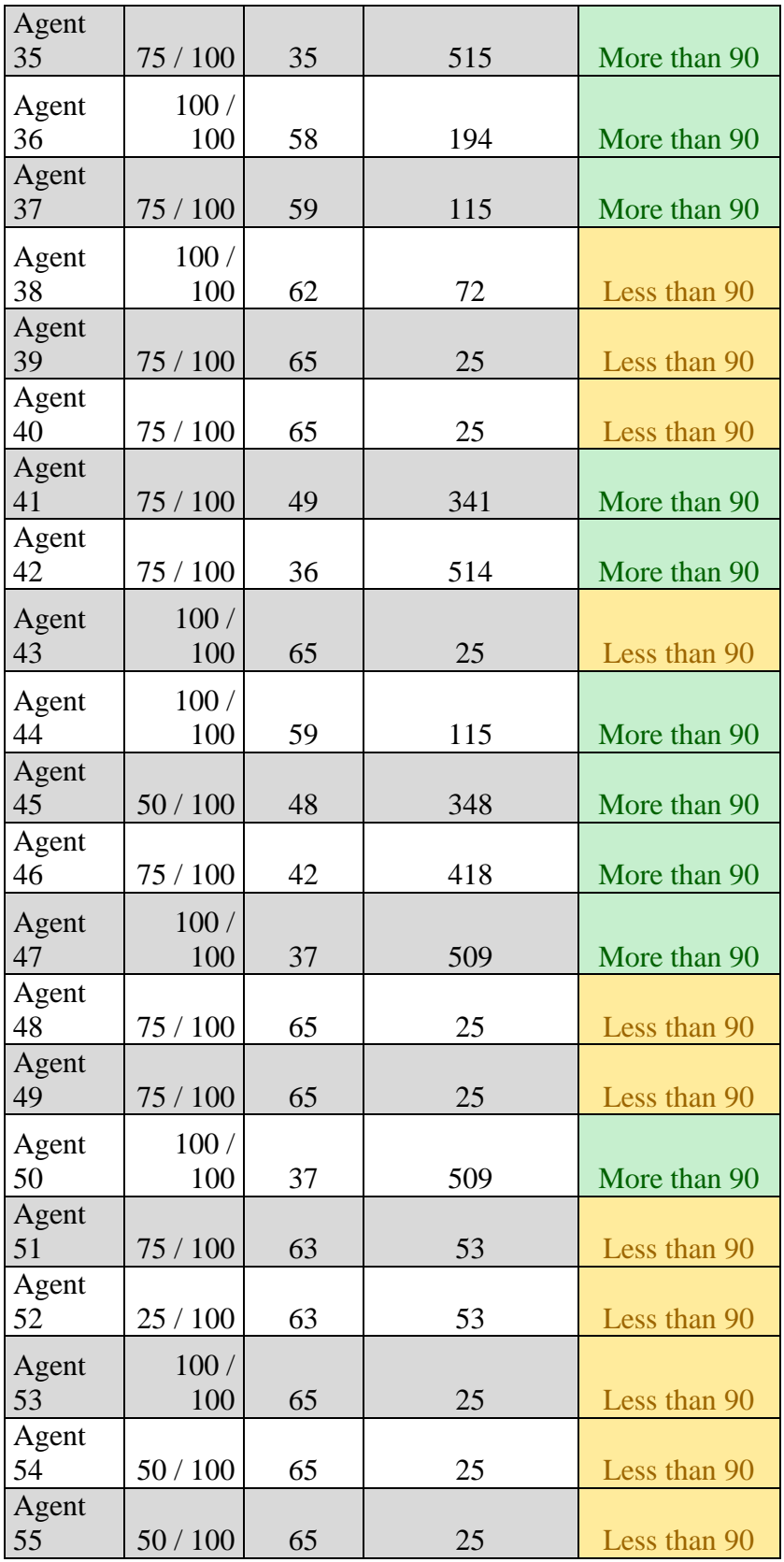

| Agent<br>56 | 75 / 100    | 56 | 250 | More than 90 |
|-------------|-------------|----|-----|--------------|
| Agent<br>57 | 75 / 100    | 57 | 243 | More than 90 |
| Agent<br>58 | 75 / 100    | 63 | 54  | Less than 90 |
| Agent<br>59 | 75 / 100    | 56 | 250 | More than 90 |
| Agent<br>60 | 100/<br>100 | 58 | 194 | More than 90 |

*Tabla 8. Información sobre los asesores y la calificación final obtenida en el cuestionario.* 

*Creación propia.* 

| Puntaje      | $#$ agentes | $\frac{0}{0}$ |
|--------------|-------------|---------------|
| 25           |             | 1,66667       |
| 50           |             | 13,3333       |
| 75           | 29          | 48,3333       |
| 100          | 22          | 36,6667       |
| <b>Total</b> | 60          | $100\,$       |

*Tabla 9. Clasificación de los agentes basado en el puntaje obtenido en el test. Creación propia.*

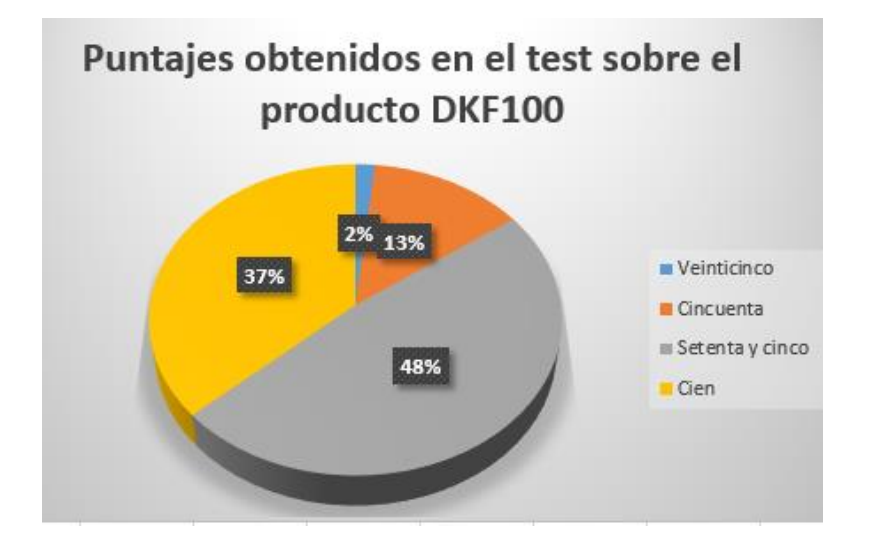

*Imagen 49. Puntajes obtenidos en el test sobre el producto DKF100. Creación propia.* 

**Análisis**: el **85%** de los agentes aprobaron el test sobre el producto DKF100 mientras que el **15%** no lo pasaron.

### **11. Indicadores.**

**A. Nombre**: Porcentaje de éxito del proceso de mejora de la capacitación sobre productos.

**Meta:** 90%

**KPI= (**# de agentes que consideran que la capacitación fue útil para reforzar el conocimiento del producto /número de agentes capacitados) \*100

**KPI = (60/60) \*100**

### **KPI**= **100%**

**B. Nombre:** Porcentaje de agentes que pasaron la prueba de conocimiento.

**Meta**: 80**%**

**KPI=** (# de agentes que obtuvieron 75 puntos o más en el test/ # de agentes que realizaron el test)

\* 100

**KPI= (51/60) \*100**

**KPI= 85%**

#### **12 Conclusiones**

- 1. A partir de la investigación se logró concluir que el proceso de mejora de las capacitaciones realizadas reforzó el conocimiento de los agentes sobre el producto del plan piloto DKF100.
- 2. De acuerdo con los resultados obtenidos en la encuesta final en la retroalimentación sobre la capacitación se logró evidenciar que los agentes consideran útil tener un acceso permanente al portal Web PRACTICENOW.
- 3. Debido a la retroalimentación brindada por los agentes sobre el proceso actual de capacitación, se determinó la necesidad de incorporar videos e imágenes en el portal Web, dejando a un lado el modelo netamente teórico.
- 4. El sistema operativo Windows Server tiene grandes bondades para realizar publicación y ajustes a nivel de servicios web, ya que nativamente cuenta con el servicio sin realizar pagos adicionales.
- 5. Al tener el portal Web en una máquina virtual se evitan posibles fallas físicas del hardware en el servidor y tendría la posibilidad de aumentar sus recursos en el servidor virtual de acuerdo con la demanda que tengan los usuarios. Y así al igual poder restaurar el backup en un menor tiempo posible.
- 6. Por medio del servicio activo en la máquina virtual es posible publicar varios sitios simultáneamente únicamente agregando puertos secundarios de HTTP en caso de requerir sitios adicionales para publicar información de otros productos.
- 7. Al contar con el portal web en línea sobre el servidor virtual y publicando el servicio Web, se facilita el ingreso de los agentes de la línea de Norteamérica desde

cualquier acceso a internet para poder realizar las actividades didácticas posteadas en el sitio.

- 8. Se pudo concluir que el portal web PRACTICE NOW cuenta con más material interactivo y didáctico (videos, juegos, imágenes) respecto a la página que se utiliza actualmente dentro del proceso de capacitación sobre productos (Lesson). Esto para evitar tener demasiado texto y que la capacitación sea muy teórica.
- 9. El portal web PRACTICE NOW les permite a los agentes tener acceso a la información sobre los productos de una forma mucho más ágil y rápida que cuando tienen que revisar los manuales y demás sistemas para obtener detalles sobre el funcionamiento del producto.
- 10. La programación de la página en el lenguaje HTML es la forma más sencilla porque se utiliza código que es entendible para los principiantes y para utilizarlo en un corto tiempo.
- 11. Utilizar imágenes, videos y juegos en la página web atrae la atención de los agentes cuando se hacen las capacitaciones y los motiva a participar activamente.
- 12. Las metas esperadas a raíz de la medición de los indicadores fueron alcanzadas con éxito.
- 13. De acuerdo con las diferentes fases que vienen siendo ejecutadas en el proyecto se nota la necesidad de implementar nuevas estrategias de capacitación que puedan dar valor al proceso que tiene la compañía esto con el fin de dar una mejor atención al cliente el cual y este se sienta mucho más cómodos con el manejo de los productos generando satisfacción.

14. Es muy importante que la publicación del WEB tenga una plataforma robusta con la que se puedan conectar simultáneamente varios agentes para evitar que colapse el sitio y cuente con el cifrado (SSL) para evitar futuros riesgos de seguridad como el robo de información dentro del portal

#### **13 Recomendaciones**

- 1. Teniendo en cuenta la aceptación del portal Web por parte de los agentes de la línea de Norteamérica se recomienda brindarles acceso permanente para que puedan consultar la información y visualizar los videos cuando lo necesiten.
- 2. De acuerdo con la cantidad de consultas del sitio se puede realizar una mejora implementando un balanceador de carga entre servidores virtuales para tener una alta disponibilidad del servicio del portal Web para los agentes.
- 3. Se recomienda la utilización de la página web como un refuerzo dentro de las capacitaciones para poner en práctica los conceptos adquiridos en la teoría, debido a que los agentes en su mayoría se encuentran trabajando desde casa, sin la posibilidad de manipular la unidad al momento de aprender.
- 4. A partir del desarrollo del proyecto se recomienda planificar y administrar los tiempos de los integrantes del equipo para que el proyecto avance significativamente. También se recomienda delegar funciones y definir límites de tiempo para el cumplimento de las mismas.

## **14 Bibliografía**

Ainley, N. (2019). Unplash, " la mejor página gratuita para compartir fotos libres dederecho. Unsplash es una plataforma que permite a los fotógrafos publicar sus fotos licenciadas con Creative Commons Zero. "

[https://www.vice.com/es/article/gv8vvx/unsplash-compartir-fotos-libres-de-derechos](https://www.vice.com/es/article/gv8vvx/unsplash-compartir-fotos-libres-de-derechos-gratis)[gratis](https://www.vice.com/es/article/gv8vvx/unsplash-compartir-fotos-libres-de-derechos-gratis)

Alvy, (Febrero 2019).Arte y diseño Flaticon se renueva y sobrepasa los 100.000 iconos libres y gratuitos. [https://www.microsiervos.com/archivo/arte-y-diseno/flaticon-iconos-libres-y](https://www.microsiervos.com/archivo/arte-y-diseno/flaticon-iconos-libres-y-gratuitos.html)[gratuitos.html](https://www.microsiervos.com/archivo/arte-y-diseno/flaticon-iconos-libres-y-gratuitos.html)

Ayuda de analytics. (2023). Support google. Configurar la etiqueta global de sitio web de Analytics

[https://support.google.com/analytics/answer/1008080?hl=es#zippy=%2Csecciones-de](https://support.google.com/analytics/answer/1008080?hl=es#zippy=%2Csecciones-de-este-art%C3%ADculo)[este-art%C3%ADculo](https://support.google.com/analytics/answer/1008080?hl=es#zippy=%2Csecciones-de-este-art%C3%ADculo)

Brenes-Cerdas, M. ( Diciembre 2015). Importancia del juego en las capacitaciones y la motivación

laboral. [https://repositorio.una.ac.cr/bitstream/handle/11056/12008/10.pdf;sequence=1#](https://repositorio.una.ac.cr/bitstream/handle/11056/12008/10.pdf;sequence=1#:~:text=Cuando%20en%20un%20espacio%20de,conflictos%2C%20en%20beneficio%20de%20la) [:~:text=Cuando%20en%20un%20espacio%20de,conflictos%2C%20en%20beneficio%](https://repositorio.una.ac.cr/bitstream/handle/11056/12008/10.pdf;sequence=1#:~:text=Cuando%20en%20un%20espacio%20de,conflictos%2C%20en%20beneficio%20de%20la) [20de%20la](https://repositorio.una.ac.cr/bitstream/handle/11056/12008/10.pdf;sequence=1#:~:text=Cuando%20en%20un%20espacio%20de,conflictos%2C%20en%20beneficio%20de%20la)

Cisco System, (2018). Configuracion del host de la zona desmilitarizada(DMZ) EN RV120W. https://www.cisco.com/c/es\_mx/support/docs/smb/routers/cisco-rv-seriessmall-business-routers/smb1185-demilitarized-zone-dmz-host-configuration-onrv120w-and-rv22.pdf

Cruz Diaz, S.L. (2015). Universidad de la Salle Aplicación de un modelo de gestión del conocimiento para mejorar el programa de capacitación de call center de Promociones y Cobranzas Beta S.A Bogotá. https://ciencia.lasalle.edu.co/cgi/viewcontent.cgi?article=2200&context=administracio n\_de\_empresas

Cuevas-González, (1998) L.M., Fernández- Suarez, A.P., Gonzalez-Cabanach, R. y Valle, A.<https://www.redalyc.org/pdf/175/17514484006.pdf>

 Forbes, S. (Marzo 11 2020). La historia de la joven que se hizo millonaria con el startup de diseño de Canva. Forbes Staff [https://forbes.co/2020/03/11/actualidad/la](https://forbes.co/2020/03/11/actualidad/la-historia-de-la-joven-que-se-hizo-millonaria-con-la-startup-de-diseno-canva/)[historia-de-la-joven-que-se-hizo-millonaria-con-la-startup-de-diseno-canva/](https://forbes.co/2020/03/11/actualidad/la-historia-de-la-joven-que-se-hizo-millonaria-con-la-startup-de-diseno-canva/)

Gauchat, J.D. (2012). El gran libro de HTML 5, CSS3 y Javascript Disponible en internet[.https://gutl.jovenclub.cu/wp](https://gutl.jovenclub.cu/wp-content/uploads/2013/10/El+gran+libro+de+HTML5+CSS3+y+Javascrip.pdf)[content/uploads/2013/10/El+gran+libro+de+HTML5+CSS3+y+Javascrip.pdf](https://gutl.jovenclub.cu/wp-content/uploads/2013/10/El+gran+libro+de+HTML5+CSS3+y+Javascrip.pdf)

Gómez, H. (2008). Gerencia estratégica Santafé de Bogotá Séptima Edición. Temas gerenciales. [https://dokumen.tips/documents/gerencia-estrategica-humberto-serna](https://dokumen.tips/documents/gerencia-estrategica-humberto-serna-gomez.html)[gomez.html](https://dokumen.tips/documents/gerencia-estrategica-humberto-serna-gomez.html)

Krall C (2009), Notepad++, un útil editor gratuito con varias ventajas para programar en diversos lenguajes.

[https://www.aprenderaprogramar.com/attachments/article/205/DV00404A%20Notepad](https://www.aprenderaprogramar.com/attachments/article/205/DV00404A%20Notepad++%20util%20editor%20gratis%20para%20programar%20multicodigo%20ventajas.pdf) [++%20util%20editor%20gratis%20para%20programar%20multicodigo%20ventajas.pd](https://www.aprenderaprogramar.com/attachments/article/205/DV00404A%20Notepad++%20util%20editor%20gratis%20para%20programar%20multicodigo%20ventajas.pdf) [f](https://www.aprenderaprogramar.com/attachments/article/205/DV00404A%20Notepad++%20util%20editor%20gratis%20para%20programar%20multicodigo%20ventajas.pdf)

Lorduy, J. (21 de junio de 2021). Teleperformance ingresó a las más grandes de las (Microsoft, 2021)telecomunicaciones. Revista La República. [https://www.larepublica.co/especiales/las-1000-empresas-mas-grandes-de-](https://www.larepublica.co/especiales/las-1000-empresas-mas-grandes-de-2020/las-empresas-de-telecomunicaciones-mas-grandes-y-que-mas-vendieron-en-2020-3187763)[2020/las-empresas-de-telecomunicaciones-mas-grandes-y-que-mas-vendieron-en-](https://www.larepublica.co/especiales/las-1000-empresas-mas-grandes-de-2020/las-empresas-de-telecomunicaciones-mas-grandes-y-que-mas-vendieron-en-2020-3187763)[2020-3187763](https://www.larepublica.co/especiales/las-1000-empresas-mas-grandes-de-2020/las-empresas-de-telecomunicaciones-mas-grandes-y-que-mas-vendieron-en-2020-3187763)

Martinez -Muñoz, J.C. (2012), Plan de mejoramiento para algunos procesos en el call center del Banco Santander S.A. [https://red.uao.edu.co/bitstream/handle/10614/2993/TAD00931.pdf;jsessionid=D5](https://red.uao.edu.co/bitstream/handle/10614/2993/TAD00931.pdf;jsessionid=D5174474FD8CDB2889B34D9B3676F459?sequence=1) [174474FD8CDB2889B34D9B3676F459?sequence=1](https://red.uao.edu.co/bitstream/handle/10614/2993/TAD00931.pdf;jsessionid=D5174474FD8CDB2889B34D9B3676F459?sequence=1)

Norman F(2019) Instalar Windows server 2019 paso a paso [https://blogdesistemas.com/instalar-windows-server-2019-paso-a-paso/](https://blogdesistemas.com/instalar-windows-server-2016-paso-a-paso/)

Microsoft, (2021). Install the Web Server WEB1. [https://learn.microsoft.com/en](https://learn.microsoft.com/en-us/windows-server/networking/core-network-guide/cncg/server-certs/install-the-web-server-web1)[us/windows-server/networking/core-network-guide/cncg/server-certs/install-the-web](https://learn.microsoft.com/en-us/windows-server/networking/core-network-guide/cncg/server-certs/install-the-web-server-web1)[server-web1](https://learn.microsoft.com/en-us/windows-server/networking/core-network-guide/cncg/server-certs/install-the-web-server-web1)

Moreno, A. E., Rodríguez- Rodríguez, I., Rodríguez- Rodríguez, J.V. (2018). La importancia de la emoción en el aprendizaje: Propuestas para mejorar la motivación de los estudiantes.<https://dialnet.unirioja.es/descarga/articulo/6855114.pdf>

Moreno J (2021). Cuáles son las características de un buen software de call center <https://blog.hubspot.es/service/software-call-center>

Prieto, J.(2015). Gerencia del servicio. [https://www.ecoeediciones.com/wp](https://www.ecoeediciones.com/wp-content/uploads/2015/09/Gerencia-de-servicio.pdf)[content/uploads/2015/09/Gerencia-de-servicio.pdf](https://www.ecoeediciones.com/wp-content/uploads/2015/09/Gerencia-de-servicio.pdf)

Rodríguez-Páez, A. (2019). 6 estrategias para un mejor servicio técnico posventa en seguridad electrónica. [https://www.tecnoseguro.com/analisis/pro/estrategias-servicio](https://www.tecnoseguro.com/analisis/pro/estrategias-servicio-tecnico-postventa-seguridad-electronica)[tecnico-postventa-seguridad-electronica](https://www.tecnoseguro.com/analisis/pro/estrategias-servicio-tecnico-postventa-seguridad-electronica)

Schohl, L. (sin fecha). Reporte "Servicio al cliente: El arma secreta de la empresa que alcanza la excelencia". [https://www.servicequality.net/ftp/cap1\\_servcliente.pd](https://www.servicequality.net/ftp/cap1_servcliente.pdf) Solano, C. (Sin fecha). Estrategias de capacitación en centros de contacto. <https://www.ceciliasolano.com.ar/archivos/novedad01estrategias.pdf>

Vmware,Inc (2019). Using VMware Workstation Player for Windows. https://docs.vmware.com/en/VMware-Workstation-Player-for-Windows/15.0/workstation-player-15-windows-user-guide.pdf

Weustenraad, D. (2020).Generador de juegos interactivos.<https://puzzel.org/es/>

Castañeda D,Carrero K,Garcia F (2022) , Mejoramiento del proceso de capacitación sobre productos a través de un portal interactivo a los agentes de la empresa Merk <https://repositorio.unitec.edu.co/handle/20.500.12962/2029>

Por intermedio del presente documento en mi calidad de autor o titular de los derechos de propiedad intelectual de la obra que adjunto, titulada **Optimización de la plataforma interactiva WEB de capacitación hacia nuevos productos para la empresa merk,** autorizo a la Corporación universitaria Unitec para que utilice en todas sus formas, los derechos patrimoniales de reproducción, comunicación pública, transformación y distribución (alquiler, préstamo público e importación) que me corresponden como creador o titular de la obra objeto del presente documento.

La presente autorización se da sin restricción de tiempo, ni territorio y de manera gratuita. Entiendo que puedo solicitar a la Corporación universitaria Unitec retirar mi obra en cualquier momento tanto de los repositorios como del catálogo si así lo decido.

La presente autorización se otorga de manera no exclusiva, y la misma no implica transferencia de mis derechos patrimoniales en favor de la Corporación universitaria Unitec, por lo que podré utilizar y explotar la obra de la manera que mejor considere. La presente autorización no implica la cesión de los derechos morales y la Corporación universitaria Unitec los reconocerá y velará por el respeto a los mismos.

La presente autorización se hace extensiva no sólo a las facultades y derechos de uso sobre la obra en formato o soporte material, sino también para formato electrónico, y en general para cualquier formato conocido o por conocer. Manifiesto que la obra objeto de la presente autorización es original y la realicé sin violar o usurpar derechos de autor de terceros, por lo tanto, la obra es de mi exclusiva autoría o tengo la titularidad sobre la misma. En caso de presentarse cualquier reclamación o por acción por parte de un tercero en cuanto a los derechos de autor sobre la obra en cuestión asumiré toda la responsabilidad, y saldré en defensa de los derechos aquí autorizados para todos los efectos la Corporación universitaria Unitec actúa como un tercero de buena fe. La sesión otorgada se ajusta a lo que establece la ley 23 de 1982.

Para constancia de lo expresado anteriormente firmo, como aparece a continuación.

Firma

Fabio Andres Gorcia H

Nombre Fabio Andres Garcia Hernandez CC. 80777160